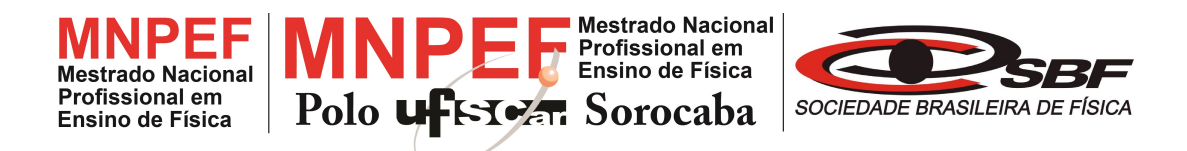

# UNIVERSIDADE FEDERAL DE SÃO CARLOS CAMPUS SOROCABA CENTRO DE CIENCIAS E TECNOLOGIAS PARA A SUSTENTABILIDADE ˆ DEPARTAMENTO DE FÍSICA, QUÍMICA E MATEMÁTICA

# O Geogebra no Ensino de Física: Propostas de Aplicação para o Ensino do Movimento Harmônico Simples

Rodrigo do Carmo

Dissertação de Mestrado apresentada ao Programa de Pós-Graduação de Mestrado Profissional em Ensino de Física (PROFIS-So) da Universidade Federal de S˜ao Carlos, campus de Sorocaba, no curso de Mestrado Nacional Profissional em Ensino de Física (MNPEF), como parte dos requisitos necessários à obtenção do título de Mestre em Ensino de Física.

Orientador: Prof. Dr. Antonio Augusto Soares

UFSCar - Sorocaba Setembro/2017

#### O Geogebra no Ensino de Física: Propostas de Aplicação para o Ensino do Movimento Harmônico Simples

Rodrigo do Carmo

Orientador: Prof. Dr. Antonio Augusto Soares

> Dissertação de Mestrado submetida ao Programa de Pós-Graduação do Mestrado Profissional em Ensino de Física (PROFIS-So) da Universidade Federal de São Carlos, campus de Sorocaba, no Curso de Mestrado Nacional Profissional de Ensino de Física (MNPEF), como parte dos requisitos necessários à obtenção do título de Mestre em Ensino de Física.

Aprovada por:

aceis avecus

Prof. Dr. Laércio Avileis Júnior

Prof. Dr. ernandes Cantão

Prof. Dr. Tersib Guilherme de Souza Cruz

Sorocaba Março de 2017

do Carmo, Rodrigo O Geogebra no Ensino de Física: Propostas de Aplicação para o Ensino do Movimento Harmônico Simples / Rodrigo do Carmo. -- 2017. 94 f. : 30 cm. Dissertação (mestrado)-Universidade Federal de São Carlos, campus Sorocaba, Sorocaba Orientador: Antonio Augusto Soares Banca examinadora: Laércio Avileis Júnior, Renato Fernandes Cantão, Tersio Guilherme De Souza Cruz Bibliografia 1. Ensino de Física. 2. Simulador. 3. Movimento Harmônico Simples. I. Orientador. II. Universidade Federal de São Carlos. III. Título.

Ficha catalográfica elaborada pelo Programa de Geração Automática da Secretaria Geral de Informática (SIn). DADOS FORNECIDOS PELO(A) AUTOR(A)

# **DEDICATÓRIA**

*Dedico este trabalho a todos que de alguma maneira participaram desse projeto.* 

#### **AGRADECIMENTOS**

*À minha família pela compreensão nas ausências no decorrer desse trabalho. À minha esposa Mariele, pelo incentivo e paciência durante o desenvolvimento do mestrado. Aos meus colegas de mestrado pelo companheirismo ao longo das disciplinas. Aos colégios onde a proposta foi aplicada. E um especial agradecimento ao meu orientador Antonio Augusto Soares pelas centenas de e-mails respondidos e por sua dedicação e contribuição na construção desse trabalho.* 

## **RESUMO**

### **O GEOGEBRA NO ENSINO DE FÍSICA: PROPOSTAS DE APLICAÇÃO PARA O ENSINO DO MOVIMENTO HARMÔNICO SIMPLES**

Rodrigo do Carmo

**Orientador** 

Prof. Dr. Antonio Augusto Soares

Dissertação de Mestrado submetida ao Programa de Pós-Graduação de Mestrado Profissional em Ensino de Física (PROFIS-SO), como parte dos requisitos necessários à obtenção do título de Mestre em Ensino de Física

Neste trabalho abordamos dois importantes movimentos que fazem parte do currículo da disciplina de Física no ensino médio e são classificados como parte do conjunto de fenômenos que se constituem como um Movimento Harmônico Simples (MHS) . A saber, o movimento pendular e a projeção do movimento circular uniforme sobre um dos eixos cartesianos. Nas duas situações temos um MHS. Desenvolvemos simulações dinâmicas desses fenômenos utilizando o software GeoGebra. Tal abordagem permite ao usuário, professor e estudante, uma conexão visual entre a geometria, a álgebra e os conceitos físicos presentes nos temas estudados, possibilitando interações que vão além dos simuladores convencionais como, por exemplo, ter acesso total à programação utilizada, permitindo ao usuário adaptações e alterações que julgar pertinente. Elaboramos também dois roteiros de utilização, um para cada simulador. Realizamos a aplicação dos simuladores em sala de aula e aqui apresentamos uma sugestão de aplicação didática dos nossos simuladores.

Palavras-chave: Ensino de Física, simuladores virtuais, GeoGebra, MHS.

Sorocaba

2017

## **ABSTRACT**

#### GEOGEBRA IN PHYSICS EDUCATION: PROPOSALS FOR APPLICATION FOR SIMPLE HARMONIC MOTION EDUCATION

Rodrigo do Carmo

#### Supervisor(s):

#### Prof. Dr. Antonio Augusto Soares

Master's thesis submitted to the Mestrado Profissional em Ensino de Física (PROFIS-SO), in partial fulfillment of the requirements for the degree master´s degree in physics teaching.

In this work we discuss two important movements that are part of the curriculum of the physical discipline of physics in high school, wich are classified as part of a set of phenomena that constitute as an Simple Harmonic Motion (SHM). Namely, the pendulum movement and the projection of uniform circular motion on one of the cartesian axes. In both situations we have a SHM. We have developed dynamic simulations of these phenomena using GeoGebra software. This approach allows user's, teacher and student, the establish a visual connection between geometry, algebra and the physical concepts present in the studied subjects, it allows interactions that go beyond the conventional simulators, such as having full access to the programming used, allowing user's to control it at will. We also elaborated two routes of usage, one for each simulator. We applied the simulators in the environment a suggestion of didactic application of our simulators.

Keywords: Physics Teaching, Virtual Simulators, GeoGebra, SHM

Sorocaba

2017

# **Sumário**

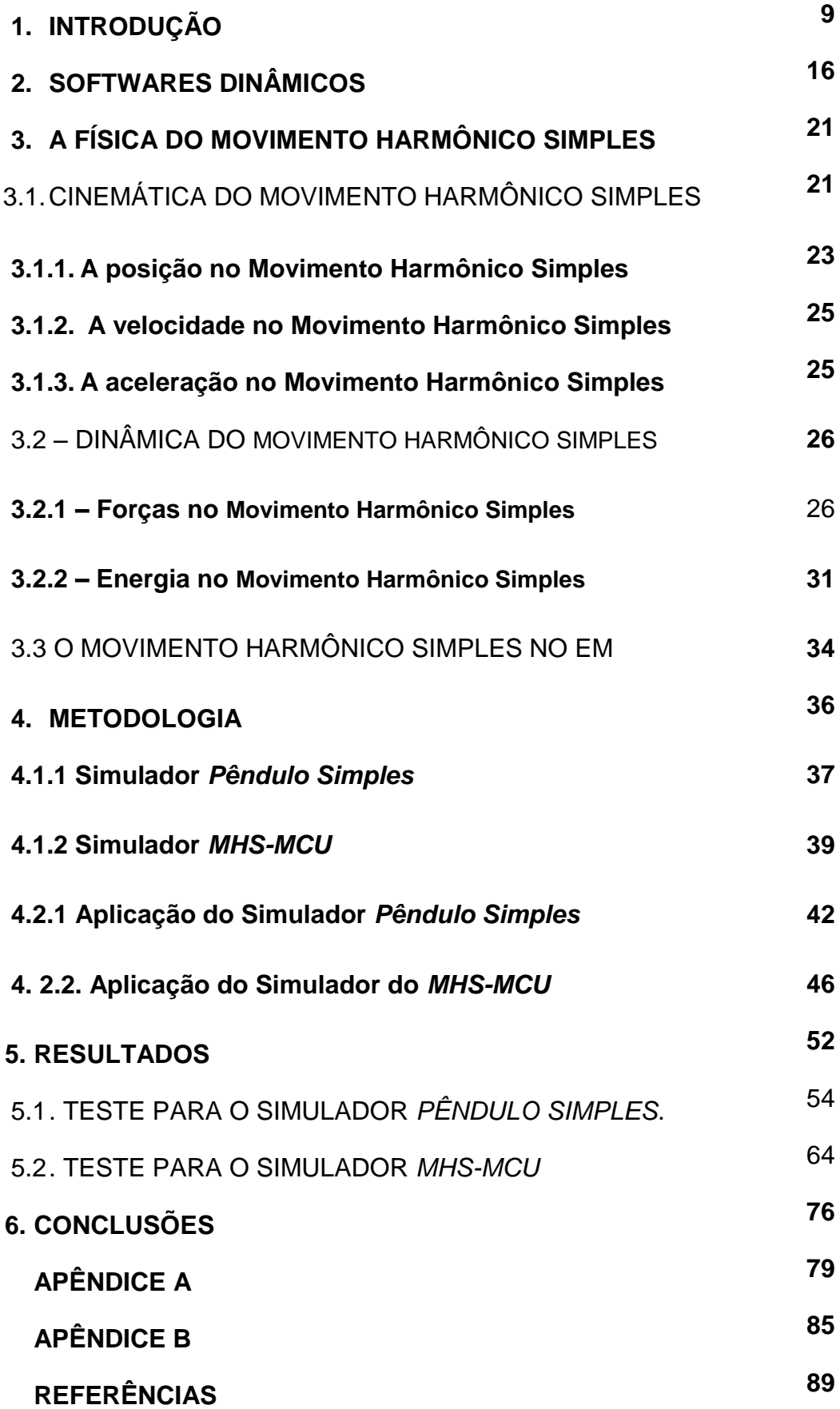

#### **1. Introdução**

Presentes em diversas áreas, as tecnologias da informação e comunicação (TIC) vêm modificando as interações humanas na medicina, ciências, esportes, indústrias, comércio, transportes etc. Cada vez mais presentes nas salas de aulas, os computadores, os tablets e os smartphones configuram-se como elementos quase que indispensáveis ao bom funcionamento da vida moderna. Nas escolas de ensino fundamental (EF) e médio (EM), mesmo naquelas onde o caráter socioeconômico não se apresenta muito favorável, é incontestável a presença desses dispositivos nas mãos dos jovens estudantes além do acesso que os mesmos têm a computadores e à internet.

Comparando a sociedade da informação e o ambiente de ensino em geral, de um lado encontramos rápida evolução tecnológica nos computadores, smartphones e tablets, que estão amplamente difundidos na sociedade, principalmente no universo constituído dos estudantes do EM e EF. Do outro lado, visualizamos uma escola onde, muitas vezes, o professor ainda apresenta aulas utilizando giz e lousa, eventualmente sendo interpretado pelos estudantes como senhor do conhecimento, que não estimula e desafia a criatividade dos seus aprendizes.

O desenvolvimento e os avanços tecnológicos têm modificado profundamente o cotidiano das pessoas. A escola, por sua vez, não pode ficar alheia a essa realidade. Ela precisa se adaptar e ensinar ao estudante como conviver com essas novas tecnologias também dentro dela, para que ele possa atuar como cidadão participante dentro e fora do contexto educacional.

As aulas de Física sofrem com as dificuldades de aprendizado e a falta de interesse de boa parte dos estudantes. As causas desses problemas, assim como a solução para os mesmos ainda não estão devidamente esclarecidas (FIOLHAIS e TRINDADE, 2003), mas a metodologia utilizada pode ser uma das causas. Podemos também destacar como possíveis causas a pouca valorização do profissional, as precárias condições de trabalho do professor, a qualidade dos conteúdos desenvolvidos em sala, a pouca valorização da atividade experimental e dos saberes do estudante, entre outras (BONADIMAN e NONENMACHER, 2007). Os estudantes trazem consigo problemas no âmbito social, familiar, afetivo etc. Além, também, de não se sentir acolhido pelo ambiente escolar e muitas vezes chegar à sala de aula sabendo que terá "aquela" aula tradicional e não motivante (MORAES, 2009). Nesse contexto, a Física é muitas vezes apresentada como um conjunto de fórmulas utilizadas para a resolução de inúmeros problemas, onde o desafio central para o estudante consiste em identificar qual fórmula deve ser utilizada. No entanto, essa abordagem é insuficiente e limitada para expressar o saber da Física, sendo necessária a busca de novas e diferentes ferramentas que auxiliem no processo de ensino.

A tecnologia atual oferece um grande número de possibilidades que podem ajudar a resolver alguns problemas concretos do ensino e aprendizado de ciências. Segundo os Parâmetros Curriculares Nacionais (PCN) (BRASIL, 2006) para o ensino da Matemática, Ciências da Natureza, e suas Tecnologias, o uso adequado dos meios tecnológicos, como máquinas de calcular ou das diversas ferramentas propiciadas pelos microcomputadores, especialmente editores de texto e planilhas, devem ser estimulados.

O grande desafio é equipar essas tecnologias de forma a atender aos interesses dos aprendizes e da grande comunidade de ensino e aprendizagem (UNESCO, 2016). Dentre os modos de utilização das TIC no ensino da Física, que podem atender aos interesses dos estudantes e professores, podemos destacar a aquisição e análise de dados, uso da internet e as simulações virtuais.

A utilização do computador na aquisição e análise de dados experimentais em laboratório com auxilio de sensores e softwares apropriados permite a realização de medições de grandezas físicas, como posição, velocidade, aceleração, força, temperatura, tempo, entre outras. Um fator importante é que os dados podem ser obtidos em tempo real, o que lhes fornece respostas imediatas, como representações gráficas e determinação de diferentes coeficientes (ALVES, 2000). No trabalho de Aguiar e Laudares (2002), um sistema de aquisição de dados baseado na porta de jogos do computador IBM-PC é utilizado para medir o período de um pêndulo como função da amplitude de oscilação, e concluíram que o sistema pode ser usado em laboratórios didáticos do EM, em condições tais que tanto estudantes quanto professores são capazes de compreender e controlar todas as etapas do processo de aquisição e análise dos dados. A aquisição de dados também pode ser feita através de sensores presentes nos smartphones como mostra o trabalho de Vieyra e Vieyra (2014), que apresentam uma proposta para análise de forças e do efeito da aceleração da gravidade em parques de diversões. Nesse trabalho foi utilizado o acelerômetro de um smartphone e mostrou que este tipo de atividade pode ajudar os estudantes a superar algumas das dificuldades conceituais como a compreensão da força centrípeta e os típicos "problemas tipo elevador", entre outros.

O trabalho de Soares e Borcsik (2016) apresenta uma proposta de experimento de baixo custo para o estudo da Cinemática de Movimento Circular Uniforme (MCU) utilizando um sensor caseiro simples conectado à placa de som do computador. Os autores mostraram como, com esse experimento simples, é possivel provar experimentalmente a relação entre a velocidade angular, a velocidade escalar e o raio da trajetória circular.

No trabalho de Vieira e Aguiar (2013) o sensor utilizado é o magnetômetro (presente em muitos smartphones e tablets). Com a ajuda do sensor presente no tablet e o aplicativo Magnet Meter, disponível para dispositivos com sistema operacional iOS, foi possível realizar a leitura da intensidade do campo, podendo assim o usuário estabelecer relações entre a intensidade do campo e a distância entre a sua fonte geradora. Os microfones, também são apresentados como uma opção no estudo da acústica. Com o auxílio de aplicativos de gravação de áudio é possível mostrar o perfil das ondas e realizar análises de Fourier a fim de mostrar padrões de frequência e diferenciar o timbre.

A rede mundial de computadores tornou-se a maior e mais ativa biblioteca do mundo, sendo considerada uma excelente fonte de elementos e ferramentas para o ensino nas mais diversas áreas do conhecimento. Para Fiolhais e Trindade (2003), com o advento da internet as paredes das salas de aulas foram "derrubadas". Ainda segundo esses autores, na internet os estudantes encontram outra possibilidade de aprendizado, que se caracteriza de maneira mais interativa e pessoal. Ela é uma fonte rápida de divulgação e consulta sobre temas diversos, inclusive a Física. Nesse vasto oceano de informação o professor deixa de ser a única fonte de conhecimento e pode assumir um papel de orientador. O trabalho de Cavalcante, Piffer e Nakamura (2001), por exemplo, mostra uma possibilidade de uso da internet na compreensão de temas de Física Moderna, apresentando uma metodologia para abordagem histórica da descoberta do núcleo atômico, mostrando como é possível tratar este tema com a devida importância histórica, deixando claro ao estudante que a produção do conhecimento se faz através de um processo dinâmico.

Na rede mundial de computadores, muitas vezes, encontramos a Física sendo explorada por meio de simuladores virtuais, que é talvez o ambiente mais popular dentre aqueles relacionados à aprendizagem da Física usando o computador. As simulações computacionais são baseadas em modelos físicos de fenômenos reais, e as ações dos estudantes consistem em alterar valores de variáveis ou parâmetros de entrada e observar as alterações no objeto da simulação (FIOLHAIS e TRINDADE, 2003).

Baseadas muitas vezes em recursos visuais, as simulações complementam a linguagem verbal, escrita e matemática nas aulas de Física. A representação da realidade apresentada nos simuladores permite uma conexão por parte do estudante com o fenômeno físico, tal como ele é observado, possibilitando assim a construção dos conceitos (FILHO, 2010).

A representação visual dos fenômenos que ocorrem na natureza é um dos mecanismos utilizados em ciência e que pode ser aproveitado no ensino da Física. Em sala de aula o professor faz representações no quadro e os livros-textos trazem imagens para ilustrar situações físicas. Contudo, muitas vezes os fenômenos dinâmicos são representados por imagens estáticas que impõem uma limitação na representação adequada da natureza do evento.

Graças aos avanços tecnológicos, podemos incorporar o recurso visual dinâmico aos processos de ensino e de aprendizagem através dos simuladores. Simulações são bastante úteis para abordar experimentos difíceis ou impossíveis de realizar na prática (por serem muito caros, perigosos etc.). Ao usar os simuladores em sala de aula, o professor e os estudantes devem estar conscientes que por muitas vezes na modelagem utilizada para determinado fenômeno são desconsiderados efeitos que ocorrem em um

experimento real, como por exemplo, a exclusão de forças de resistência do ar em um simulador de queda livre, ou a ausência do momento de inércia no movimento de um corpo extenso. Contudo, as aproximações não tornam a simulação inválida, pelo contrário, fornecem explicações rápidas dos fenômenos observados, direcionando e facilitando o estudo e a análise. A possibilidade de realização de experimentos com simulações computacionais tem sido apoiada, segundo Medeiros e Medeiros (2002), por muitos pesquisadores, como Snoj (1996) , Kamishina (1996), Sperandeo-Mineo (1996) e foi alvo de intenso debate.

De acordo com os PCNs (BRASIL, 2006), a Física deve ser apresentada como um conjunto de competências que permitam ao estudante lidar com os fenômenos naturais e tecnológicos presentes em seu cotidiano. Segundo Fiolhais e Trindade (2003) uma característica que dificulta o aprendizado da Física por parte dos estudantes é o fato de lidar com conceitos muito abstratos e contra-intuitivos, e sendo a capacidade de abstração dos estudantes muitas vezes reduzida, alguns não conseguem perceber a ligação da Física com a vida real. Ainda segundo os autores, é responsabilidade do docente proporcionar aos seus estudantes experiências de aprendizagem eficazes, atualizando os instrumentos pedagógicos que utiliza.

Outro instrumento de grande potencial e que vem sendo utilizado no desenvolvimento de elementos para auxiliar o ensino de Física são os softwares dinâmicos. Esses softwares são definidos como programas interativos que permitem a criação e manipulação de elementos como, por exemplo, figuras geométricas. O desenvolvimento destes softwares foi proporcionado pelos avanços nos recursos disponíveis no hardware dos computadores pessoais. Eles apareceram a partir do crescimento na capacidade de memória e na velocidade de processamento das informações dos microcomputadores, além do surgimento do mouse como meio de comunicação do usuário com a interface gráfica (ALVES e SOARES, 2003).

No que tange à matemática, mais precisamente ao ensino de geometria, softwares dinâmicos como o que exploraremos aqui, têm levado a uma revitalização no ensino desse tema. Em relação à utilização de softwares dessa categoria no ensino de Física tanto no EM assim como no superior, alguns trabalhos têm surgido na literatura. Por exemplo, no trabalho de Aliprandini e seus colaboradores (2009) o software dinâmico Modellus, que permite a construção e simulação de modelos de fenômenos reais a partir das equações matemáticas, foi utilizado no estudo do fenômeno da queda livre pelos estudantes do curso de Ciências da Computação da Universidade Regional de Blumenau, na disciplina de Física Experimental. O estudo da geometria dinâmica foi apresentado no trabalho de Alves e Soares (2003), com uma descrição de como estes softwares permitem uma variada e precisa construção de objetos geométricos, contribuindo para o processo de visualização e estimulando a exploração e a descoberta. O trabalho realizado por Tatar (2013) junto a futuros professores de matemática da Turquia, onde foi avaliado o efeito da utilização de softwares dinâmicos na percepção dos professores acerca de sua efetividade como um objeto de aprendizagem. O autor relata que os professores se mostraram mais confiantes, dado o fato de que podem diretamente observar algo mais concreto, complementando a formação básica e tradicional do curso superior de formação de professores de matemática naquele país.

Os temas que abordamos neste trabalho estão relacionados ao movimento harmônico simples (MHS), que se dá sempre que a força que age sobre o corpo exibir uma característica à qual damos o nome de comportamento elástico. A tais forças, com características especiais que especificaremos a seguir, denominamos forças de restituição. O MHS é o movimento periódico mais simples entre todos. Ele é também um movimento oscilatório. O estudo do MHS reveste-se de uma importância maior do que parece à primeira vista e isso acontece por duas razões. Em primeiro lugar, porque é um movimento muito comum: por exemplo, colchões, gangorras, pêndulos e molas exibem tais movimentos. A segunda razão é o fato de que o estudo do movimento harmônico simples representa um dos melhores exemplos da aplicação das leis da mecânica.

Neste trabalho abordamos o movimento pendular e a projeção do movimento circular uniforme, que desempenham um MHS. Utilizando o software GeoGebra, desenvolvemos dois simuladores que permitem a

estudantes e professores uma visão dinâmica desses fenômenos, possibilitando interações que vão além dos simuladores convencionais, pois com nossos simuladores é possível observar a conexão entre a geometria, a álgebra e os conceitos físicos presentes no tema estudado através do acesso total à programação utilizada. Criamos também roteiros de utilização desse material eletrônico para os professores. O material eletrônico e os roteiros foram explorados, em caráter de teste e para autenticação, junto a diferentes turmas do EM.

No que diz respeito ao material eletrônico, estes apresentam de forma dinâmica o fenômeno físico em estudo bem como as grandezas físicas, diagramas e gráficos pertinentes, todos com possibilidade de interação por parte do usuário, neste caso o professor ou o estudante do EM. Já os roteiros, apresentados nos apêndices desse trabalho, trazem uma proposta de uso do material eletrônico junto aos estudantes do EM, funcionando como uma espécie de guia para a abordagem do tema. Tais materiais (simuladores e roteiros) estão disponíveis em um site<sup>1</sup> especialmente desenvolvido para esse fim. Assim, os professores e estudantes que desejarem utilizá-lo podem facilmente obtê-los. Parte dos resultados obtidos neste trabalho deram origem a um artigo publicado na Revista Brasileira de Ensino de Ciência e Tecnologia  $(RBECT)^2$ .

 $\overline{a}$ 

 $^1$  http://www.simuladormhs.wixsite.com/simuladormhs. Acesso em 25 de janeiro de 2017

 $^2$  https://periodicos.utfpr.edu.br/rbect/article/view/4526 Acesso em 26 de março de 2017.

#### **2. Softwares Dinâmicos**

O termo software dinâmico é comumente utilizado para designar programas interativos que permitem a criação e manipulação de seu conteúdo. Na matemática o uso desse tipo de software é muito popular, visto o grande número já desenvolvido, como por exemplo, o Cabri Géomètre II<sup>3</sup>, que é um software que permite construir todas as figuras da geometria elementar que podem ser traçadas com a ajuda de uma régua e de um compasso. Uma vez construídas, as figuras podem ser movimentadas conservando as propriedades que lhes haviam sido atribuídas. Temos também o Cinderella<sup>4</sup>, que foi projetado para ser matematicamente robusto e fácil de usar, permitindo trabalhar com a geometria plana, espacial, hiperbólica e esférica. O Mathematica<sup>5</sup>, que permite executar vários tipos de tarefas correntes na atividade matemática dividindo-se essencialmente em categorias de manipulação simbólica, cálculo numérico, gráficos e programação. Já o MATLAB<sup>6</sup> fornece uma ferramenta para manipulação simbólica, cálculo numérico, criação e visualização de gráficos (incluindo o formato PNG) e uma linguagem de programação de alto nível. Para nosso trabalho, vamos estudar conceitos físicos explorando as possibilidades fornecidas por um outro software de matemática dinâmica, o GeoGebra.

O GeoGebra ( aglutinação das palavras Geometria e Álgebra) é um aplicativo de matemática dinâmica que combina conceitos de geometria e álgebra em uma interface amigável e intuitiva, ou seja, é fácil de aprender a programá-lo e apresenta simplicidade em sua utilização.

Tal aplicativo foi desenvolvido por Markus Hohenwarter. Trata-se de um software gratuito de matemática dinâmica, criado para auxiliar a aprendizagem da matemática nos vários níveis de ensino. Ele reúne recursos de geometria, álgebra, tabelas, gráficos, probabilidade, estatística e cálculos simbólicos em um único ambiente virtual. Assim, o GeoGebra tem a vantagem didática de

 $\overline{a}$ 

 $3$ http:// www.cabri.com.br. Acesso em 05 de janeiro de 2017.

<sup>4</sup> http://cinderella.lmc.fc.ul.pt. Acesso em 05 de janeiro de 2017.

<sup>5</sup> http://www.wri.com. Acesso em 05 de janeiro de 2017.

 $^6$  http://www.mathworks.com. Acesso em 05 de janeiro de 2017.

apresentar, ao mesmo tempo, representações algébricas e geométricas. Nesse trabalho apresentamos a possibilidade de se realizar estudos de determinados conceitos físicos, utilizando uma ferramenta originalmente desenvolvida para a matemática.

Além dos aspectos didáticos, o programa é uma excelente ferramenta para criar aplicações que podem ser usadas no Microsoft Word, no OpenOffice ou no LaTeX. Escrito em JAVA e disponível em português, o software é multiplataforma e, portanto, ele pode ser instalado em computadores com Windows, GNU/Linux ou macOS. Possui também versões compatíveis com as plataformas de dispositivos móveis, como smartphones e tablets.

O caráter dinâmico vem do fato de o aplicativo possibilitar uma conexão visual entre geometria e álgebra. Isso permite ao estudante interagir de maneira dinâmica com o conceito em estudo, seja ele matemático ou físico, possibilitando a ele interações e, assim, levando a um aprendizado mais significativo, que é aquela em que ideias expressas simbolicamente pelos estudantes interagem de maneira substantiva e não-arbitrária com aquilo que ele já sabe (MOREIRA, 2010).

Na figura 2.1 apresentamos uma imagem da tela inicial do GeoGebra. A interface gráfica do programa pode ser dividida em uma janela de álgebra, uma janela de visualização e um cabeçalho com os comandos de inserção de operações e dados. As janelas de álgebra e visualização trabalham lado a lado e podem estar sempre visíveis ao usuário. Nessa situação, quando uma operação é realizada na janela de álgebra temos imediatamente a resposta na janela de visualização, sendo essa uma excelente ferramenta para que o professor apresente a seus estudantes as relações entre as variáveis de um dado fenômeno físico.

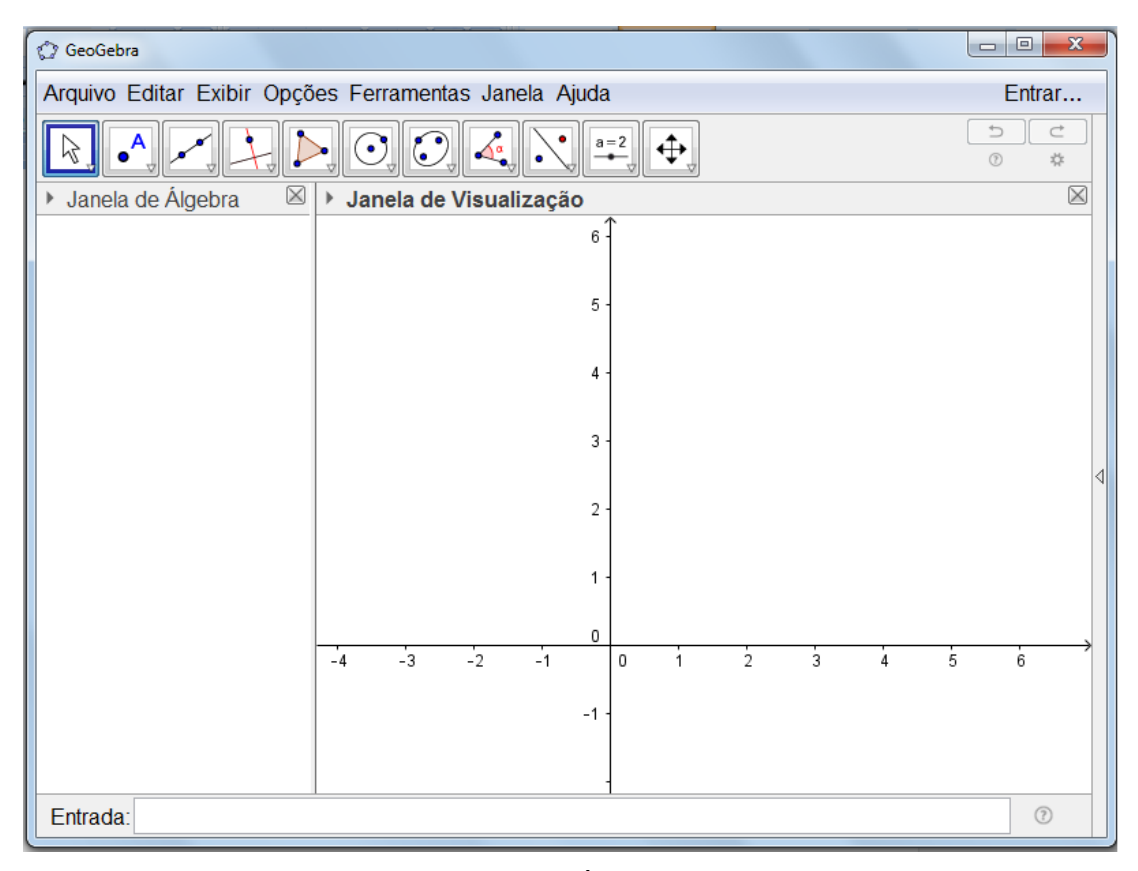

Figura 2.1 – Tela inicial do GeoGebra. À esquerda é apresentada a janela de álgebra e à direita a de visualização. Logo acima dessas duas janelas aparece a barra de ferramentas. Fonte: Próprio autor.

O GeoGebra permite a inserção de elementos que são guiados algebricamente, ou seja, por trás de cada elemento presente na janela de visualização existe uma equação ou definição matemática que está sempre disponível ao usuário e que permite executar a animação de um elemento. Isso permite que o professor represente de forma dinâmica elementos que seriam apresentados de forma estática na lousa podendo, por exemplo, pausar o movimento para discutir e argumentar junto a seus estudantes sobre as características do fenômeno físico em diferentes instantes de sua evolução temporal.

A utilização do GeoGebra permite destacar a matematização encontrada no ensino de Física no EM. Os simuladores geralmente ocultam em seu código de programação, se não toda, boa parte da matemática relacionada ao fenômeno físico a que se relaciona. Com isso cabe ao professor explorá-lo matematicamente na lousa enquanto apresenta e discute o fenômeno com o auxílio da simulação e/ou animação. Nesse ponto, o uso do GeoGebra no

ensino de Física apresenta uma característica muito interessante, pois permite ao professor explorar a matemática por trás do fenômeno físico sem omiti-la. As equações e as relações matemáticas pertinentes ao fenômeno podem estar sempre visíveis e acessíveis na janela de álgebra do programa, permitindo que o docente, durante a própria aula, realize alterações nessas equações enquanto os estudantes acompanham gráfica e dinamicamente o comportamento do sistema físico em estudo. Essa interação "ao vivo" pode levar os estudantes a uma melhor compreensão da matemática envolvida, pois mostra quais as relações e influências do modelo matemático na evolução do fenômeno físico em estudo.

Em relação ao ensino de Física em nível superior podemos destacar o trabalho de Malgieri e colaboradores (2014), que utilizaram o GeoGebra associado às integrais de caminho para desenvolver uma sequência de simulações interativas. As simulações que são tradicionalmente empregadas com a soma sobre caminho referem-se a experimentos de difração e interferência de fendas. Nesse trabalho os autores ampliaram esse panorama explorando outros experimentos, como o espelho de Lloyd e o interferômetro Mach-Zehnder. As simulações foram utilizadas como ferramenta no processo de ensino de Física quântica. Segundo os autores essa abordagem mostrou-se muito promissora, pois permitiu que os estudantes apresentassem um elevado grau de conhecimento acerca do tema em um tempo relativamente curto. Eles também destacam que a visualização das relações matemáticas utilizadas na janela de álgebra permitiu mostrar aos estudantes que por trás da simulação utilizada não há um algoritmo complexo e exótico fazendo com que a simulação aconteça. Os autores relatam que o uso do GeoGebra pode encorajar outros professores a modificar e melhorar os códigos utilizados, pois a plataforma permite esse tipo de acesso.

Em relação a trabalhos desenvolvidos no EM, Marciuc e colaboradores (2016) desenvolveram um modelo interativo utilizando o GeoGebra para o estudo da cinemática do movimento de projéteis. A aplicação foi apresentada de forma dinâmica na tela do computador, mostrando aos estudantes a evolução da posição e da velocidade de um projétil em função do tempo. Nos dois casos o professor tinha como opção alterar o ângulo de lançamento e a

velocidade inicial do lançamento. Isso permitiu aos estudantes visualizar em tempo real a influência de cada variável no movimento do projétil. Os autores também exploraram o lançamento em uma situação mais próxima ao real. Nessa situação real foi considerada uma força horizontal que pode, por exemplo, ser a resistência imposta pelo ar ao movimento horizontal do projétil. Numa situação como essa, o professor tem a oportunidade de apresentar aos estudantes o comportamento de um fenômeno da forma que o mesmo se dá na natureza.

Neste trabalho buscamos dar nossa contribuição no uso do GeoGebra no ensino de tópicos relacionados à Física. Desenvolvemos, utilizando esse software dinâmico, simulações para o estudo do movimento harmônico simples (MHS) a partir da análise do movimento circular uniforme e do pêndulo simples. A escolha de dois objetos para o estudo do mesmo tema tem como objetivo mostrar aos estudantes que há um grupo de movimentos que se encaixam na categoria de movimento oscilatório, sendo o MHS o mais importante já que modela, de forma bastante satisfatória, muitas oscilações encontradas na natureza e também porque qualquer movimento periódico resulta da superposição de dois ou mais MHS.

Aplicamos e avaliamos a utilização desse material junto a turmas do EM e disponibilizamos todo o material desenvolvido em uma página da internet. Além disso, e diferentemente dos trabalhos já existentes na literatura, demos ênfase na proposta de utilização de nosso aplicativo por parte do professor, abordando suas possibilidades de uso e implementação em sala de aula.

## **3. A FÍSICA DO MHS**

A natureza esta repleta de movimentos vibratórios, isto é, estamos cercados de objetos que se movem de forma periódica. O movimento oscilatório pode ser considerado um movimento periódico no tempo, ou seja, um movimento cuja as propriedades (ou algumas delas) se repetem em intervalos de tempo regulares. Como exemplos, podemos mencionar a oscilação em uma linha de transmissão de energia elétrica atingida por um forte vento, as oscilações causadas por um terremoto, as oscilações causadas ao tocarmos na corda de um violão etc. Às vezes as oscilações são tão fortes que causam colapsos de sistema como, por exemplo, na Ponte de Tacoma Narrows em Washington, Estados Unidos que caiu devido a um colapso gerado por fortes ventos. (OLIVEIRA, ALMEIDA, *et al.*, 2005)

O MHS é um movimento oscilatório muito importante, pois quando descrito matematicamente modela de forma bastante satisfatórias muitas oscilações encontradas na natureza, como o movimento do pêndulo de um relógio ou a vibração de uma molécula.

Há três maneiras de identificarmos se um determinado movimento é um MHS: pela sua geometria; pela sua dinâmica ou pela sua cinemática. Além de apresentar e discutir as principais relações matemáticas e modelos que dão conta desse tipo de movimento, o objetivo desta sessão é descrever como realizar a identificação e análise do MHS.

#### 3.1. CINEMÁTICA DO MOVIMENTO HARMÔNICO SIMPLES

Em um movimento periódico existe a repetição da posição, da velocidade e da aceleração em intervalos de tempos iguais. Essa característica pode ser descrita matematicamente através de duas grandezas físicas, o período  $(T)$  e a frequência  $(f)$ .

A grandeza  $T$  pode ser entendida como o tempo necessário para que um objeto realize uma oscilação ou um "ciclo" completo, assim:

$$
T = \frac{\Delta t}{n},\tag{3.1}
$$

onde  $\Delta t$  é o intervalo de tempo onde um dado número  $n$  de repetições ocorrem.

Já f pode ser entendida como o número de repetições realizadas em um certo intervalo de tempo, isto é:

$$
f = \frac{n}{\Delta t}.\tag{3.2}
$$

Dessa forma, período e frequência são grandezas inversamente proporcionais:

$$
T = \frac{1}{f}.\tag{3.3}
$$

A figura 3.1 mostra um ponto material, representado pelo desenho de um foguete, realizando um MCU, onde o raio descrito tem valor considerado unitário, já que consideramos A = 1m. Também observamos na figura a projeção do ponto material no eixo  $x$ , representada pela elipse cinza na parte inferior da figura.

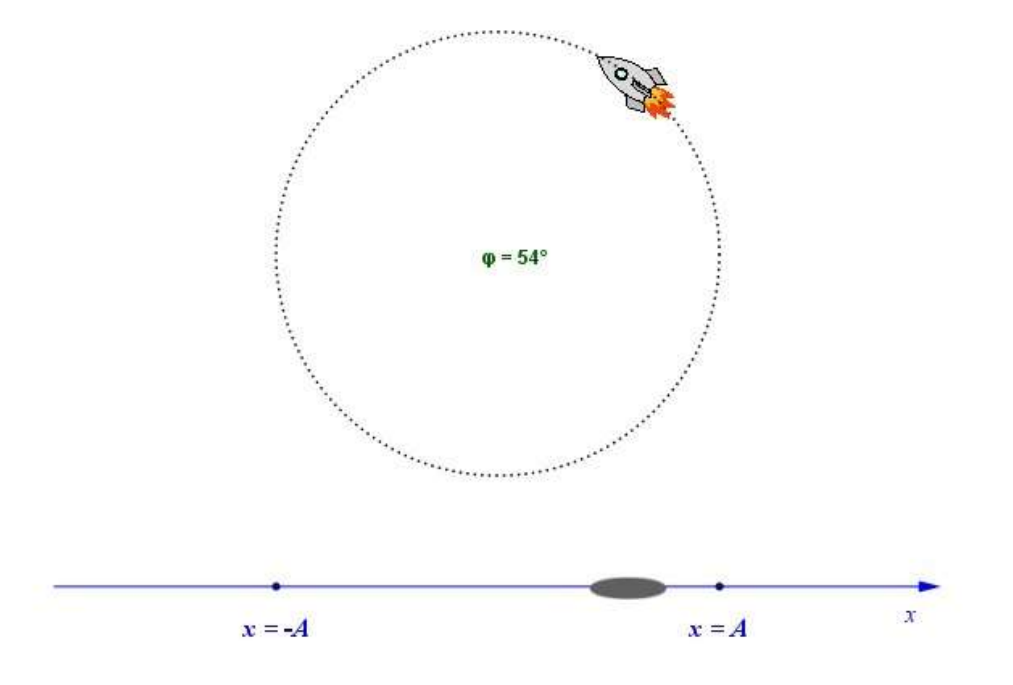

Figura 3.1 – Projeção diametral de um corpo em movimento circular uniforme e sua projeção sobre o eixo  $x$  (elipse cinza). Fonte : Próprio autor

### **3.1.1. A posição no Movimento Harmônico Simples**

Geometricamente, um corpo realiza MHS se puder ser interpretado como movimento da projeção ortogonal de outro corpo que realiza MCU. No caso ilustrado na figura 3.2, enquanto o foguete realiza um MCU sua sombra, ou seja, a sua projeção no eixo  $x$  realiza um MHS.

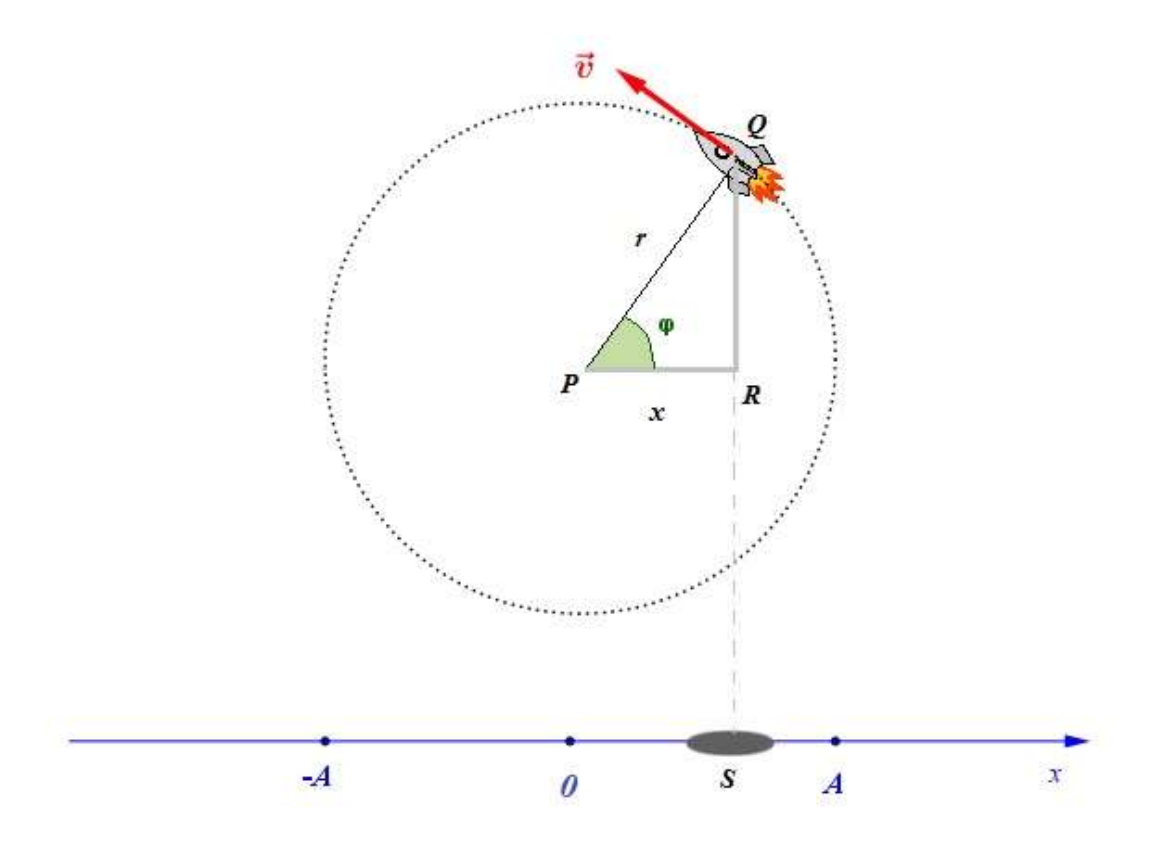

Figura 3.2 – Projeção diametral de um corpo em MCU e sua projeção no eixo  $x$ . Formação do triangulo PQR com o raio (r), os segmentos  $\overline{PR}$  e  $\overline{RQ}$ . O segmento de reta vertical  $\overline{OS}$  auxilia na visualização da projeção. Fonte : Próprio autor

Na figura 3.2 temos a projeção diametral de um corpo em MCU e sua projeção no eixo  $x$ . Nessa figura observamos o triângulo  $PQR$ , que é formado pelo raio (r), os segmentos  $\overline{PR}$  e  $\overline{RQ}$ . O segmento de reta vertical  $\overline{QS}$  auxilia na visualização da projeção. Levando em consideração que a medida do

segmento  $\overline{PR} = x$ , para a situação apresentada na figura 3.2, e que a medida do segmento  $\overline{PQ} = r = A$ , onde A é a amplitude do movimento, podemos aplicar a relação trigonométrica cosseno e obter:

$$
cos(\varphi) = \frac{x}{A} \tag{3.4}
$$

e, portanto

$$
x = A \cdot cos(\varphi). \tag{3.5}
$$

O fato de estarmos observando um MCU nos permite afirmar que o valor da posição angular  $(\varphi)$  irá variar com o tempo  $(t)$  e depende da velocidade angular  $(\omega)$ , também conhecida como frequência angular ou pulsação, segundo a equação do 1º grau:

$$
\varphi = \varphi_0 + \omega \cdot t \tag{3.6}
$$

onde  $\varphi_0$  é o ângulo ou fase inicial.

Agora, substituindo a equação (3.6) na equação (3.5) obtemos a função horária que rege o movimento da projeção sobre o eixo x da partícula que descreve o MCU, isto é, a equação horária que descreve matematicamente o comportamento de um ente que descreve um MHS:

$$
x(t) = A \cos(\varphi_0 + \omega \cdot t). \tag{3.7}
$$

Na equação (3.7) observamos que a posição da partícula pode assumir valores de máximos, que chamamos de amplitude de oscilação máxima  $(x_{max})$ , em seus dois sentidos de movimento, ou seja,  $x_{max} = \pm A$ . Isso ocorre sempre que o argumento cosseno for igual a 1 ou  $-1$ , ou seja, para  $\varphi = 0^{\circ}$  ou  $\varphi = 0$  . Também temos a situação de deslocamento mínimo, que ocorre quando o valor do cosseno for igual a zero ( $\varphi = 90^{\circ}$  ou  $\varphi = 270^{\circ}$ ), e assim o deslocamento mínimo será  $x(t) = 0$ .

#### **3.1.2 – A velocidade no Movimento Harmônico Simples**

A variação temporal da equação (3.7) implica numa expressão da velocidade escalar de uma partícula que descreve um MHS que é dada por:

$$
v(t) = \frac{dx(t)}{dt} = \frac{d}{dt} [A \cdot \cos (\varphi_0 + \omega \cdot t)]
$$
 (3.8)

e que nos leva a:

$$
v(t) = -\omega \cdot A \cdot \text{sen} \left( \varphi_0 + \omega \cdot t \right) \tag{3.9}
$$

Verificamos que a equação (3.9) mostra que a velocidade de uma partícula em MHS, pode variar entre  $\pm v_m = \pm - \omega x_{max}$ , onde  $v_m$  é chamada de amplitude da velocidade. O sinal negativo da equação (3.9) mostra que a partícula movimenta-se em sentido contrário ao da trajetória considerada. Quando  $0 < \varphi < 180^{\circ}$ , o sentido do movimento é contrário à trajetória, e assim classificado como retrógrado. Se 180 $^{\circ}$  <  $\varphi$  < 360 $^{\circ}$  o movimento é a favor da trajetória, e, portanto considerado progressivo.

Podemos notar também que as equações (3.7) e (3.9) apresentam um deslocamento de um quarto de período entre si, já que a  $x(t)$  depende de um cosseno e  $v(t)$  dependo do seno. Sendo assim, quando a partícula tem deslocamento máximo, isto é, quando  $x(t) = x_{max}$ , o módulo da velocidade é mínimo, isto é,  $v(t) = 0$ . Quando o deslocamento é mínimo,  $x(t) = 0$ , temos a velocidade máxima  $v(t) = \pm v_m = \pm - \omega x_{m\acute{a}x}$ .

#### **3.1.3 – A aceleração no Movimento Harmônico Simples**

Conhecendo a velocidade  $v(t)$ , podemos obter uma expressão para a aceleração derivando essa velocidade em relação ao tempo, isto é:

$$
a(t) = \frac{dv(t)}{dt} = \frac{d}{dt} \left[ -\omega \cdot A \cdot \text{sen} \left( \varphi_0 + \omega \cdot t \right) \right]
$$
 (3.10)

e que nos leva a:

$$
a(t) = - \omega^2 \cdot A \cdot \cos (\varphi_0 + \omega \cdot t)]. \tag{3.11}
$$

Combinando as equações (3.7) e (3.11) obtemos:

$$
a(t) = -\omega^2 \cdot x(t) \tag{3.12}
$$

A equação (3.12) é a relação característica do MHS e também é conhecida como amplitude de aceleração. No MHS a aceleração é proporcional ao negativo do deslocamento, e as duas grandezas estão relacionadas pelo quadrado da frequência angular. Podemos classificar o MHS como um movimento retilíneo variado (MRV), onde quando  $0^{\circ} < \varphi < 90^{\circ}$  o movimento é acelerado,  $90^{\circ} < \varphi < 180^{\circ}$  retardado e quando  $180^{\circ} < \varphi < 270^{\circ}$  temos novamente um movimento acelerado e finalmente  $270^{\circ} < \varphi < 360^{\circ}$  retardado. Essa classificação completa os possíveis regimes apresentados no MHS: progressivo acelerado, progressivo retardado, retrógrado acelerado e retrógrado retardado.

## 3.2 – DINÂMICA DO MOVIMENTO HARMÔNICO SIMPLES

### **3.2.1 – Forças no Movimento Harmônico Simples**

O pêndulo simples mostrado na figura 3.3 a seguir é constituído por um corpo de dimensões desprezíveis, preso a um fio ideal fixado verticalmente e que oscila em um plano. Existem inúmeros pêndulos físicos, como pêndulos de torção, cônicos, de Foucalt, duplos, espirais, de Karter e invertidos. O modelo mais simples é nosso objeto de estudo, pois, em condições específicas, apresenta as principais características das oscilações harmônicas: tem um movimento periódico e a elongação, a velocidade e aceleração vão assumindo, repetidamente, valores máximos, mínimos e nulos.

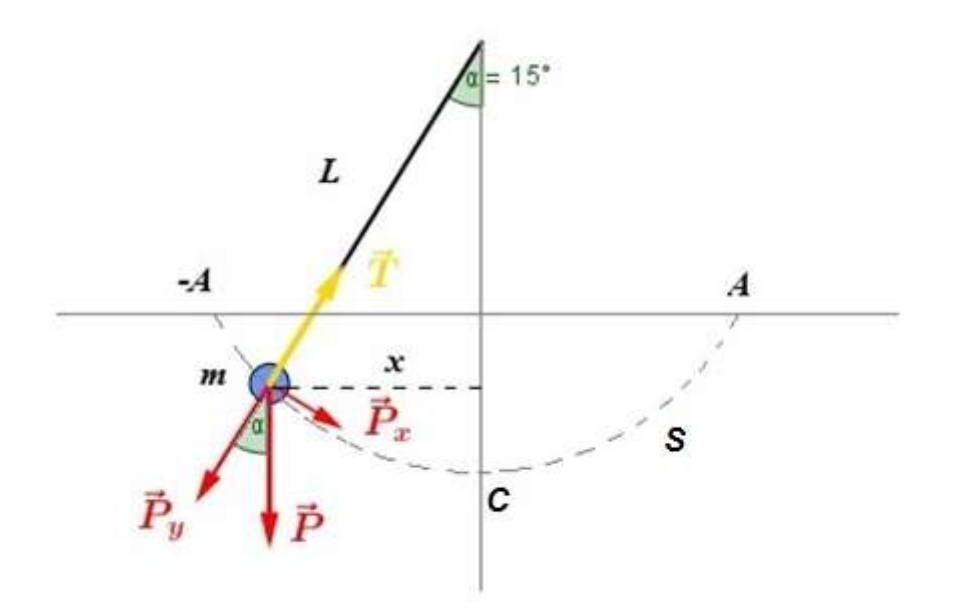

Figura 3.3 – Pêndulo Simples formado por um fio inextensível de comprimento  $L$ , e uma massa  $m$  afastada da posição de equilíbrio e que oscila com amplitude  $A$ , formando um arco de comprimento S.  $\vec{T}$  é a forca de tração no fio e  $\vec{P}$  é a forca peso com sua respectiva decomposição. Fonte : Próprio autor

Enquanto oscila, o pêndulo vai acelerando em direção à posição de equilíbrio e desacelerando quando se afasta dessa posição. Esse comportamento da aceleração conecta um pêndulo simples com o movimento harmônico simples.

As forças que atuam sobre a partícula de massa m são a tração  $\vec{T}$ exercida pelo fio inextensível e a força peso  $\vec{P}$  exercida devido ao campo gravitacional do local onde esta se encontra.

$$
|\vec{P}| = mg \tag{3.13}
$$

A figura 3.3, mostra como o fio faz um ângulo  $\alpha$  com a vertical. Ainda nessa figura, o vetor  $\vec{P}$  é decomposto em uma componente tangencial ( $\vec{P}_x$ ) e em outra componente radial à trajetória da partícula  $(\vec{P}_y)$ . A decomposição pode ser expressa, em módulo, por:

$$
P_x = mg \operatorname{sen}(\alpha) \tag{3.14}
$$

$$
P_y = mg\cos(\alpha). \tag{3.15}
$$

A componente tangencial à trajetória  $P_x$  tem o papel de força de restituição agindo no sentido oposto ao deslocamento da partícula, na tendência de levá-la à posição de equilíbrio estável ( $\alpha = 0^{\circ}$ ), pois nessa posição o pêndulo ficaria em repouso. Contudo, ao passar pela posição de equilíbrio, o pêndulo continua, por inércia, em movimento fazendo com que a componente  $\vec{P}_x$  volte a apontar no sentido contrário àquele do movimento.

Para o pêndulo ser qualificado estritamente como MHS, esta força restauradora deve ser diretamente proporcional ao deslocamento linear do pêndulo ao longo da amplitude do seu movimento, dada por S. O módulo e o sentido da força restauradora que atua sobre uma partícula em MHS são dados, genericamente, por:

$$
F = -k \cdot S \tag{3.16}
$$

onde

$$
S = L \cdot \alpha \tag{3.17}
$$

$$
k = m \cdot \omega^2 \tag{3.18}
$$

e

$$
F = P_x \tag{3.19}
$$

Substituindo as equações (3.17), (3.18) e (3.19) em (3.16) temos:

$$
P_x = -m \cdot \omega^2 \cdot L \cdot \alpha \tag{3.20}
$$

$$
mg\operatorname{sen}(\alpha) = -m \cdot \omega^2 \cdot L \cdot \alpha \tag{3.21}
$$

O gráfico da figura 3.4 mostra, simultaneamente, as funções  $f(x) =$  $x \in f(x) = \text{sen}(x)$  nas vizinhanças da origem. Como podemos observar a

 $1,5$  $f(x) = x$  $=$  sen(x)  $f(x)$  $1,0$  $0,5$  $0,0$  $-0,5$  $-1,0$ 

diferença entre essas duas funções é muito pequena quando  $x$  encontra-se próximo de 0.

Figura 3.4 – Gráficos de  $f(x) = x e f(x) = \text{sen}(x)$  versus x, mostrando que a diferença entre os valores de um ângulo  $x e$  o  $\text{sen}(x)$  é muito pequena quando  $x$  encontra-se próximo de 0. Fonte :o autor.

 $0,0$ 

 $x (rad)$ 

 $-0, 5$ 

Portanto, assumindo a condição de que  $\alpha < 15^{\circ}(0.26 \, rad)$ , podemos escrever que:

$$
sen\left(\alpha\right) \cong \alpha\tag{3.22}
$$

Agora, a partir da equação (3.21) e sendo

$$
\omega = \frac{2\pi}{T},\tag{3.23}
$$

após algumas simplificações, obtemos:

 $-1,0$ 

 $-I, 5$ 

 $-1, 5$ 

$$
T = 2\pi \sqrt{\frac{L}{g}}.\tag{3.24}
$$

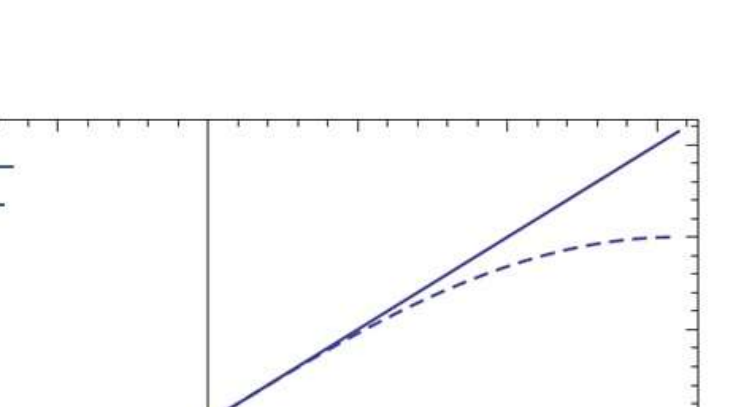

 $0, 5$ 

 $1,0$ 

 $I, 5$ 

Em casos onde o ângulo  $\alpha$  é maior que 15<sup>o</sup>, devemos levar em conta que a força restauradora não é proporcional ao ângulo  $\alpha$ , mas sim, a sen  $(\alpha)$ . Assim a força de restituição será menor do que no caso anterior, qualquer que seja a posição da partícula.

O erro percentual  $({\varepsilon}_{\varphi_0})$  quando usamos a equação (3.24) para encontrar o período, para valores de  $\alpha < 15^{\degree}$ , é expresso por:

$$
\varepsilon_{\%} = \left| \frac{\alpha - \text{sen}\left(\alpha\right)}{\text{sen}\left(\alpha\right)} \right| \cdot 100\% \tag{3.25}
$$

O gráfico abaixo mostra valores relativos a esse erro.

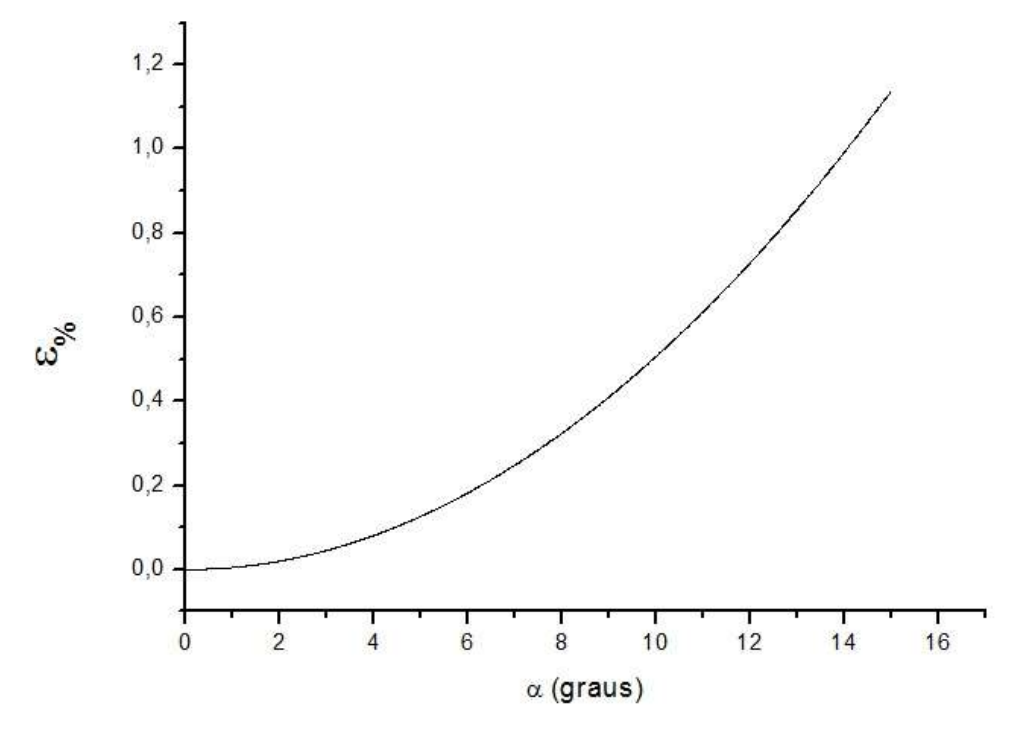

Figura 3.5 – Erro percentual em relação a utilização da equação (3.25) para o cálculo do período do pêndulo quando ângulo de amplitude  $\alpha$  assume valores maiores que 15º.

Podemos observar no gráfico da figura 3.5, que o erro relativo à utilização da aproximação (3.24) para encontrar o período é pequeno, apenas 1,15 % para o valor de 15°. Por isso a aproximação realizada em (3.22) é válida para o estudo do problema.

#### **3.2.2 – Energia no Movimento Harmônico Simples**

Um dos preceitos mais fundamentais da Física é o Princípio da Conservação de Energia, segundo o qual pode se afirmar que a energia total do Universo é constante, podendo haver apenas transformações de uma modalidade em outras.

Uma lâmpada incandescente acesa, por exemplo, transforma energia elétrica em térmica, já que seu filamento se aquece a tal ponto que se torna luminoso, transformando parte da energia térmica em luminosa. Nessas transformações a energia não pode ser reaproveitada, ou seja, não é possível "pegar" a luz do filamento e colocá-la de volta no filamento. Todas essas transformações, cuja energia não pode ser reaproveitada totalmente, são chamadas de transformações irreversíveis.

A maioria das transformações de energia na natureza é do tipo irreversível. Isso significa que a energia útil se transformou num outro tipo de energia e não pode ser reutilizada. Uma pequena parte das transformações é do tipo reversível, ou seja, a energia pode ser transformada em outra forma de energia e depois voltar a ser o que era. Um sistema que tem essa propriedade é chamado de sistema conservativo (SILVA, 2002).

Uma força conservativa caracteriza-se por executar um trabalho nulo quando se considera um percurso fechado. No Pêndulo Simples, um agente externo realiza trabalho sobre a massa que esta presa a um fio ideal, levando a mesma para um ponto mais alto que o nível de potencial gravitacional zero fornecendo ao sistema uma Energia Potencial Gravitacional ( $E_{pa}$ ). A energia potencial de um corpo representa a capacidade dele produzir Energia Cinética  $(E<sub>c</sub>)$  ou, de maneira mais genérica, transformar essa energia num outro tipo de energia. Ao ser abandonada, a massa passa a ter movimento, transformando assim a  $E_{na}$  em  $E_{c}$ .

Os valores de energia para um corpo que descreve um MHS podem ser calculados a partir das seguintes equações:

$$
E_c = \frac{1}{2} mv^2 = \frac{1}{2} m \omega^2 A^2 sen^2 (\varphi_0 + \omega \cdot t)
$$
 (3.26)

e

$$
E_{pg} = mg \, h = \frac{1}{2} \, m \, \omega^2 A^2 \cos^2(\varphi_0 + \omega \cdot t) \,. \tag{3.27}
$$

O gráfico abaixo mostra o comportamento das equações (3.26) e (3.27) em função da posição da partícula

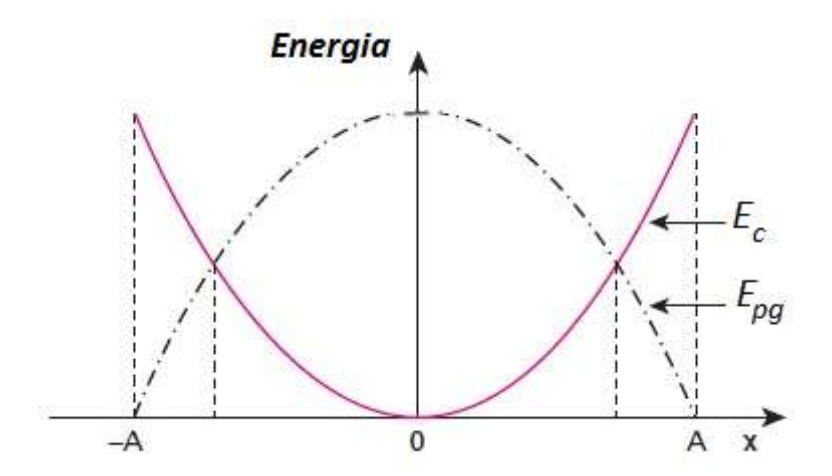

Figura 3.6 – Gráfico de  $E_c$ e  $E_{pg}$ em função da posição da partícula em MHS em relação ao eixo x. Fonte : o autor

A energia mecânica  $E_{mec}$  é a energia produzida pelo trabalho de um corpo que pode ser transferida entre os corpos. Em outras palavras, a energia mecânica corresponde à soma da energia cinética  $(E_c)$ , produzida pelo movimento dos corpos, com a energia potencial elástica ( $E_{pe}$ ) ou gravitacional  $(E_{pa})$ , produzida por meio da interação dos corpos relacionada com a posição dos mesmos.

A equação da energia mecânica nos mostra que:

$$
E_{mec} = E_c + E_{pg} + E_{pe} \,. \tag{3.28}
$$

Assim, substituindo as equações (3.26) e (3.27) na equação (3.28), e considerando  $E_{pe}$  nula, pois nosso fio é inextensível, temos:

$$
E_{mec} = \frac{1}{2} m \omega^2 A^2 \text{sen}^2 (\varphi_0 + \omega \cdot t) + \frac{1}{2} m \omega^2 A^2 \text{cos}^2 (\varphi_0 + \omega \cdot t)
$$
  

$$
E_{mec} = \frac{1}{2} m \omega^2 A^2 \left[ \text{sen}^2 (\varphi_0 + \omega \cdot t) + \text{cos}^2 (\varphi_0 + \omega \cdot t) \right]
$$
  

$$
E_{mec} = \frac{1}{2} m \omega^2 A^2.
$$
 (3.29)

Podemos observar na equação (3.29) que a energia mecânica do sistema não depende do tempo ou da posição, isto é, é conservada, pois não temos em nosso modelo um ente que seja dissipativo (atrito, resistência do ar etc.). Consideramos assim, o nosso sistema pendular como um sistema conservativo.

A equação (3.29) mostra também que a energia mecânica total de um sistema oscilante é dada pela soma da energia potencial com a energia cinética em um ponto qualquer da trajetória. No pêndulo simples, a energia cinética, quando existe, está localizada na partícula que faz parte do pêndulo, mas não podemos dizer que a energia potencial está associada a esse ou àquele corpo. Ela deve estar associada ao sistema partícula-Terra como um todo, distribuída entre as partes que o constituem, já que depende da massa da partícula, da massa da Terra e da distância relativa entre elas.

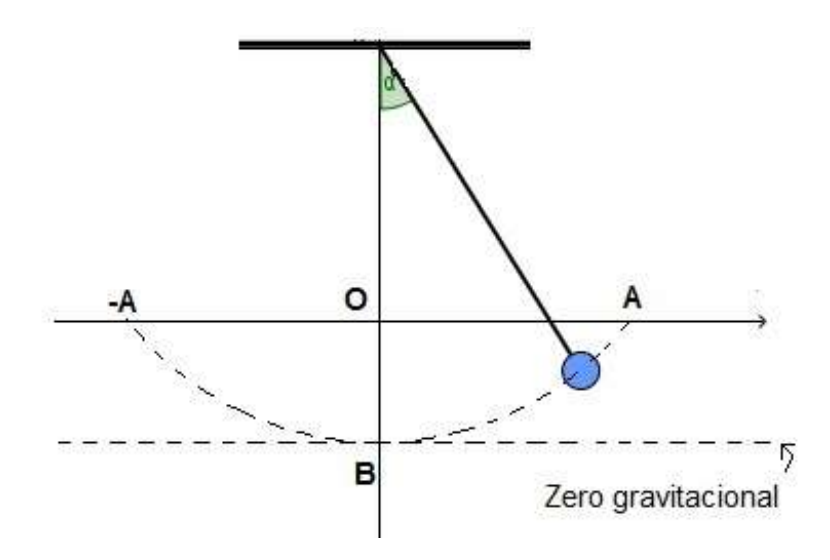

Figura 3.7 – Nível de referência para a energia potencial gravitacional (zero gravitacional) na altura em que a amplitude do movimento é nula. Fonte: o autor

Em nosso sistema pendular adotamos a configuração apresentada na figura 3.7, que nos mostra que quando a partícula tem amplitude máxima, isto é, quando  $x = -A$  ou A, a sua energia cinética é nula, pois a velocidade da partícula é zero, enquanto que a energia potencial gravitacional do sistema partícula-Terra é máxima e igual à energia mecânica total.

Quando  $x = 0$ , ou seja, a amplitude do movimento é nula e a partícula passa pelo ponto  $B$ , a energia potencial gravitacional do sistema partícula-Terra é nula, pois ela passa pelo zero gravitacional, já a energia cinética da partícula é máxima e igual à energia mecânica total. Nas configurações intermediárias, a energia cinética é não nula e diferente da energia mecânica total, de modo que o sistema partícula-Terra tem certa energia potencial gravitacional também não nula e diferente da total, porém a soma das duas resulta na energia mecânica total que é sempre constante.

#### 3.3 O MOVIMENTO HARMÔNICO SIMPLES NO ENSINO MÉDIO

A proposta deste trabalho surgiu da necessidade de um recurso didático para auxiliar na visualização da dinâmica dos MHS para os estudantes do EM. Além disso, esse recurso deveria complementar aqueles já existentes onde o modelo matemático, geralmente, não é explicitamente apresentado e nem pode ser livremente alterado pelo usuário, neste caso professores e estudantes do EM.

Segundo os PCNs que descrevem os conteúdos físicos necessários a cada ciclo da vida escolar do estudante, no ensino o Ensino Médio, o conteúdo da Física é dividido em temas estruturadores. O tema estruturador "Movimentos: variações e conservações," especifica que:

> Estudar os movimentos requer, inicialmente, identificálos, classificá-los, aprendendo formas adequadas para descrever movimentos reais, de objetos - carros, animais, estrelas ou outros. [...]. Para isso, será preciso desenvolver competências para lidar com as leis de conservação (da quantidade de movimento linear e angular e da energia), compreendendo seu sentido, e sabendo utilizá-las para fazer previsões e estimativas. Assim, as leis de Newton [...]
abordagem é possível dar significado às variações dos movimentos, através dos conceitos de velocidade e aceleração, o que não ocorre quando se limita a investigação dos movimentos à sua extensa descrição através da cinemática. [...] Na organização das unidades será importante partir da fenomenologia cotidiana, para identificar o conjunto de questões com as quais podemos lidar, analisando, em seguida, a variação dos movimentos e seus "motores", com as transformações de energia a eles associadas. Nessa abordagem, as condições de equilíbrio e amplificação de forças podem ser compreendidas como decorrências da conservação de energia (BRASIL, 2006).

Sendo assim, temos o MHS como um tema que engloba vários conceitos necessários aos estudantes, como por exemplo, conceitos de velocidade, aceleração, condições de equilíbrio, forças, entre outros.

No EM, a formação do estudante deve ter como alvo principal a aquisição de conhecimentos básicos, a preparação científica e a capacidade de utilizar as diferentes tecnologias relativas às áreas de atuação (BRASIL, 2006). Nessa fase do ensino, o estudante também deve ser preparado (pelo menos muitos deles o fazem) para o ingresso em uma instituição superior de ensino de qualidade e, portanto, passar por um processo seletivo, o famoso vestibular. Os principais vestibulares do país, como a prova da Fuvest (VESTIBULAR, 2016), cobra em seu conteúdo para Física, dentre outros assuntos, temas como deslocamento, velocidade e aceleração (escalar e vetorial), forças, força peso, força de atrito, força elástica, força centrípeta, inércia condições de equilíbrio. Esses conteúdos são abordados no estudo do MHS.

A matriz de referência do Instituto Tecnológico de Aeronáutica (ITA), da mesma maneira traz os movimentos periódicos, MHS, a superposição de MHS de mesma direção e de direções perpendiculares, e pêndulo simples (DCTA, 2016).

Assim sendo, desenvolvemos um roteiro que utiliza o GeoGebra para analisar o MHS, onde pretendemos abordar conceitos físicos apresentados anteriormente e também conceitos matemáticos como a trigonometria, decomposição vetorial e outros.

## **4. METODOLOGIA**

Nesta seção apresentamos e discutimos nossa proposta de aplicativo para o desenvolvimento dos estudos relacionados ao MHS junto aos estudantes do EM. Iniciamos fazendo uma apresentação geral dos aplicativos e apontando suas funcionalidades. Em seguida, passamos para a apresentação e discussão das possibilidades de utilização dos mesmos no processo de ensino do tema.

Para o desenvolvimento de simuladores que representem situações de movimento harmônico simples, com todo seu dinamismo e matemática embarcada, optamos pela utilização do GeoGebra. A interface amigável do software permite realizar construções tanto com pontos, vetores, segmentos, retas, seções cônicas como com funções que podem se modificar posteriormente de forma dinâmica.

O GeoGebra é um software livre e permite ao professor ampla interação com o código que leva à exibição da simulação do fenômeno físico. Essa forte interação é alcançada uma vez que o código fonte da aplicação fica totalmente acessível ao docente, permitindo a ele ajustá-lo de acordo com sua necessidade perante a turma em que leciona, melhorando a qualidade da transposição didática do elemento relacionado às TIC. A ferramenta torna-se ainda mais viável se olharmos do ponto de vista do qual turmas em escolas, bairros ou regiões diferentes necessitam de uma abordagem específica de um ou de outro tema, e assim podemos adequar a simulação às necessidades de cada público.

Isso posto, desenvolvemos duas simulações que abordam o MHS: uma para o estudo do Pêndulo Simples e outra para o estudo do MCU.

Para verificarmos a aplicabilidade e a aderência dessas simulações em situações práticas de sala de aula, as utilizamos em aulas de turmas do segundo ano do ensino médio regular, de duas escolas particulares, de Botucatu e Jaú e uma escola pública de Barra Bonita, cidades do interior do Estado de São Paulo. Seis aulas de cinquenta minutos foram ministradas em cada série, entre os meses de setembro e outubro de 2016, para contemplar o conteúdo relacionado ao MHS.

A seguir descreveremos o processo de desenvolvimento e utilização dos simuladores, para posteriormente discutir os resultados de sua aplicação.

# **4.1.1 Simulador** *Pêndulo Simples*

Nessa seção apresentamos o simulador para o *Pêndulo Simples*, abordando suas características e funcionalidades. A tela inicial do simulador apresenta uma interface simples e limpa, mostrando a janela de álgebra e a janela de visualização, como na figura 4.1. Destacamos aqui os elementos presentes na janela de álgebra que são a tradução algébrica dos elementos da janela de visualização. Podemos observar que os valores de energia cinética, energia potencial, comprimento, período, tensão e outras variáveis que pertencem ao movimento pendular estão visíveis ao usuário e tem os seus valores modificados de acordo com a ação realizada na janela de visualização. Os demais elementos de construção da simulação, como retas, pontos, ângulo, entre outros, podem ser visualizados selecionando o comando "+" na janela de álgebra. Os elementos presentes na janela de álgebra podem ser interpretados como a nossa linguagem de programação da simulação.

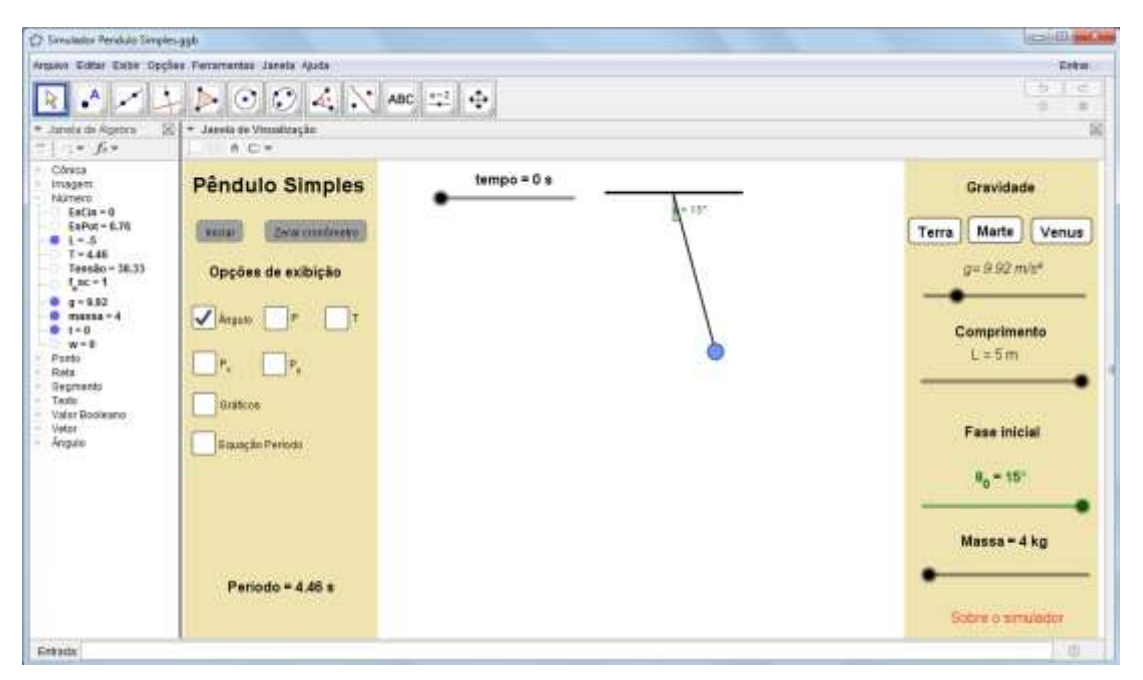

Figura 4.1 – Tela inicial do simulador para o Pêndulo Simples. À esquerda temos a janela de álgebra que exibe toda a álgebra dos elementos que são criados na janela de visualização, e das variáveis físicas importantes para o estudo do comportamento

pendular, como massa, aceleração da gravidade, energia cinética, energia potencial entre outros. Fonte : o autor

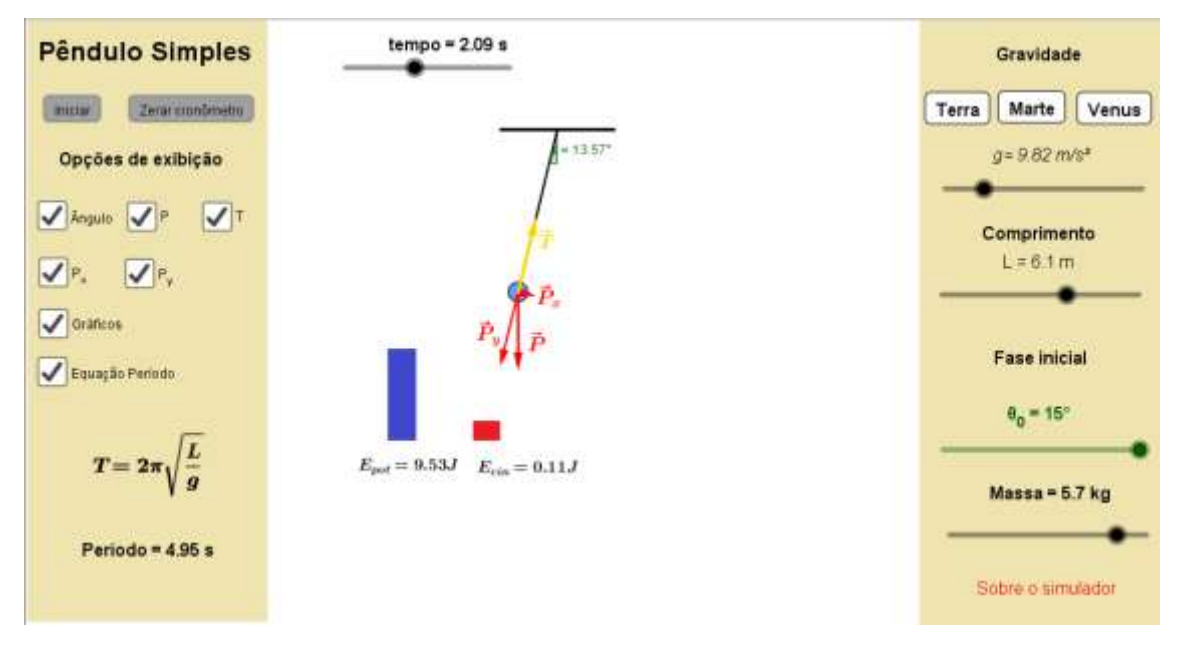

Figura 4.2 – Tela do Simulador para o *Pêndulo Simples* com  $t = 2.09$  s,  $\alpha = 13.57$ ° e  $g = 9.82 \, m/s^2$ . Na aba esquerda são apresentados os comandos básicos e as caixas para seleção dos elementos que se deseja mostrar na janela de central. Na aba direita temos comandos deslizantes que permitem a alteração dos parâmetros físicos envolvidos no fenômeno, como a gravidade, massa, comprimento do fio e ângulo inicial.

Fonte : o autor

Na figura 4.2 ilustramos apenas a janela de visualização do simulador. Nessa figura, à sua esquerda e acima, aparecem os botões "Iniciar" e "Zerar cronômetro" que permitem ao usuário, respectivamente, iniciar a simulação e fazer com que a variável "tempo" do simulador volte a receber o valor "zero". Na porção esquerda da figura é mostrada uma aba com as "Opções de exibição", onde o usuário pode escolher aquilo que ele deseja que seja mostrado na tela e aquilo que deve ser ocultado. Na parte direita da figura 4.2, na aba "Gravidade", o usuário pode escolher entre três diferentes valores previamente definidos: a gravidade da Terra, a de Marte ou a de Venus. Ainda nessa aba, há uma barra deslizante que permite a escolha de qualquer valor entre 0 e  $50m/s^2$  para a aceleração da gravidade, dando ao professor a possibilidade de ajustar para qualquer valor dentro desse intervalo. Logo

abaixo temos outro controle deslizante que permite ao usuário definir o comprimento do fio em um intervalo que vai de 5 até  $8 m$ . Já na porção inferior aparecem os controles deslizantes "Fase inicial" e "Massa" que, respectivamente, permitem ao usuário alterar os valores do ângulo inicial e da massa do corpo. Os valores pré-definidos foram escolhidos para assegurar melhor visualização dos vetores e do movimento no espaço da janela de visualização.

Nosso objetivo aqui é apresentar a dinâmica do movimento, as forças envolvidas, assim como o comportamento da energia mecânica. Assim, na janela de visualização apresentada na figura 4.2 temos, em sua parte central, a representação do pêndulo e seus vetores força de tração  $\vec{r}$ , força peso  $\vec{P}$  e sua decomposição nas componentes  $\vec{P}_x \text{ e } \vec{P}_y$ . Ainda nessa porção da tela, logo abaixo, temos a representação, por meio de gráfico de barras, do comportamento da energia mecânica do sistema, contemplando o gráfico da figura 3.6. Nesse gráfico são mostrados, de forma dinâmica, os valores da Energia Potencial Gravitacional ( $E_{na}$ ) e Energia Cinética ( $E_c$ ). Os vetores, assim como o gráfico, podem ser habilitados em momentos oportunos através das caixas de seleção da aba esquerda da janela de visualização.

### **4.1.2 Simulador** *MHS-MCU*

Nesta seção faremos a apresentação do segundo simulador que desenvolvemos utilizando o GeoGebra. Esse simulador tem por objetivo propiciar ao docente e aos estudantes do EM uma ferramenta coadjuvante para o ensino e estudo sobre o MHS. Diferentemente do simulador apresentado na seção anterior, este outro dá conta do MHS quando visto do ponto de vista da projeção sobre o eixo  $x$  de um corpo que descreve um MCU. Ao abrir o simulador o usuário se depara com a figura 4.3, que apresenta uma visão geral da tela inicial do simulador para o *MHS-MCU*. Destacamos aqui os elementos presentes na janela de álgebra, que são visíveis ao usuário e trazem a tradução algébrica dos elementos presentes na janela de visualização. O usuário tem a opção de ocultar a janela de álgebra se necessário.

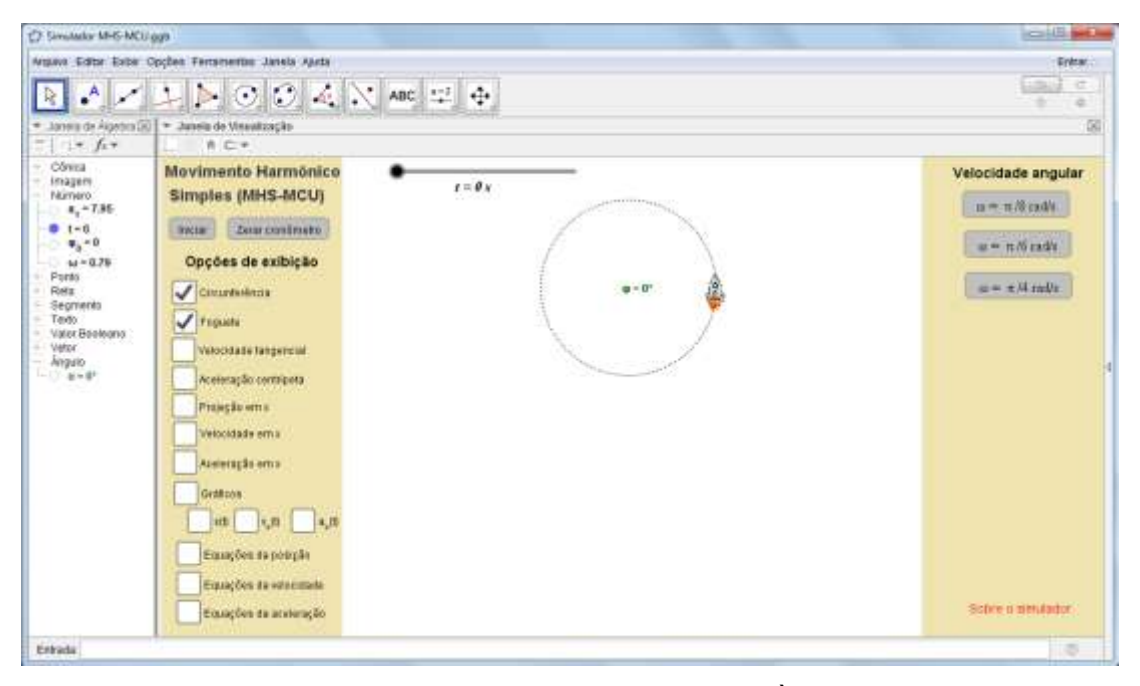

Figura 4.3 – Tela inicial do simulador para o *MHS-MCU*. À esquerda temos a janela de álgebra que exibe toda a álgebra dos elementos que são criados na janela de visualização. Em especial estão visíveis os valores de tempo, aceleração tangencial  $(a_t)$ , ângulo inicial  $(\varphi_0)$  e velocidade angular ( $\omega$ ). Demais elementos podem ser visualizados habilitando a opção "+" na janela de álgebra. Fonte : o autor

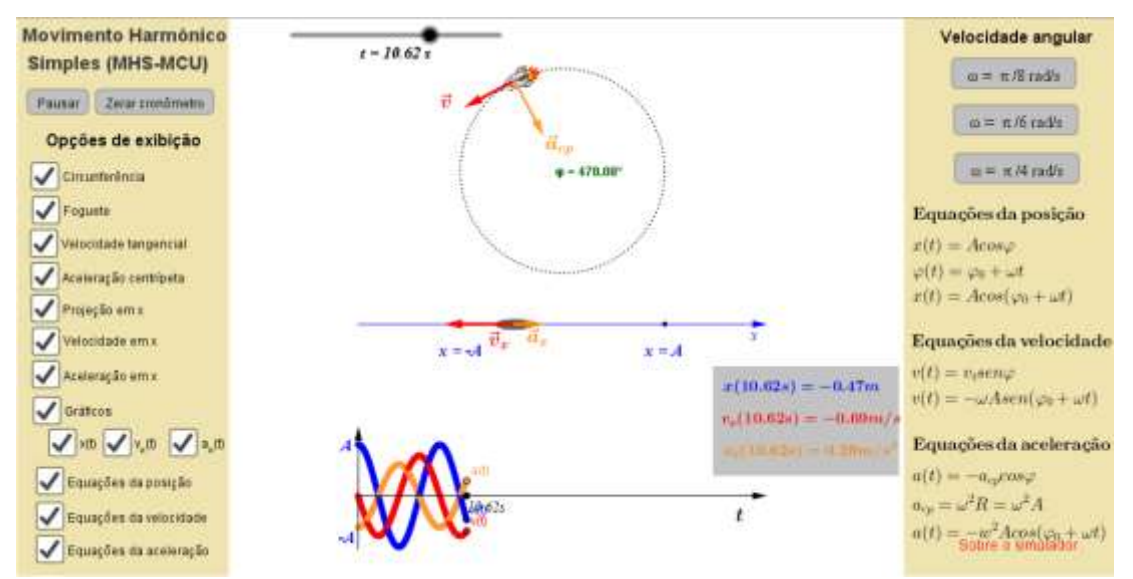

Figura 4.4 – Tela do Simulador para o Movimento Harmônico Simples com  $t = 10.62 s$ ,  $\varphi_0=0$  e  $\omega=\frac{\pi}{4}$  rad/s. São apresentadas todas as funcionalidades bem como as equações relacionadas ao MHS. Fonte: o autor

Na figura 4.4, podemos observar que a simulação do MCU apresenta um layout muito próximo ao simulador apresentado anteriormente, inclusive com

funções muito parecidas, ajudando a mostrar ao estudante, além de um padrão de organização, que os dois movimentos, apesar de origens distintas, fazem parte do grupo de movimentos harmônicos.

Na porção esquerda dessa figura 4.4, é mostrada uma aba com os botões "Iniciar" e "Zerar o cronômetro" e as "Opções de exibição", que permitem ao usuário escolher aquilo ele deseja que seja mostrado na tela. Na parte direita do simulador, na aba "Velocidade angular", o usuário pode escolher entre três diferentes valores previamente definidos ( $\frac{\pi}{8}$  rad/s,  $\pi$  $\gamma_{6}$   $rad/s$  e  $^{\pi}\!/\!_{4}$   $rad/s)$  e na porção inferior aparecem, também a critério do usuário, as equações do espaço, da velocidade e da aceleração para o MHS.

Na parte central da figura 4.4 é apresentada a simulação propriamente dita, isto é, sua parte gráfica e visual. Na parte superior aparece a representação de um foguete que descreve um MCU. Tal movimento foi utilizado para se chegar às propriedades do MHS que é o movimento descrito pela projeção ortogonal do movimento do foguete. Junto com o foguete são representados seus vetores velocidade tangencial  $(\vec{v})$  e aceleração centrípeta  $(\vec{a}_{cn})$ . Logo abaixo aparece a representação do eixo x sobre o qual aparece a projeção ortogonal (representada pela elipse cinza) do MCU descrito pelo foguete. Como é possível observar, sobre esse eixo aparecem os limites  $(x = -A e x = A)$  do MHS, ou seja, sua amplitude. A amplitude, no simulador, foi definida como  $A = 1m$ , para que a imagem apareça por completa na janela de visualização. Uma alteração de  $A$  para valores maiores que 1 pode afetar a visualização da simulação. Ainda sobre esse eixo  $x$  e acompanhando solidariamente o movimento da projeção do foguete aparecem as projeções dos vetores  $\vec{v}$  e  $\vec{a}_{cp}$  que são, na verdade, os vetores velocidade ( $\vec{v}_x$ ) e aceleração ( $\vec{a}_r$ ) do MHS. As equações para essas variáveis, bem como para  $x(t)$ , podem ser visualizadas na aba direita do simulador. Mais abaixo aparece a representação gráfica do MHS, bem como os valores instantâneos de  $x(t)$ ,  $v_r(t)$  e  $a_r(t)$  (caixa sombreada em cinza à direita do gráfico). Os gráficos, como podem ser observados na aba à esquerda, podem ser apresentados separadamente ou todos juntos de forma sobreposta.

### **4.2.1 Aplicação do Simulador** *Pêndulo Simples*

Para procedermos com os testes relativos ao nosso simulador envolvendo o pêndulo simples, fizemos aplicações práticas junto a três turmas do 2° ano do EM em diferentes escolas das redes pública e privada. Estas escolas estão nas cidades de Barra Bonita, Botucatu e Jaú, todas do interior do estado de São Paulo, sendo que a turma de Barra Bonita é de estudantes pertencentes à escola pública estadual e as demais do ensino privado.

Embora, com o objetivo de avaliar a influência de nosso simulador no processo de ensino do MHS, tenhamos definido, em cada escola, uma turma de teste e outra de controle, nosso objetivo é obter informações de caráter qualitativo. Optamos por utilizar o simulador *Pêndulo Simples* em uma turma da escola da rede privada (Botucatu) e em outra turma da rede estadual (Barra Bonita). Assim, uma das escolas da rede privada não teve acesso ao mesmo, sendo nossa turma de controle para efeito de comparação de resultados.

O simulador *Pêndulo Simples* pode ser trabalhado em sala, ligando o computador ou tablet a um equipamento de projeção, ou ainda em um laboratório de informática, onde cada estudante ou um grupo de estudantes tem acesso ao mesmo pelo computador. Descrevemos aqui a aplicação feita em sala de aula, onde utilizamos o simulador projetado em tela e o auxílio da lousa para o estudo em questão.

Inicialmente apresentamos o tema aos estudantes, explorando exemplos de aplicação dos movimentos oscilatórios e periódicos no dia a dia. O movimento pendular foi apresentado como um possível exemplo desse movimento. Mostramos para os estudantes quais são as condições para que o movimento pendular possa ser considerado um MHS. Nesse caso, enfatizamos que o pêndulo deve ser composto de um fio ideal, ou seja, não sofre deformações e possui massa desprezível. Também chamamos a atenção para o fato de que as oscilações devem ser pequenas, com amplitudes menores que 15° e que o sistema como um todo, pelas condições impostas, está livre de forças dissipativas.

Depois de feitas as considerações anteriores, iniciamos o estudo do pêndulo apresentando o simulador aos estudantes. Exibimos a simulação mostrando o pêndulo inicialmente em repouso, na posição de amplitude máxima, e apresentamos todas as possibilidades de alteração de parâmetros de nosso aplicativo. Nesse momento realizamos um levantamento dos conceitos prévios dos estudantes em relação ao movimento pendular. Perguntamos aos estudantes quais dos parâmetros apresentados (massa, aceleração da gravidade, comprimento e ângulo inicial) seriam capazes de alterar o período do movimento. As respostas, obtidas em todas as aplicações, foram quase unânimes no que se refere ao parâmetro massa e ângulo inicial. Todos os estudantes afirmaram que a massa é um fator importante para alterar o movimento e, consequentemente, o período do pêndulo, assim como o ângulo inicial. Essa concepção prévia foi alterada ao longo da apresentação dos conceitos físicos.

Um dos principais conceitos do movimento pendular é o papel da força peso como uma força restauradora. Em relação a isso, mostramos para os estudantes como o vetor força peso se comporta ao longo do movimento. Inicialmente somente o vetor forca peso  $\vec{P}$  foi mostrado, através da seleção da caixa exibir, localizada na aba esquerda. Deixamos que os estudantes percebessem que, ao longo do movimento, o valor do módulo desse vetor não se altera. Então o vetor de tração no fio  $(\vec{T})$  foi acionado, isto é, habilitamos a opção "T" na aba esquerda de nosso simulador. A simulação deixou claro aos estudantes que este vetor sofre uma alteração de módulo ao longo da trajetória e esse foi o momento conveniente para se abordar o conceito de força centrípeta, que foi apresentado na lousa.

 Na sequência, pausamos a simulação e levamos o pêndulo a sua posição máxima (zerando o cronômetro) e iniciamos a decomposição do vetor peso (selecionando as caixas que exibem,  $\vec{P}_x$  e  $\vec{P}_y$ ). Novamente o movimento pôde ser iniciado, porém agora apenas com a exibição dos vetores decompostos, e assim pudemos levar os estudantes ao entendimento que na posição de amplitude máxima, o vetor  $P_x$  tem o papel de força resultante restauradora, e assim deduzimos a equação que mostra o período do pêndulo.

A equação (3.24) mostra a dependência do período apenas em relação à gravidade e ao comprimento do fio. Portanto os conceitos prévios, que foram apresentados pelos estudantes, foram colocados em "cheque". Para garantir que os conceitos prévios foram superados, voltamos ao simulador e mostramos a equação na tela. A partir desse momento alteramos os valores de todos os parâmetros da aba direita a fim de mostrar que somente a gravidade e o comprimento alteram o período de oscilação, que pode ser visto na barra de tempo, que está localizada no alto da janela de visualização, conforme a figura 4.2.

O controle de tempo e o recurso de pausa mostraram-se muito eficientes ao longo da aplicação e foram usados para posicionar a massa no ponto mais baixo da trajetória onde, mais uma vez, analisamos as forças envolvidas no movimento. Perguntamos aos estudantes quais eram a direção e o sentido da resultante das forças envolvidas no sistema a partir da observação dos vetores. A resposta da turma foi quase unânime em dizer que o vetor resultante "aponta para cima", ou seja, na direção radial, com sentido para o centro da trajetória. Mediante essa resposta fizemos outro questionamento no intuito de despertar a curiosidade da turma: "se a força resultante está direcionada para cima, o que faz a partícula se deslocar para o lado? Por que a mesma não para ao chegar ao ponto mais baixo?". Diante dessas perguntas introduzimos o conceito de inércia no estudo do movimento pendular.

A abordagem do conceito de energia mecânica é muito importante e foi feita com o auxílio de nosso simulador. Por se tratar de um conceito inicial e básico do estudo da mecânica, colocando-se o referencial no ponto mais baixo da trajetória, como na figura 3.7, e atribuindo a este ponto valor nulo para a energia potencial gravitacional, mostramos aos estudantes que no ponto mais alto da nossa trajetória temos apenas energia potencial gravitacional, pois o corpo encontra-se em repouso. Já no ponto mais baixo da trajetória, temos apenas energia cinética, pois o corpo encontra-se no ponto de potencial nulo segundo o referencial que adotamos. O diferencial de nosso simulador é que o mesmo mostra através de gráficos (que podem ser habilitados na aba esquerda) o princípio da conservação da energia mecânica em um sistema não dissipativo, e assim é possível acompanhar em tempo real os valores e a alternância entre as energias envolvidas no movimento pendular. Em diferentes instantes de tempo pausamos a simulação, e consequentemente os gráficos, para mostrar aos estudantes que o valor da soma das energias era sempre constante, ou seja, a energia mecânica é conservada.

Ao longo de nossa aplicação, mantivemos a janela de álgebra (figura 4.5) sempre aberta, deixando explícita a classe de variáveis "número".

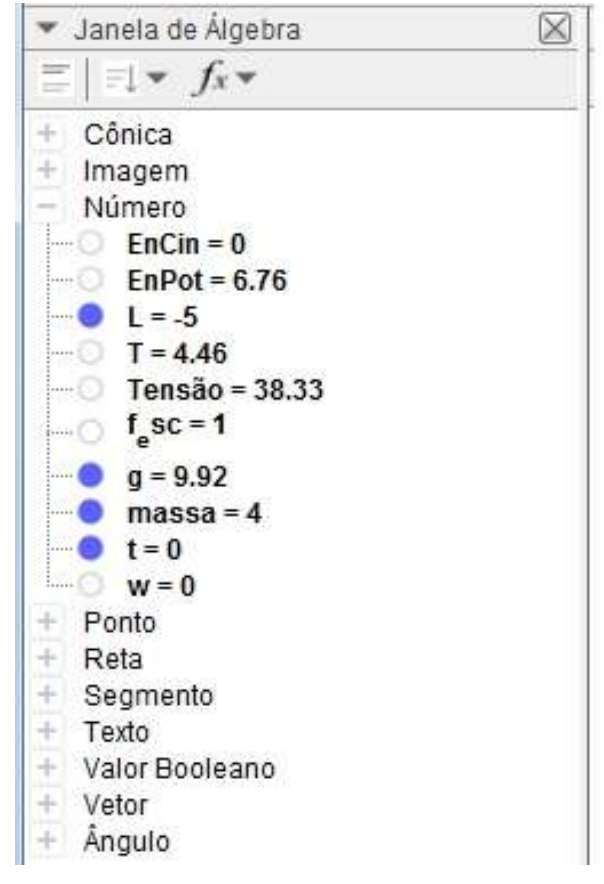

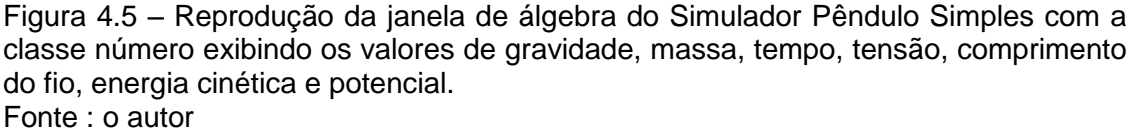

Com isso os estudantes puderam observar que qualquer alteração feita na simulação era instantaneamente modificada na álgebra, deixando claro para eles que a matemática por trás do fenômeno é importantíssima. As demais variáveis, que não aparecem de forma explícita na janela de álgebra, podem ser exibidas aos estudantes clicando sobre o símbolo "+" que aparece à esquerda do nome da classe de variáveis.

#### **4. 2.2. Aplicação do Simulador do** *MHS-MCU*

O simulador do *MHS-MCU* foi aplicado nas mesmas salas que o simulador Pêndulo Simples, porém agora não utilizamos grupo de controle. Descreveremos aqui o procedimento de aplicação. Os relatos aqui apresentados não são específicos a uma turma, e sim uma abordagem de contexto geral referente às aulas em todas as turmas com destaque para situações que chamaram a atenção.

Iniciamos a aula contextualizando o assunto a ser tratado, retomando os conceitos de movimentos periódicos e os movimentos oscilatórios, ilustrando com exemplos. Nesse momento levantamos junto aos estudantes outras possíveis situações onde eles conseguiam associar ao conteúdo a ser estudado. Encontramos respostas como "o movimento do ponteiro do relógio" (movimento periódico), "o movimento da Terra" (movimento oscilatório).

Aproveitando o exemplo levantado pelos estudantes, "o movimento da Terra", questionamos a respeito do movimento circular, se o mesmo pode ser considerado um MHS. Eles ficaram de início tentados a responder "sim", mas um estudante questionou: "o movimento circular não é um movimento de vai e vem. E nesse momento então que iniciamos a utilização do software.

Conectando o computador a um projetor multimídia pudemos mostrar aos estudantes o simulador, figura 4.6. O fato de estarmos trabalhando com o MCU possibilitou uma retomada de conceitos referentes a esse assunto e utilizando o simulador mostramos aos estudantes as principais características desse movimento, como, por exemplo, a velocidade tangencial e a aceleração centrípeta. Fizemos isso exibindo os vetores na simulação. De maneira dinâmica, ilustramos de forma precisa aos estudantes o comportamento dos vetores velocidade tangencial ( $\vec{v}$ ) e aceleração centrípeta ( $\vec{a}_{cv}$ ) à medida que o tempo passa e realizamos uma revisão das equações desse tipo de movimento. Consideramos fundamental a revisão, pois dada a importância dos conceitos relacionados a essas grandezas físicas no contexto do MHS e da sabida necessidade futura de suas aplicações nas demonstrações seguintes.

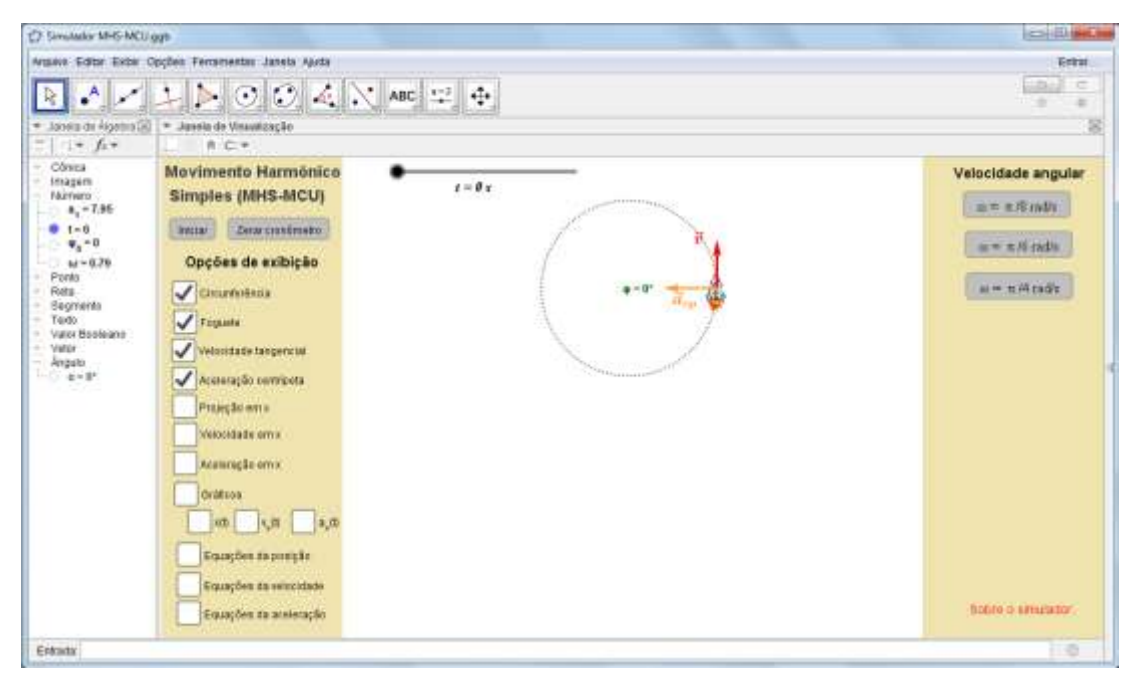

Figura 4.6: Tela inicial de nosso simulador MHS-MCU, mostrando o movimento circular uniforme de uma partícula com velocidade tangencial e aceleração centrípeta representadas, respectivamente, pelos vetores  $\vec{v}$  e  $\vec{a}_{co}$ . Fonte : o autor

Após essa abordagem inicial, apresentamos aos estudantes a projeção da partícula, associada ao fenômeno da sombra do foguete. Tal procedimento foi realizado acionando o comando "foguete" na aba lateral esquerda. Nesse momento os estudantes concordaram de imediato que o movimento da projeção poderia ser considerado um MHS. Para os estudantes se familiarizarem com o novo simulador, apresentamos as funcionalidades do mesmo. Mostramos a eles as possibilidades de alteração como, por exemplo, da velocidade angular a partir dos comandos localizados na aba direita, a opção de pausa e o controle do tempo da simulação. Com isso os estudantes puderam compreender quais parâmetros podem ser alterados ao longo da utilização do simulador.

Em determinado momento um estudante questionou sobre a alteração no tamanho da sombra e justificamos que essa mudança era devido à posição do foguete. Nesse momento outro estudante foi mais além fazendo a seguinte pergunta: "professor quando o foguete está a 90º a sombra não deveria ser maior do que quando ele está em 270º?". Na resposta dada aos estudantes explicamos que devemos considerar que os raios solares incidem sobre o planeta Terra de tal forma que chegam paralelos à superfície, sendo assim não

há alteração no tamanho da sombra devido a mudança de distância em relação ao eixo de projeção. O estudante concordou, mas tal fato chama atenção, pois o estudante relacionou o simulador a outro conceito físico, trabalhado anteriormente, no caso, a óptica.

A fase de conhecimento a respeito da aplicação despertou o interesse de alguns estudantes a respeito da plataforma de programação utilizada, que foi brevemente explorada, já que não era este nosso objetivo.

Após isso iniciamos a abordagem da cinemática do MHS utilizando o aplicativo. Pausamos e zeramos nossa aplicação, desabilitamos a opção de mostrar os vetores velocidade e aceleração e, selecionando a barra de tempo, levamos convenientemente a nossa partícula para a posição 60º (esse valor foi escolhido por se tratar de um ângulo notável). A barra de tempo, localizada na parte superior da simulação, se mostrou muito eficaz no estudo do MHS, pois permite um controle preciso da simulação. Ao clicarmos uma única vez sobre o comando deslizante da variável tempo, temos a opção de avançar ou retroceder no tempo com as teclas direcionais do teclado. Isso permitiu mostrar aos estudantes como se dá a evolução temporal da posição  $x(t)$  e das grandezas exploradas posteriormente, velocidade  $\vec{v}_r(t)$  e aceleração e  $\vec{a}_r(t)$ . Nesse momento mostramos aos estudantes que a posição da projeção do foguete tem a mesma dimensão que o cateto adjacente do triângulo formado entre o raio  $(r)$  imaginário que liga o foguete ao centro da trajetória circular e o segmento de reta vertical  $(\overline{QR})$ , conforme foi demonstrado na figura 3.2. Com tal posicionamento foi possível deduzir a equação da posição da partícula (equação (3.7)) mostrada seção 3.1.1.

O passo seguinte foi trabalhar com o conceito de velocidade. Antes de mostrar os vetores velocidade no simulador, perguntamos aos estudantes em qual(is) instante(s) a velocidade da projeção é máxima e quando ela é mínima. A resposta dada por uma boa parte dos estudantes foi correta. Após a utilização do simulador conseguimos constatar através da mesma questão que ficou claro para eles o conceito da mudança nos valores da velocidade com a mudança da posição e tempo. Deduzimos então a função horária da velocidade a partir da decomposição do vetor  $\vec{v}$ , e encontramos a sua componente horizontal  $\vec{v}_x$ , que é quem atua na projeção da partícula, definindo assim a função horária da velocidade. Na seção 3.1.2 deduzimos a função da velocidade, dada pela equação (3.9) utilizando a variação temporal da equação (derivando em função do tempo), recurso este que não aplicamos em nossas aulas por se tratar de uma forma de cálculo não abordada no EM. Optamos por utilizar as relações trigonométricas que são mais familiares aos alunos.

E por fim realizamos a última abordagem, agora em relação à aceleração. Para encontrar a função horária da aceleração utilizamos processos próximos aos descritos anteriormente. Fizemos a decomposição do vetor  $\vec{a}_{cp}$  e com a sua componente horizontal mais a relação cosseno no triângulo retângulo POR, da figura 3.2, e encontramos a função horária da aceleração (equação (3.11)). Munidos da função da aceleração, discutimos a classificação do movimento em movimento acelerado ou retardado. Os estudos da cinemática do movimento retilíneo, já visto em séries anteriores, permitiram que os estudantes estabelecessem a relação de maneira correta. Um movimento é acelerado quando a aceleração tem mesma direção e sentido que a velocidade, e é retardado quando velocidade e aceleração têm mesma direção, porém sentidos opostos. Uma boa parte dos estudantes conseguiu concluir, sem observar que o movimento era ora acelerado, ora retardado. Contudo, ao exibirmos os vetores no simulador, a visualização e compreensão do conceito foram efetivas, como iremos mostrar na seção resultados.

Uma grande novidade aparece para os estudantes no que diz respeito a essa classificação do movimento, pois o MHS é uma forma de movimento variado, e não uniformemente variado. Para os estudantes concluir que o movimento não era uniformemente acelerado só foi possível quando eles observaram que o vetor aceleração desaparecia ao passar pela posição  $x = 0$ e tinha seu valor aumentado/diminuído em outros pontos. A mudança no tamanho do vetor mostrou aos estudantes que o MHS não possui aceleração constante e, assim, exploramos outros tipos de movimento que também apresentam essa característica, mesmo que de um ponto de vista apenas fenomenológico. Os estudantes entenderam que o MHS apresenta um padrão de aceleração mais próximo dos movimentos dos objetos no seu cotidiano, onde os movimentos poucas vezes se comportam de maneira uniforme.

Com as equações formalmente deduzidas iniciamos o estudo gráfico do movimento. Exibimos as equações no aplicativo e, uma a uma, exploramos o comportamento das mesmas em paralelo ao estudo do gráfico, que pode ser exibido selecionando a caixa na aba esquerda. Os gráficos  $x(t)$ ,  $\vec{v}_x(t)$  e  $\vec{a}_x(t)$ foram apresentados de forma separada e os estudantes puderam observar, por exemplo,  $\vec{v}_x(t)$  diminuindo seu módulo (diminuindo gráfica e algebricamente seu valor) até desaparecer por completo e  $\vec{a}_x(t)$  tendo seu módulo aumentado até atingir seu valor máximo. Do ponto de vista matemático foi possível discutir o comportamento gráfico a partir de suas funções seno e cosseno. Também foram evidenciadas as diferentes amplitudes apresentadas por cada função, principalmente quando posição, velocidade e aceleração eram mostradas simultaneamente. Essa diferença se deve ao fato de que cada uma traz um termo na multiplicação do argumento seno ou cosseno.

Ao longo de todas as abordagens aqui relatadas, mantivemos a janela de álgebra, como ilustrado na figura 4.7, sempre visível, assim é possível observar as mudanças que ocorrem na classe de variáveis "número", que fica visível aos estudantes. O objetivo dessa condição inicial para a janela de álgebra é torná-la não poluída, facilitando o acesso do usuário aos principais parâmetros do MCU e, consequentemente, do MHS, que são  $\varphi_0$  e  $\omega$  e também a variável  $t$ . As demais classes, tais como "Ponto" e "Reta", não têm suas variáveis mostradas explicitamente na tela. A vantagem de tê-las abertas e acessíveis ao usuário é o fato de que o professor pode atribuir a elas os valores que lhe for conveniente ou necessário no contexto da sala de aula. Para isso basta que ele clique duas vezes sobre o número atribuído à variável que deseja alterar. Feito isso, basta digitar o novo valor. Apesar dessa funcionalidade, como já apresentado anteriormente, o aplicativo já traz na janela de visualização 3 valores pré configurados para a velocidade angular.

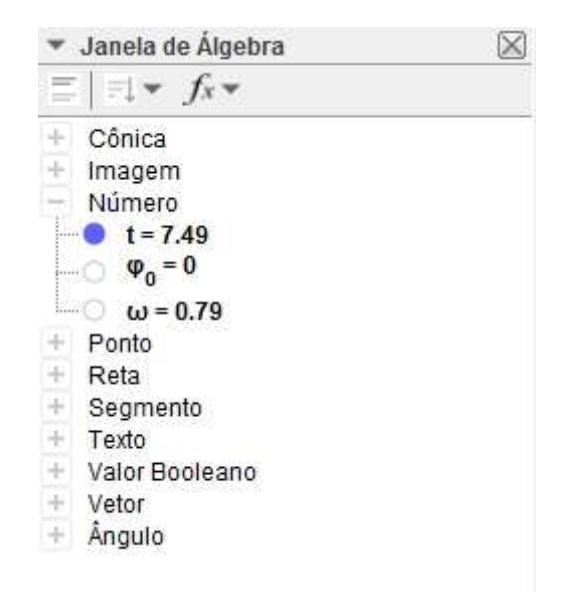

Figura 4.7 – Reprodução da janela de álgebra do Simulador MHS-MCU para o Movimento Harmônico Simples com  $t=0, \varphi_0=0$  e  $\omega = \frac{\pi}{4}$  rad/s. Fonte: o autor

Em relação às demais variáveis, que não aparecem explicitamente na janela de álgebra, estas também podem ser manipuladas pelo usuário bastando clicar sobre o símbolo "+" que aparece à esquerda do nome da classe de variáveis.

# **5. Resultados**

Para avaliarmos nossa proposta didática e a influência do simulador no processo de aprendizagem dos estudantes aplicamos dois testes, independentes entre si, que são apresentados a seguir, sendo que o primeiro aborda o tema Pêndulo Simples e o segundo o Movimento Circular Uniforme. As questões contidas em cada um deles nos permitiram avaliar a influência dos simuladores nos processos de ensino e de aprendizagem.

Os questionários apresentam exercícios dissertativos e objetivos, incluindo questões abordadas nos vestibulares. As questões foram corrigidas uma a uma, e levamos em consideração critérios de avaliação estabelecidos nos PCN (BRASIL, 2006), mostrados na tabela 5.1. As principais competências e habilidades em Física esperadas ao final da escolaridade básica foram levadas em consideração para elaborarmos um critério de avaliação. Para a resposta dada a cada questão foram estabelecidas as seguintes classificação:

Tabela 5.1 *–* Critérios de avaliação das respostas apresentadas nos questionários 1 e 2, levando em consideração as habilidades e competências apresentadas no PCN+ e orientações apresentadas pelo tema estruturador do documento. Fonte :PCN (Brasil, 2006) adaptado.

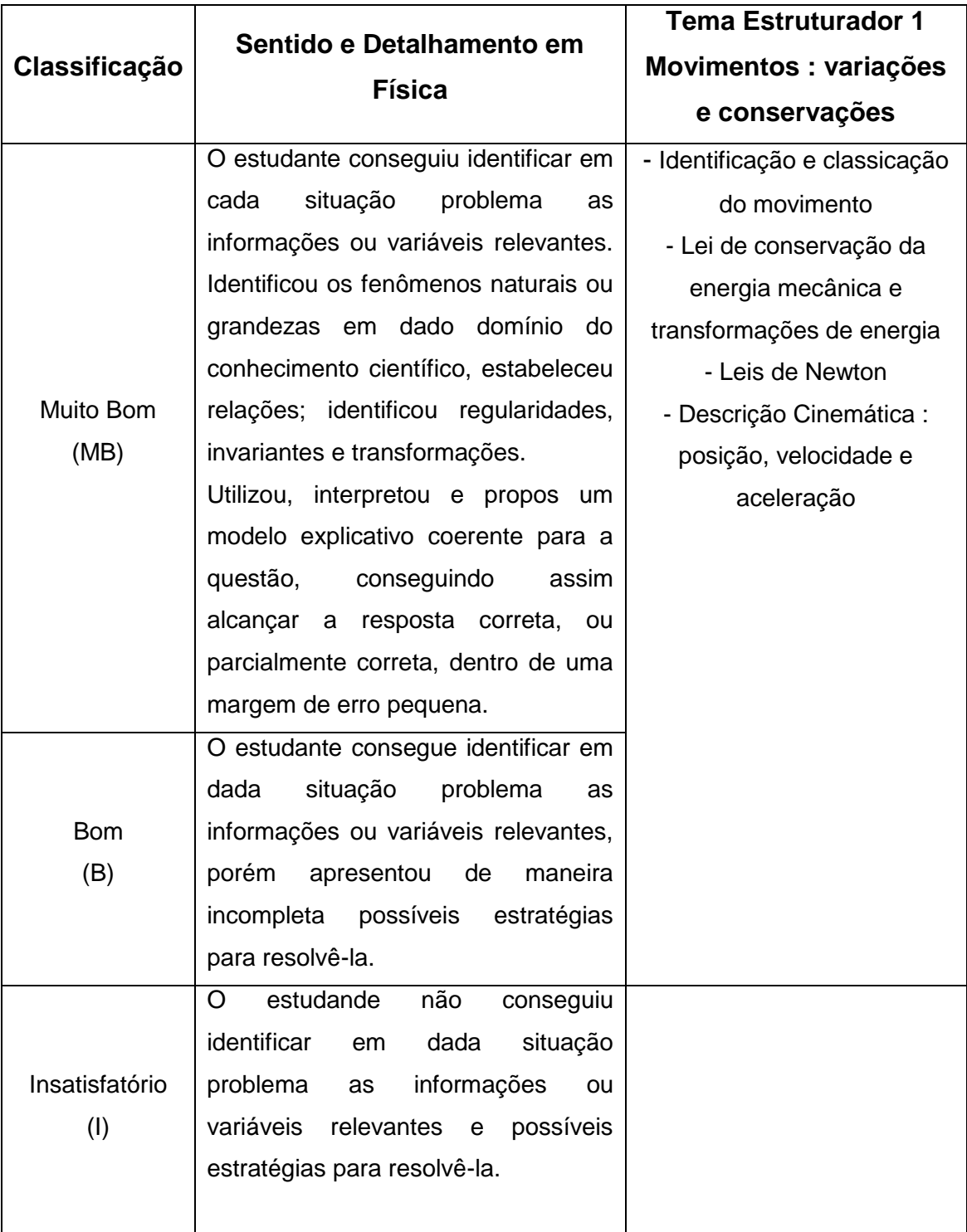

A análise das respostas obtidas nos questionários, e todas as observações feitas no desenvolvimento desse trabalho, tem caráter qualitativo e se referem às atividades aplicadas nas turmas descritas anteriormente.

Apresentamos a seguir os testes utilizados em nosso trabalho.

## 5.1 TESTE PARA O SIMULADOR *PÊNDULO SIMPLES*.

A partir das competências e habilidades em Física, delineadas pelo PCN, e apresentadas na tabela 5.1, elaboramos um teste que tem por objetivo avaliar o auxílio do simulador Pêndulo Simples nos processos de ensino e aprendizagem do tema MHS. O mesmo questionário foi aplicado ao final das aulas referentes ao tema em todas as turmas.

Em especial, o MHS se ajusta aos PCN no tema estruturador 1 Movimentos: variações e conservações. Segundo esse tema estruturador, o estudo dos movimentos requer, inicialmente, identificá-los e classificá-los para descrevê-los de forma adequada onde, para isso, é necessário desenvolver competências para lidar com as leis de conservação da energia, sabendo utilizá-las para fazer previsões e estimativas, assim como as leis de Newton (BRASIL, 2006).

Vale lembrar que para o simulador *Pêndulo Simples* trabalhamos com um grupo de controle, no caso, os estudantes da turma de Jaú, que tiveram a aula sobre o mesmo tema, porém sem a utilização do simulador. As turmas de Barra Bonita (escola da rede pública) e Botucatu (escola da rede privada) tiveram aulas com o simulador.

Apresentamos a seguir as questões do teste 1, para o simulador Pêndulo Simples.

Compreender o comportamento das forças é fundamental para o entendimento do movimento apresentado por um pêndulo simples. Mais do que conhecer as forças que atuam, é necessário que os estudantes entendam como se comportam, quais as variações existentes, as mudanças de direção e sentido apresentados ao longo do movimento. Um dos principais objetivos do simulador Pêndulo Simples é mostrar toda essa dinâmica das forças. Em nossa primeira questão, esperamos que os estudantes consigam observar o comportamento das forças envolvidas, devendo os mesmos realizar a marcação dos vetores para representar essas forças.

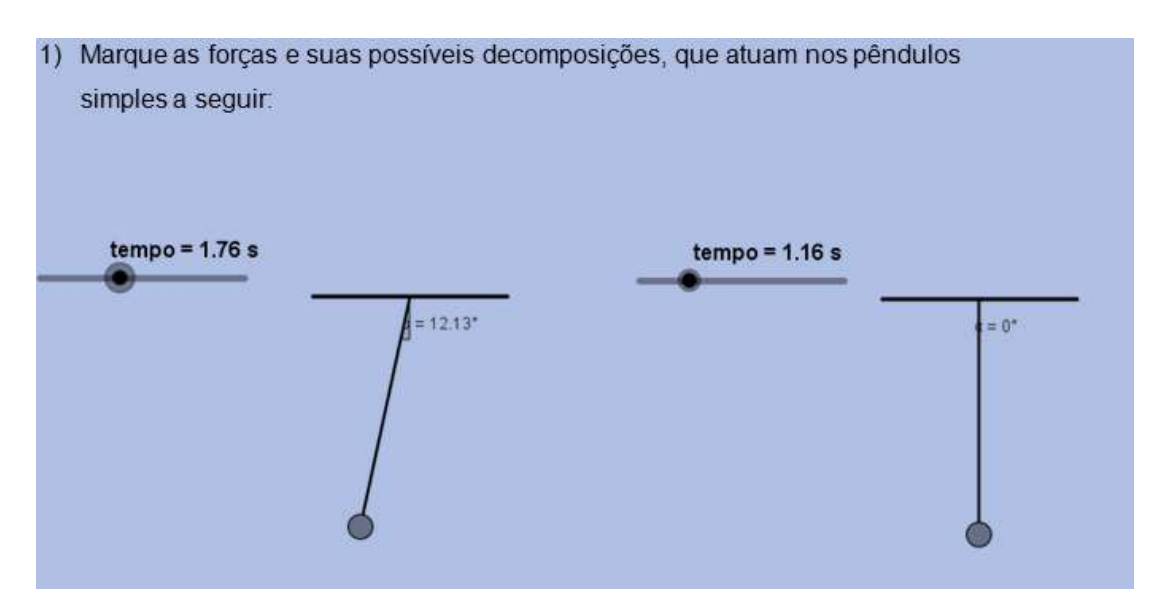

Figura 5.1*–* Questão 1 do teste referente ao simulador Pêndulo Simples. A questão busca verificar se o estudante compreendeu como as forças atuam no decorrer do movimento do pêndulo simples.

Nessa questão os estudantes deveriam apresentar, a partir da representação gráfica de vetores, as forças envolvidas no movimento de um pêndulo simples. A resposta esperada é apresentada na figura 5.2.

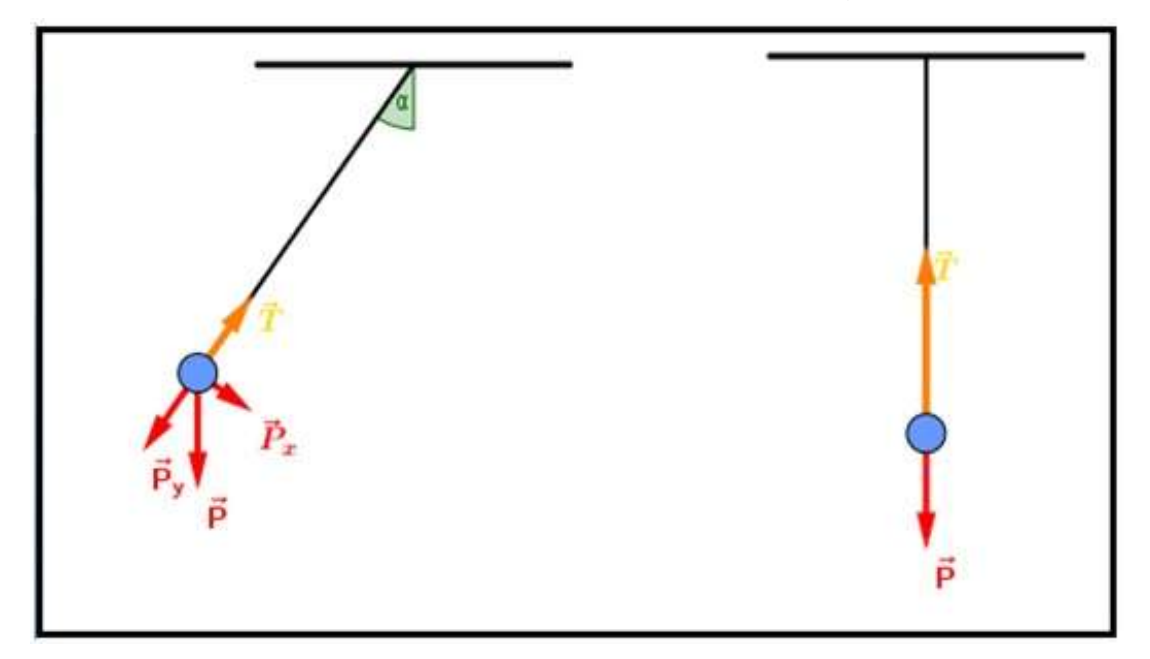

Figura 5.2 *–* Resposta esperada para a questão 1. Marcação correta dos vetores força e suas decomposições.

Ainda visando contemplar as competências e habilidades propostas pelo tema estruturador 1, em específico a unidade 1.1 do PCN+ (BRASIL, 2006) , a questão 2 verifica se o estudante é capaz de identificar diferentes movimentos que se realizam no cotidiano e as grandezas relevantes para sua compreensão, como por exemplo o tempo, buscando características comuns e formas de sistematizá-las.

Em específico para essa questão, o estudante deve ser capaz de manipular matematicamente a equação que fornece o período do pêndulo simples e verificar quais grandezas físicas influenciam nessa medida.

2) (UNESP) O período de oscilação de um pêndulo simples, que oscila com amplitude muito pequena, é dado por T=  $2\pi\sqrt{\frac{L}{g}}$  onde L é o comprimento do pêndulo e g a aceleração da gravidade. Se esse comprimento fosse quadruplicado, a) o que ocorreria com seu período? b) o que ocorreria com sua frequência?

Figura 5.3 *–* Questão 2 do teste referente ao simulador Pêndulo Simples. Nessa questão é explorada a equação do período do pêndulo simples, e sua dependência em relação ao comprimento do fio. Exploramos aqui também o conceito de frequência do movimento.

A resposta esperada para a pergunta deveria seguir o seguinte raciocínio.

a) Considerando 
$$
T = 2\pi \sqrt{\frac{L}{g}}
$$
,  
\nse alternanos o comprimento  $L' = 4L$  teremos  
\n $T' = 2\pi \sqrt{\frac{L'}{g}} = 2\pi \sqrt{\frac{4L}{g}} \rightarrow T' = 2T$ , ou seja, o periodo dobrou  
\nb) Considerando  $f = \frac{1}{T} \rightarrow f' = \frac{f}{2}$ 

Figura 5.4 *–* Resposta esperada para a questão 2, do teste sobre o simulador Pêndulo Simples.

A questão de número 3 complementa a questão 2, buscando reafirmar a compreensão dos estudantes nas relações existentes entre período, frequência, comprimento e gravidade.

3) Um pêndulo simples, de comprimento L, tem um período de oscilação T, num determinado local. Para que o período de oscilação passe a valer 2T, no mesmo local, o comprimento do pêndulo deve ser aumentado em  $a)$   $1$ ,  $\frac{1}{2}$  $b)$  2 L  $c)$  3.L. d)  $5L$  $e)$  7 L

Figura 5.5 *–* Questão 3 do teste referente ao simulador Pêndulo Simples. Exploramos a equação do período e sua manipulação matemática através da alteração do parâmetro comprimento do fio.

A seguir, apresentamos uma opção de resposta esperada para a questão 3.

Sendo 
$$
T = 2\pi \sqrt{\frac{L}{g}}
$$
 e  $T' = 2\pi \sqrt{\frac{L'}{g}}$ , onde  $T' = 2T$ , teremos  $L' = 4L$ .  
Assim devemos aumentar o comprimento em 3L, afinal  
 $L' = L + 3L = 4L$ . Alternativa c

Figura 5.6 *–* Resposta esperada para a questão 3, do teste sobre o simulador *Pêndulo Simples*.

A questão 4 contempla a unidade 1.3, do Tema Estruturador 1 do PCN+ (BRASIL, 2006), Energia e Potência Associadas aos Movimentos, que enuncia que referente a esses temas os estudantes devem ser capazes de identificar formas e transformações de energia associadas aos movimentos reais e, a partir da conservação da energia de um sistema, quantificar suas transformações.

4) Na figura a seguir o pêndulo simples encontra-se na sua posição de amplitude máxima. Considerando essa posição, o que podemos falar sobre a energia cinética e energia potencial gravitacional:  $tempo = 1.76 s$ 

 $= 12.13^{\circ}$ 

Figura 5.7*–* Questão 4 do teste referente ao simulador Pêndulo Simples. Visa explorar as formas e transformações de energia associadas ao MHS.

A seguir a resposta esperada.

A Energia Potencial Gravitacional é máxima e a Energia Cinética é nula.

Figura 5.8 *–* Resposta esperada para a questão 3, do teste sobre o simulador *Pêndulo Simples*

O estudante deveria responder que para a posição de amplitude máxima, a Energia Potencial Gravitacional é máxima e a Energia Cinética é nula, pois no simulador o mesmo pode observar que na amplitude máxima, o valor do gráfico que mostra a energia cinética é nulo e de energia potencial é máximo.

E por fim a questão número 5, recentemente aplicada no vestibular da FUVEST (VESTIBULAR, 2016), um dos maiores do país, mostrando aos estudantes que o assunto Pêndulo Simples é frequentemente cobrado nas provas de vestibular, e contemplando a unidade 1.4 do Tema Estruturador 1 do PCN (BRASIL, 2006) .

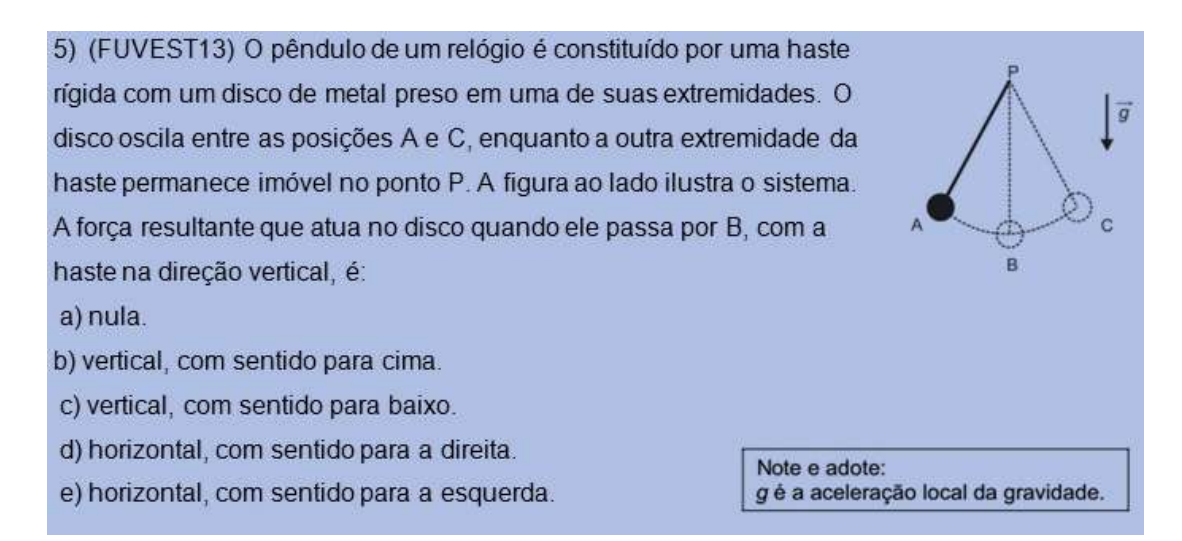

Figura 5.9: Questão 5 do teste referente ao simulador Pêndulo Simples. O equilíbrio de forças e o conceito de força resultante são explorados através de uma questão de vestibular recente, ressaltando para os estudantes a contemporaneidade do tema em estudo.

A resposta esperada é mostrada na figura (6.10)

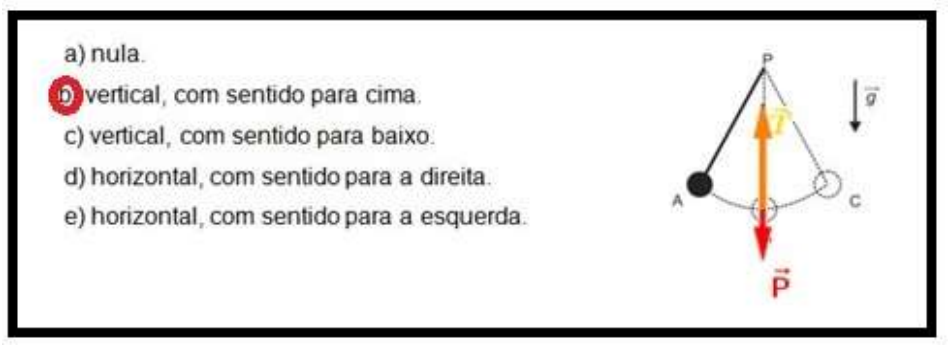

Figura 5.10 *–* Resposta esperada para a questão 5 do teste1

Aqui buscamos identificar se o simulador auxiliou na compreensão das forças. Para essa questão o equilíbrio de forças e o conceito de força resultante são abordados, contemplando assim, outra orientação do tema estruturador do PCN. No simulador, fica claro ao estudante que o vetor da força de tração que atua no corpo é maior, portanto tem maior módulo que o vetor força peso que atua em direção oposta. Sendo assim, a força resultante nesse corpo deve atuar na direção vertical, com sentido para cima, conforme traz a alternativa *b*.

As respostas dadas pelos estudantes em todas as questões do teste 1 foram classificadas segundo os critérios estabelecidos na tabela 5.1 e a seguir apresentamos a tabela 5.2, contendo o resultado geral dos estudantes .

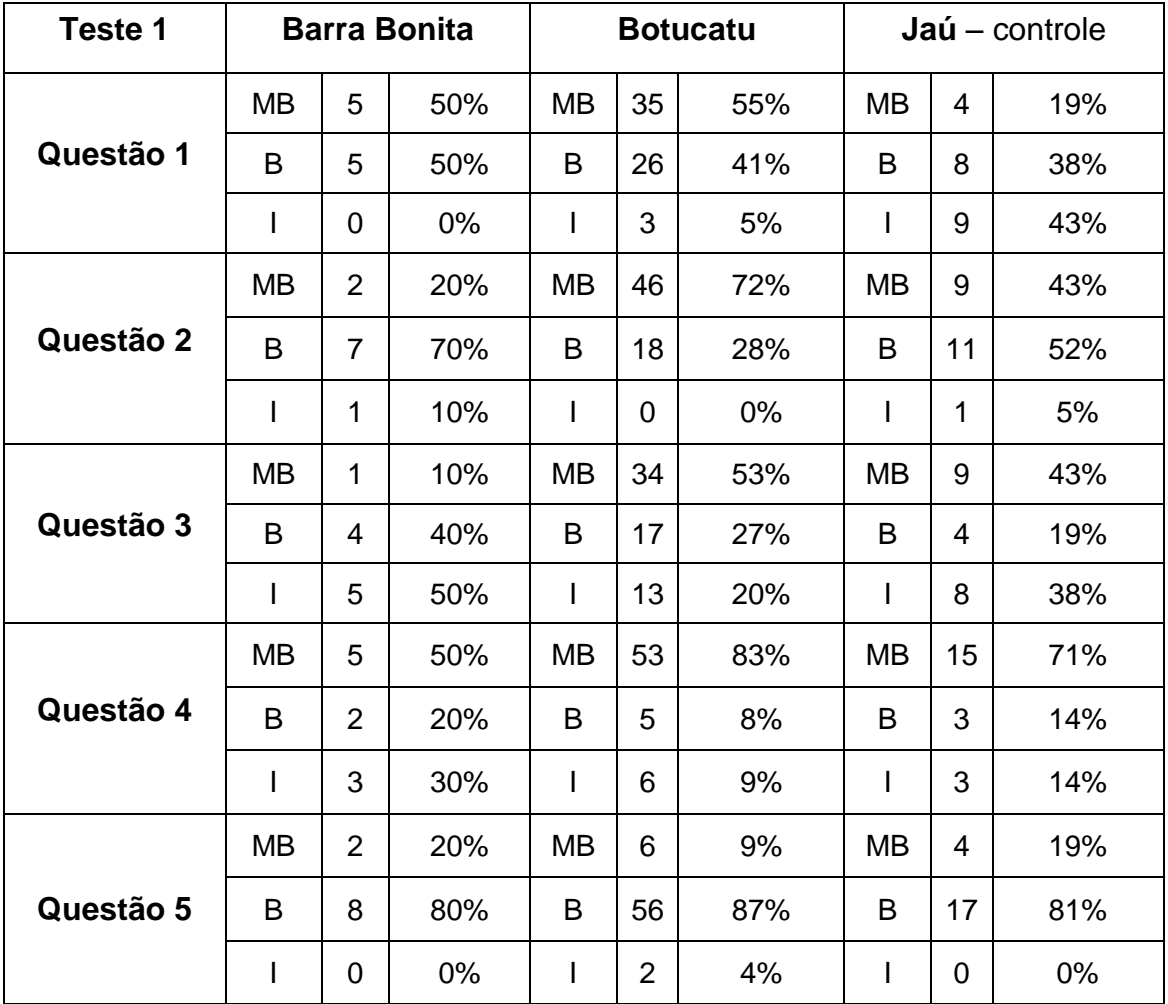

Tabela 5.2 *–* Resultados do teste 1 mostrando a frequência e a frequência relativa das classificações atribuídas a cada questão referente a aplicação em cada escola.

A seguir temos a resposta de um estudante da turma de Barra Bonita, que teve a aula com o uso do simulador, referente à questão 1.

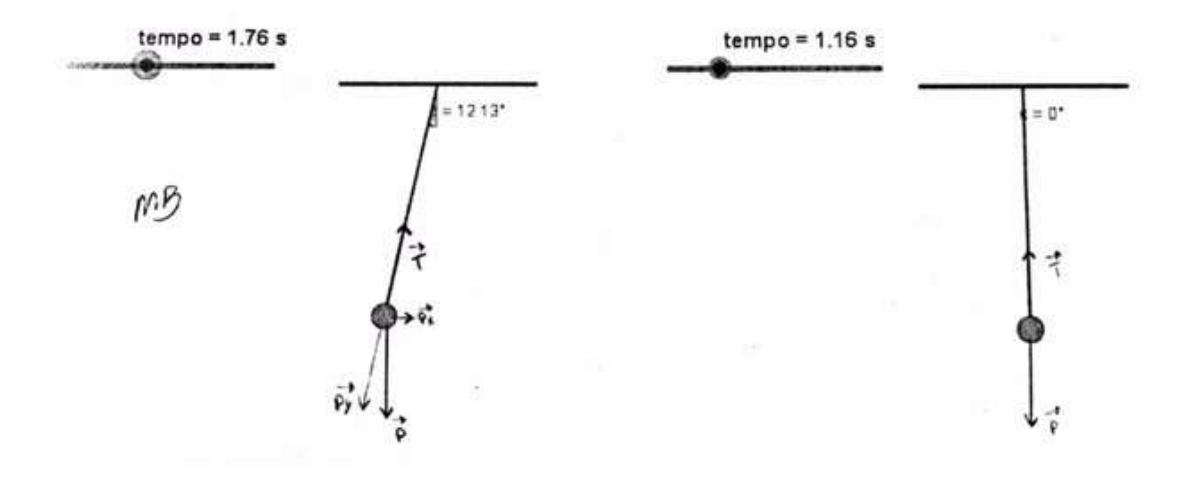

1) Marque as forças e suas possíveis decomposições, que atuam nos pêndulos simples a seguir:

Figura 5.11 *–* Resposta apresentada por estudante da turma de Barra Bonita, referente a questão 1 do teste do simulador pêndulo simples. Observamos a marcação dos vetores representando a força de tração, peso e suas decomposições.

Na resposta do estudante todos os vetores foram marcados corretamente, inclusive a decomposição da força peso e as notações vetoriais também foram respeitadas.

A possibilidade de uma visualização dinâmica por parte dos estudantes através do simulador mostra que os mesmos compreenderam melhor o comportamento das forças. As turmas que tiveram acesso à simulação, de Barra Bonita e Botucatu apresentaram um bom desempenho bom, pois notamos um grande número de questões respondidas de forma correta ou parcialmente correta.

Em nossos resultados, apresentados na tabela 5.2, observamos que existe uma diferença entre as turmas que tiveram aula e aquela que não teve aula com o auxílio do simulador. Para a questão 1, do teste 1, a turma com aula sem auxilio do simulador apresentou um menor percentual de acertos quando comparada as turmas que tiveram acesso ao simulador. A figura 5.12 traz um exemplo de resposta insuficiente apresentada por um estudante do grupo de controle.

1) Marque as forças e suas possíveis decomposições, que atuam nos pêndulos simples a sequir.

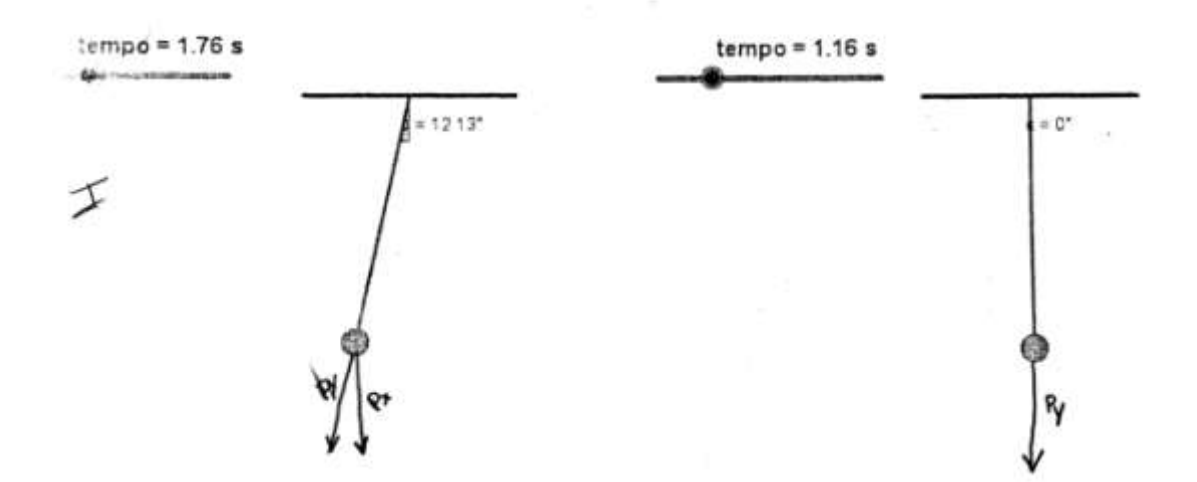

Figura 5.12*–* Resposta apresentada por estudante da turma de Jau, referente a questão 1 do teste do simulador pêndulo simples. Observamos a marcação incorreta do vetor peso e sua decomposição, alem da ausência do vetor tração.

Assim, mediante aos resultados apresentados, concluímos que a utilização do simulador foi positiva e muito importante para que o estudante pudesse compreender a dinâmica dos vetores força envolvidos no movimento do sistema pendular.

Em relação à questão 2 percebemos um resultado satisfatório em relação ao desempenho das turmas, já que a grande maioria dos estudantes de todas as turmas respondeu a questão de forma correta ou parcialmente correta. Apresentamos a seguir uma resposta de um estudante da turma de Botucatu, que teve aula com o auxílio do simulador.

2) (UNESP) O período de oscilação de um pêndulo simples, que oscila com amplitude muito pequena, é dado por T=  $2\pi\sqrt{\frac{L}{g}}$ , onde L é o comprimento do pêndulo e g a aceleração da gravidade. Se esse comprimento fosse quadruplicado.

 $0 - 4$ 

a) o que ocorreria com seu período?

6 provides data, and also, and the result of the equation:

\n
$$
T = \pi \cdot \pi \cdot \frac{1}{8} \cdot \frac{1}{2} \cdot \frac{1}{2} \cdot \
$$

b) o que ocorreria com sua frequência

mB

A frequencia niña diminuida polo metode, jó que  $L \rightarrow \frac{1}{2} + \frac{1}{2} + \frac{1}{2}$ 

Figura 5.13 *–* Resposta de um dos estudantes da turma de Botucatu, referente a questão 2. Aqui temos a descrição matemática da situação. No primeiro item o estudante determina o período do pêndulo na situação onde o fio tem comprimento  $L$ , e posteriormente quadruplica o valor, conforme o enunciado, encontrando como resposta o valor dobrado para o novo período.

Esse resultado nos mostra que os estudantes compreenderam o comportamento do período do pêndulo simples e sua dependência em relação ao comprimento do fio.

Nas respostas dadas pelos estudantes para a questão 3, notamos que a exigência de uma manipulação matemática acarretou uma maior dificuldade dos estudantes, principalmente quando nos referimos aos estudantes da escola pública, pois estes apresentaram um maior número de respostas insatisfatórias. Condições tais como a falta de professores na rede pública, a pouca motivação profissional, a desarticulação entre os professores, a falta de apoio por parte da escola, a falta de recursos e de materiais didático e a não participação da família na escola são alguns dos problemas do atual sistema de ensino que podem justificar esse resultado.

Comparando os resultados apresentados pelas turmas da escola privada, que têm uma melhor condição estrutural de ensino, como maior carga horária nas disciplinas e melhor infraestrutura na escola, notou-se que o

desempenho da turma que teve aula com o auxílio do simulador foi melhor, apresentando um grande número de respostas com classificação B e MB frente à turma de controle que apresentou um índice de acertos menor.

A questão 4, buscava identificar como o simulador auxilia na compreensão dos conceitos de energia e suas transformações. Mais uma vez, o resultado apresentado na tabela 5.2 mostrou que a turma do ensino privado que teve acesso ao simulador obteve um melhor volume de acertos quando comparado à turma que teve aulas sem o auxílio do simulador. Dada a maior dificuldade apresentada pelos estudantes de escola pública na matemática em nível nacional, o ensino público apresentou um desempenho que avaliamos como ótimo. O relatório do teste PISA (INEP, 2017) mostra que o desempenho dos estudantes no Brasil está abaixo da média dos estudantes em países da Organização para a Cooperação e Desenvolvimento Econômico (OCDE) em matemática.

E, finalmente, temos a questão 5 onde todas as turmas apresentaram bons resultados. Aqui é importante destacar que por ser uma questão objetiva, ou seja, tipo teste de múltipla escolha, o estudante que apenas assinalou a alternativa correta obteve classificação B, já o estudante que marcou os vetores de maneira correta obteve a nota MB. A partir desse critério, os estudantes que tiveram acesso ao simulador apresentaram uma pequena vantagem em relação ao número total de respostas completas para este item.

### 5.2 TESTE PARA O SIMULADOR *MHS-MCU*

Para o estudo da cinemática do MHS utilizamos o simulador MHS-MCU. Utilizamos no total 4 aulas de 50 minutos em cada escola e, no final da última aula, aplicamos o teste 2 para avaliar a importância do simulador para o aprendizado dos estudantes do tema em questão. O teste foi respondido de maneira voluntária, não havendo nenhuma compensação através de notas.

O questionário é composto por cinco questões, sendo que quatro delas visam avaliar a validade do simulador, através da resposta dos estudantes em questões comuns do estudo do MHS e uma questão referente à utilização dos simuladores em nossa sequência didática.

Ressaltamos que nessa aplicação não escolhemos um grupo de controle, visto que no estudo do pêndulo simples identificamos uma maior aproximação dos estudantes em relação ao conteúdo quando o mesmo foi exposto com o auxílio do simulador. Usar a turma de Jaú novamente como grupo de controle privaria esses estudantes de uma abordagem diferenciada de um conteúdo muito importante. Transferir o grupo de controle para outra turma acabou sendo desconsiderado, visto que esses estudantes já sabiam que as aulas seriam ministradas com o auxilio de simuladores.

Tomando também como referência as classificações e critérios apresentados na tabela 5.2, avaliamos as respostas dos estudantes e apresentamos aqui as questões e desempenho dos mesmos.

A questão número 1 aborda o conceito de MHS e verifica a capacidade dos estudantes em associar o fenômeno a situações do cotidiano, contemplando o que orienta a unidade 1.1 do PCN+ (BRASIL, 2006).

- 1) Uma pessoa exercita-se numa bicicleta ergométrica, pedalando com velocidade angular constante, bem debaixo de uma lâmpada acesa. Um estudante observa o movimento da sombra do pedal da bicicleta no chão e conclui que o movimento apresentado pela sombra é:
	- a) circular e uniforme
	- b) harmônico simples
	- c) retilíneo uniforme
	- d) de queda livre
	- e) retilíneo uniformemente acelerado

Figura 5.14 *–* Questão 1 do teste 2 referente ao simulador MHS-MCU. Segundo o PCN estudar os movimentos requer, inicialmente, identificá-los, classificá-los, aprendendo formas adequadas para descrever movimentos reais.

O estudante deveria identificar na questão que o movimento da sombra é oscilatório, ou seja, o sentido do movimento se alterna periodicamente, porém a trajetória é a mesma para ambos os sentidos. A resposta esperada para a questão é mostrada na figura 5.15 a seguir.

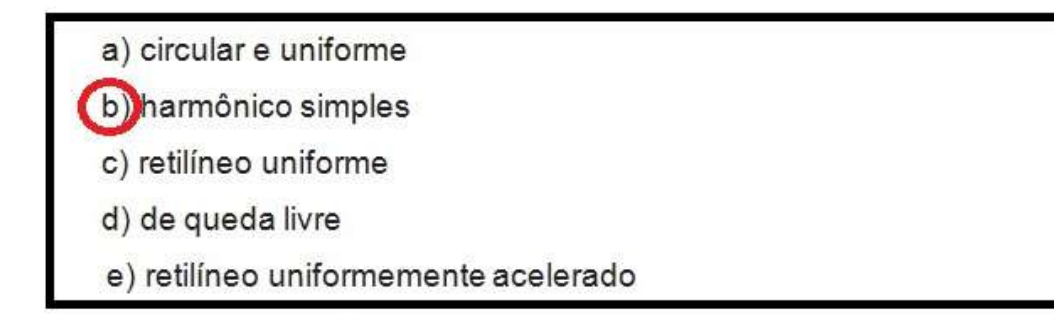

Figura 5.15 *–* Resposta esperada da questão 1 do teste 2.

A questão de número 2 utiliza instantâneos da tela do simulador para expor aos estudantes situações onde eles devem classificar o movimento, ainda seguindo as orientações do tema estruturador 1 do PCN+ (BRASIL, 2006). O estudante deve classificar o movimento da projeção ortogonal do MCU como acelerado ou retardo dos instantes apresentados.

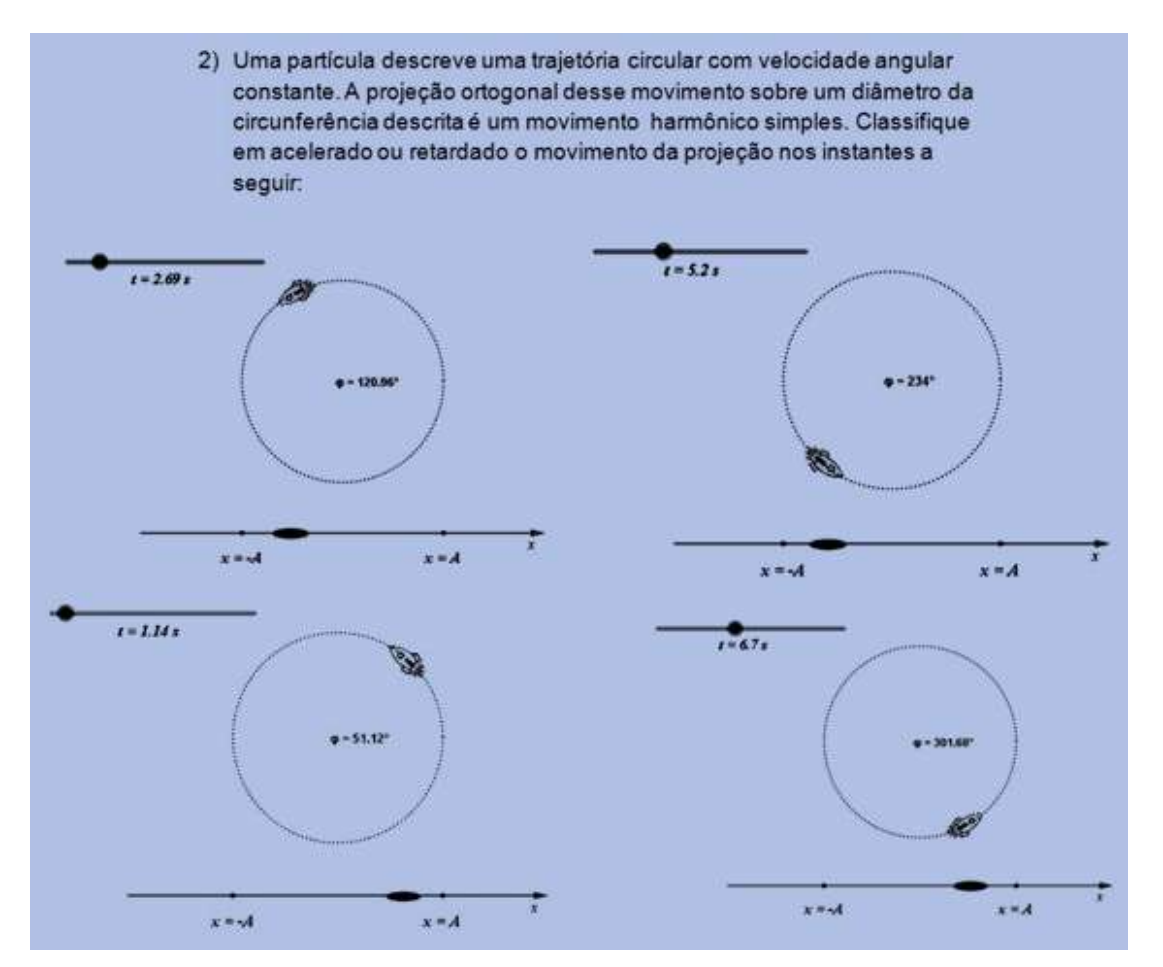

Figura 5.16 *–* Questão 1 do teste 2 referente ao simulador MHS-MCU. Os estudantes devem classificar o movimento da projeção em acelerado ou retardado em cada instantâneo da tela do simulador.

Em sua resposta o estudante deveria levar em consideração a concordância na direção e sentido da atuação dos vetores aceleração e velocidade para um movimento classificado como acelerado e na oposição de sentido entre esses vetores quando o movimento é classificado como retardado. A resposta esperada dos estudantes é apresentada na figura a seguir.

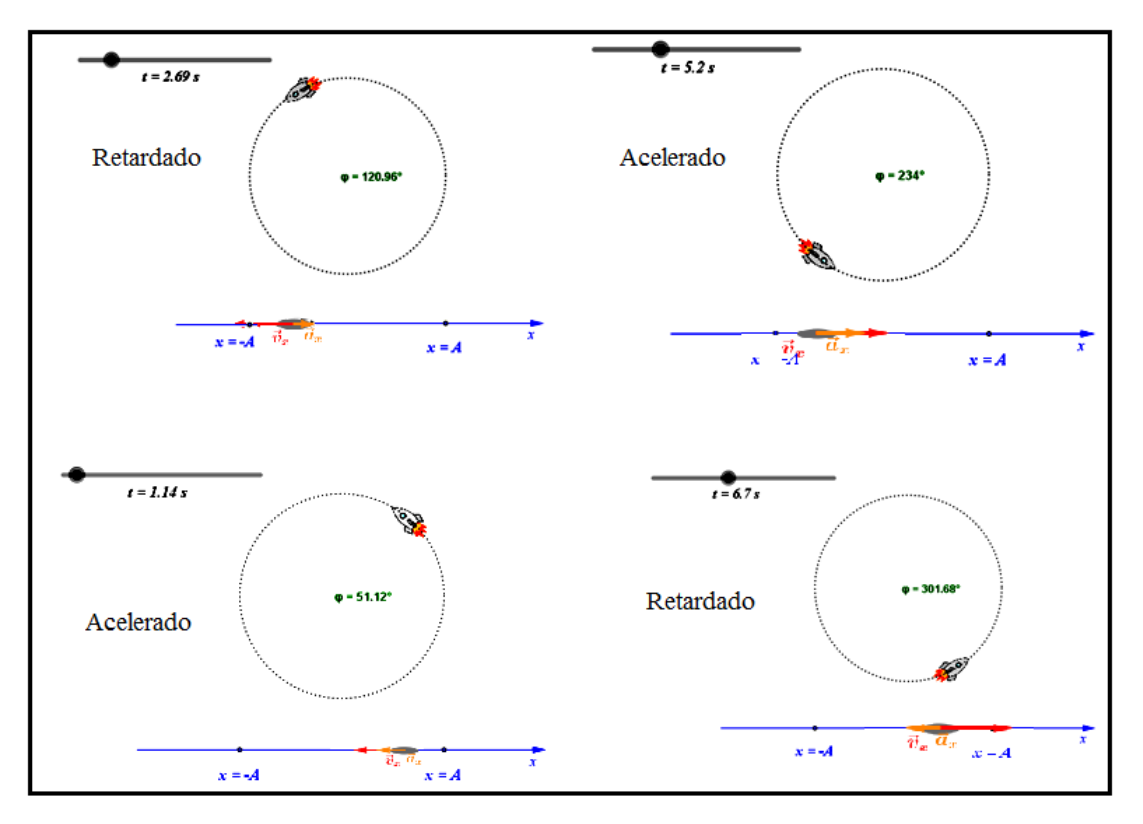

Figura 5.17 *–* Resposta esperada para a questão 2, do teste sobre o simulador MHS-MCU . As classificações do movimento da projeção de acordo com a posição em que a mesma se encontra.

As questões 3 e 4 visam avaliar a capacidade dos estudantes em reconhecer, utilizar, interpretar e propor modelos explicativos para o fenômeno, tendo a matemática como a principal ferramenta para atingir esse resultado. Mais uma vez, atendendo aos parâmetros sugeridos no PCN+, segundo as competências gerais, o item I.2 - Articulação dos Símbolos e Códigos da C&T (BRASIL, 2006), o estudante deve construir sentenças ou esquemas para a resolução de problemas, onde as expressões matemáticas podem ser uma representação de sua resolução.

3) Utilizando o simulador do Movimento Harmônico Simples demonstrado em sala, determine o módulo da posição (x), da projeção, para os sequintes valores de tempo e velocidade angular. Considere a A = 1 m.

a) 
$$
t = 4s e \omega = \frac{\pi}{s} rad/s
$$
 b)  $t = 8 s e \omega = \frac{\pi}{s} rad/s$ 

Figura 5.18 *–* Questão 3 do teste 2 referente ao simulador MHS-MCU. O estudante deve determinar a posição da partícula, para os valores de tempo e velocidade angular solicitados.

A resposta esperada para os dois itens da questão 3 é apresentada na figura a seguir.

Considerando que a posição da partícula é dada por  $x(t) = A \cdot cos(\omega \cdot t + \varphi_0)$ a)  $x(4) = 1 \cdot \cos\left(\frac{\pi}{8} \cdot 4 + 0\right) \rightarrow x(4) = 0 \, m$ b)  $x(8) = 1 \cdot \cos\left(\frac{\pi}{8} \cdot 8 + 0\right) \rightarrow x(8) = -1 \, m$ 

Figura 5.19 *–* Resposta esperada da questão 3. Utilizando a equação da posição para partícula em MHS o estudante pode determinar o que se pede.

A questão 4 abrange a cinemática do MHS como um todo, complementando a questão 3, inserindo o questionamento sobre os valores de velocidade e aceleração de uma partícula nesse movimento.

# 4) Uma partícula em MHS, com amplitude 2 m, tem pulsação iqual a  $\frac{\pi}{4}$  rad/s e fase inicial $\frac{\pi}{2}$ . Qual sua elongação, velocidade e aceleração após 2 segundos do início do movimento?

Figura 5.20 *–* Questão 4 do teste 2 referente ao simulador MHS-MCU. O estudante deve determinar a posição, velocidade e aceleração da partícula para os valores de tempo, velocidade angular e fase inicial descritas no enunciado.

As repostas esperadas para essa questão são apresentadas na figura (5.21).

Considerando as equações a seguir  $x(t) = A \cos(\varphi_0 + \omega \cdot t)$  $v(t) = - \omega A \cdot \text{sen} (\varphi_0 + \omega \cdot t)$  $a(t) = -\omega^2 A \cdot cos(\varphi_0 + \omega \cdot t)$ e substituindo os valores  $A = 2 m$ ,  $\varphi_0 = \frac{\pi}{2} rad$ ,  $t = 2s$ ,  $\omega = \frac{\pi}{4} rad/s$ , temos :  $x(2) = -2m$  $v(2) = 0$  m/s  $a(2) = \frac{\pi^2}{8} m/s^2$ 

Figura 5.21 *–* Resolução da questão 4 do teste 2. Substituindo e desenvolvendo matematicamente os valores indicados no enunciado nas equações o estudante determina a posição, velocidade e aceleração conforme solicita o exercício.

E por fim apresentamos a questão de número 5 onde os estudantes são questionados quanto a utilização do simulador no decorrer das aulas de MHS.

5) A simulação utilizada no estudo do MHS ajudou na compreensão e resolução das questões referentes ao assunto?

.

Figura 5.22 *–* Enunciado da questão número 5 do teste 1. Nessa questão o estudante deveria expressar a sua percepção em relação ao uso do simulador nas aulas

As respostas dos estudantes para as questões de 1 a 4 foram avaliadas e classificadas segundo os critérios mostrados na tabela 5.1. A seguir, na tabela 5.3 apresentamos o resultado da avaliação do teste 2, com o desempenho de cada turma em relação a cada questão, e na sequencia a análise dos resultados obtidos.

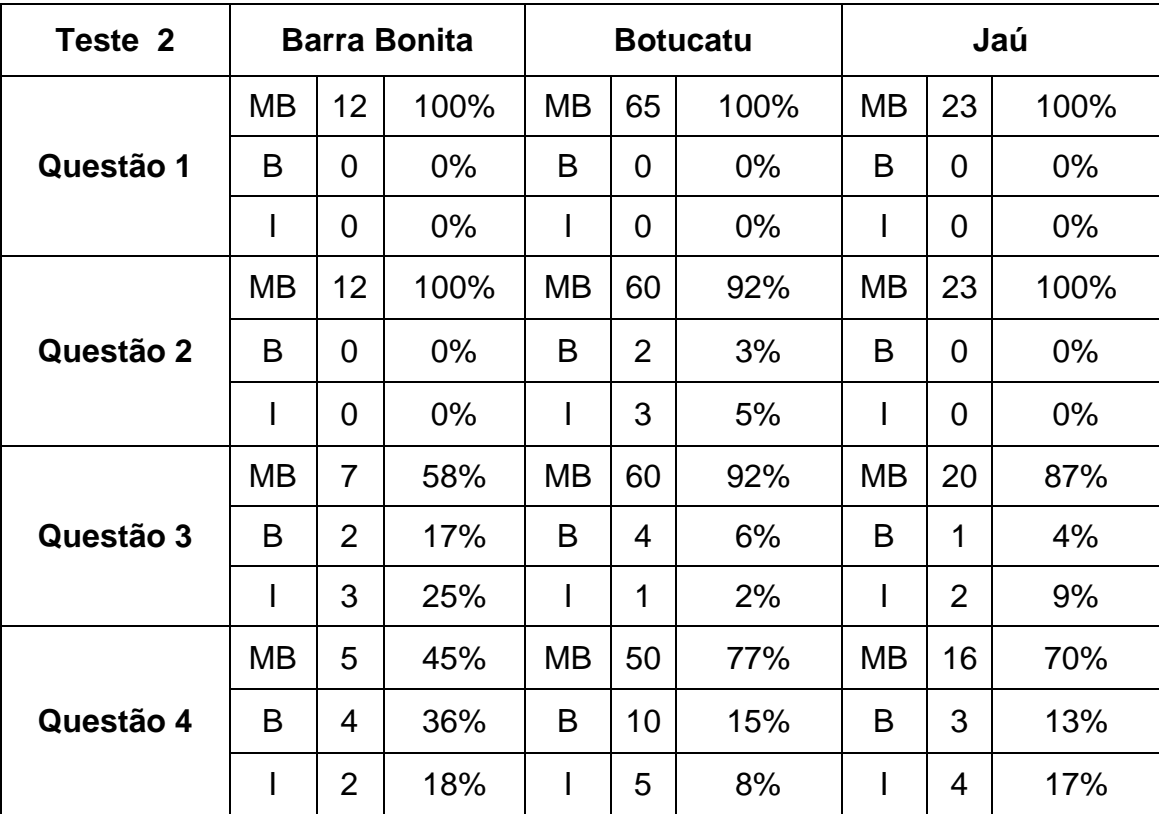

Tabela 5.3: Resultados do teste 2 mostrando a frequência e frequência relativa das classificações atribuídas a cada questão referente a aplicação em cada escola.

Os questionários tinham por objetivos avaliar a potencialidade do simulador no ensino e aprendizado do MHS e também mostrar aos estudantes outros exercícios pertinentes ao tema MHS. Levando em conta os critérios de classificação das respostas dos estudantes, estabelecidos na tabela 5.1, observamos que para a questão 1, os objetivos foram atingidos, pois 100% dos estudantes responderam de forma correta a questão, conseguindo identificar o tipo de movimento proposto e associando o contexto de sombra, mostrado no simulador com o contexto proposto pela questão.

Em relação à questão 2, onde o estudante deveria classificar o movimento da projeção ortogonal do MCU como acelerado ou retardado temos novamente o nosso objetivo alcançado, visto em duas aplicações os estudantes obtiveram 100% das respostas classificadas como MB, como podemos observar na tabela 5.3. Turmas de anos anteriores apresentavam grande dificuldade em relação a essa classificação. Naquelas turmas, em
provas referentes ao conteúdo do MHS, questões onde a classificação era exigida apresentavam um baixo índice de acertos. O resultado obtido nesse teste mostra que turmas que tiveram aulas com simulador não apresentaram essa deficiência dada à clareza e a dinâmica que nosso simulador impôs às aulas.

As questões 3 e 4 trazem à tona a matemática apresentada na cinemática do MHS. A priori, a exigência de relações matemáticas poderia gerar alguma dificuldade para os estudantes, contudo os resultados obtidos nos mostram que isso não ocorreu já que um grande número dos estudantes das turmas do ensino privado atingiram notas B ou MB para a questão 3. O grupo de estudantes da escola pública também apresentou resultados satisfatórios, onde 75% dos estudantes conseguiram resultados entre bom e muito bom.

A seguir temos a resolução da questão desenvolvida por um dos estudantes.

3) Utilizando o simulador do Movimento Harmônico Simples demonstrado em sala, determine o módulo da posição (x), da projeção, para os seguintes valores de tempo e velocidade angular. Considere o  $A = 1$  m.

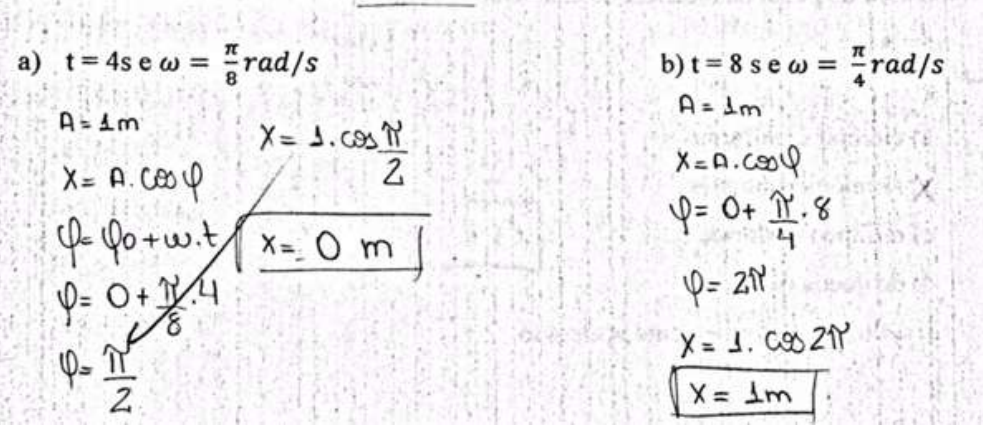

Figura 5.22 *–* Resolução do problema 3, apresentada por estudante da Turma de Barra Bonita, da rede pública de ensino.

Outro ponto que podemos destacar a respeito da questão foi que os estudantes puderam comparar o valor encontrado matematicamente com os valores que haviam visto no simulador. Após aplicação os dados dos exercícios foram inseridos no simulador para que os estudantes conferissem a resposta correta.

A questão 4 solicita que os estudantes utilizem, além da equação de posição, as relações para o cálculo da velocidade e aceleração descritas no estudo da cinemática do MHS, e aplicando as mesmas em uma situação análoga às apresentadas na simulação. Observamos aqui um rendimento muito próximo entre todas as turmas já que, na média, 85% dos estudantes conseguiram as classificações entre B e MB. A figura 6.23 é um exemplo de resposta dada pelos estudantes.

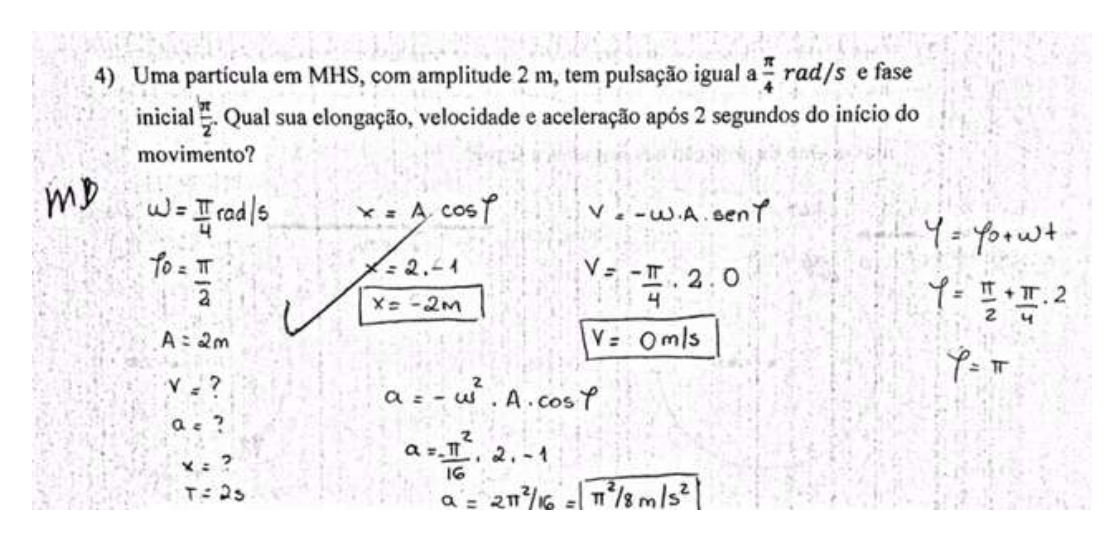

Figura 5.23 *–* Resolução do problema 4, apresentada por estudante da Turma de Jaú. O estudante utiliza as equações de posição, velocidade e aceleração.

Na questão 5 os estudantes falaram sobre a sua percepção em relação à utilização do simulador em sala de aula, foi questionado se o simulador ajudou na compreensão das questões presentes no teste. As respostas em sua totalidade foram positivas frente a eficácia do simulador na perspectiva dos estudantes. A seguir alguns exemplos de resposta.

Sim, o programa criado pelo professor melhoros muito a compreensão da motério, principalmente em entender se omovimento é vetardado ou acelerado (exercício 2).

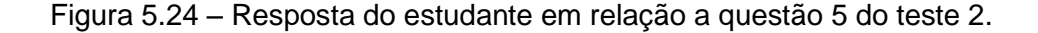

A resposta do estudante corrobora com a conclusão que apresentamos anteriormente a respeito da classificação do movimento. Essa classificação para muitos estudantes é difícil de absorver se for explorada de forma não dinâmica. Assim, concluímos que o simulador se mostra eficaz no que diz respeito a esse conceito. Em outra resposta (figura 5.25) temos mais evidências que ajudam a chegarmos a tal conclusão.

dimi a ponulação contribuiu pontrionante para e interdimento velocidat e dequeles orde dais fotous rolem zino deme from facilitator

Figura 5.25 *–* Resposta do estudante em relação a questão 5 do teste 2.

No contexto desse trabalho a utilização das TIC como um recurso didático despertou o interesse dos estudantes em relação à Física, conforme palavras de outro estudante. Dispositivos tecnológicos, como computadores, celulares e tablets são amplamente difundidos entre os jovens, e a utilização dos mesmos em sala pode despertar o interesse do estudante para a Física.

t faines linted Sim, nao so ajudou como também despertou o interesse

Figura 5.26 *–* Resposta do estudante em relação a questão 5 do teste 2

Segundo Aliprandini e seus colaboradores (2009), a capacidade de abstração dos estudantes, em especial os mais novos, é reduzida. Isso muitas vezes é observado em sala de aula, principalmente quando os estudantes são obrigados a pensar em sistemas dinâmicos, a partir de um desenho estático feito na lousa. A utilização do simulador segundo alguns estudantes auxilia no

processo de abstração ou "exemplificação imaginária", conforme afirma o estudante na resposta abaixo.

s remant, agralumes a mer rig, atum isburio, milo La stre dium availleville eup à cinanjourné adjointement difference de profusor Rodrigo e rue Inflicação com muito mais<br>O tociaciónio do profusor Rodrigo e rue Inflicação com muito mais<br>Joschdade (derroma andian que muito alunar Tim diferidade

Figura 5.27 *–* Resposta do estudante em relação a questão 5 do teste 2.

A Física é uma ciência com grande parte de seu desenvolvimento de maneira experimental, e com isso é incoerente pensar em ensinar a Física sem a experimentação. As dificuldades da implementação dos experimentos em sala de aula são diversas, falta de tempo, ausência de laboratórios, despreparo dos professores etc. Em nosso trabalho não queremos substituir a experimentação pela simulação, contudo é interessante destacar que a utilização do simulador trouxe à tona a necessidade da experimentação nas salas de aula na visão do próprio estudante, conforme observamos na resposta de diferentes estudantes a seguir.

Jim, pois com a offização do aplicativo para Um, pos com a ufilização do aplicativo para<br>A vizvalização do movimento, os floros conseguiem<br>Yer um aprendizado baseado, en partes, un experimentação;<br>O que é muito caro de se eucontrar uas materias de exatas

Figura 5.28 *–* Resposta do estudante em relação a questão 5 do teste 2.

Aim, jo que possibilitar uma melhor varialização e postanto um melhor entendimento, pois mostra a realização de mãs na prática

Figura 5.29 *–* Resposta do estudante em relação a questão 5 do teste 2.

Podemos então concluir que o simulador foi além das expectativas nesse quesito, pois este supriu a ausência de experimentação segundo o estudante.

De maneira geral, tivemos um o grande índice de respostas positivas, como na figura 5.30 .

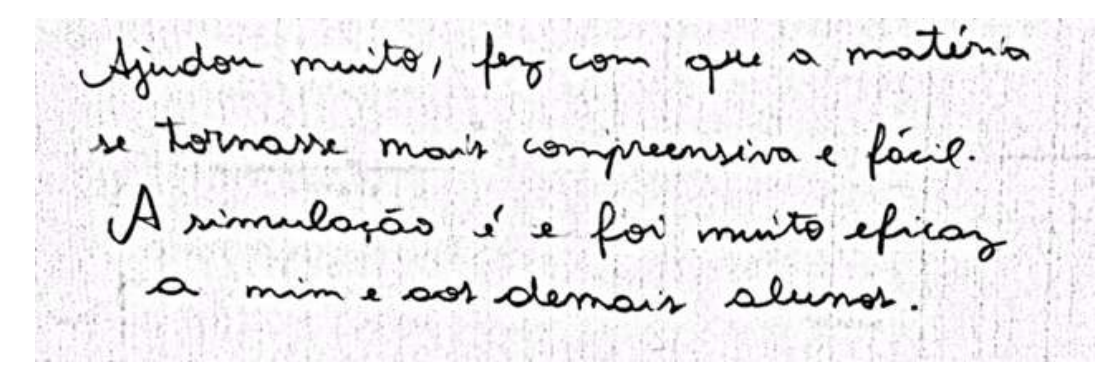

Figura 5.30 *–* Resposta do estudante em relação a questão 5 do teste 2.

## **6. Conclusões**

Apresentamos nesse trabalho uma proposta de utilização do software de matemática dinâmica GeoGebra no ensino de Física. Desenvolvemos e testamos em sala de aula junto a estudantes do EM dois simuladores para o ensino do MHS.

As simulações desenvolvidas e aplicadas apresentam uma transparência muito importante, não vista em outros simuladores disponíveis para esse fim, já que elas permitem tanto ao professor quanto aos estudantes visualizar a Matemática e a Física por trás das simulações.

O desenvolvimento de simuladores requer muitas vezes conhecimento linguagens de programação avançadas, desestimulando os professores de EM a desenvolver esse tipo de conteúdo para sua aula. No GeoGebra, a linguagem de programação necessária é a matemática, que é acessível aos professores de Física.

No contexto deste trabalho, considerando os resultados que apresentamos no capítulo anterior, nossos simuladores permitiram mostrar aos estudantes o comportamento dos movimentos oscilatórios de forma simples e efetiva. Considerando a manifestação dos estudantes e a experiência pregressa do professor, autor deste trabalho, a aplicação foi de grande aceitação por parte dos estudantes.

A utilização de tecnologias na aula despertou o interesse do estudante, pois aproxima a escola do mundo exterior. Os computadores, celulares e tablets são amplamente difundidos entre os estudantes, e a utilização dos mesmos na prática escolar é uma forma de aproximar o ensino de sua realidade. Sendo assim, podemos afirmar que o simulador aproximou o estudante da Física.

A curiosidade dos estudantes foi despertada em relação a como o simulador foi feito, ao ponto de que alguns estudantes solicitarem orientações de como poderiam começar a programar e muitos baixaram o GeoGebra em seus computadores pessoais para conhecer melhor o programa.

Do ponto de vista da utilização e aplicação do simulador em sala de aula junto aos estudantes do EM, o professor tem à sua disposição uma ferramenta coadjuvante no processo ensino-aprendizagem do MHS. A alternância entre lousa, o recurso oral e o uso do simulador tornou o estudo do MHS um processo dinâmico, e a aula foi otimizada já que a preparação de uma lousa com muitos desenhos seria necessária para uma abordagem tradicional do assunto,tomando um tempo precioso da aula.

O padrão de organização apresentados nos simuladores mostra aos estudantes uniformidade e coerência, deixando claro que os dois movimentos estudados, o pêndulo simples e o MCU, apesar de origens distintas, fazem parte do grupo de movimentos harmônicos.

Em relação ao simulador *MHS-MCU* podemos afirmar que o mesmo auxiliou os estudantes a compreenderem o comportamento não uniforme dos movimentos periódicos em relação à aceleração. Com ele também foi possível explorar a matemática por trás desse tipo de movimento trabalhando as equações e gráficos referentes à posição, à velocidade e à aceleração de uma partícula em MHS. O comportamento dos vetores foi explorado, e graças à dinâmica do movimento apresentada nos simuladores pudemos alcançar um aprendizado significativo, conforme mostramos na seção resultados.

O simulador *Pêndulo Simples* mostrou de forma clara o comportamento do período e sua dependência em relação às grandezas comprimento do fio e gravidade. Também foram explorados os comportamentos dos vetores força peso e força de tração. A energia mecânica no MHS foi explorada a partir do método gráfico, a partir do qual mostramos o comportamento de um sistema conservativo. Com essas abordagens contemplamos as orientações apresentadas nos temas estruturador 1 do PCN.

Concluímos assim que nossos simuladores se mostraram excelentes ferramentas de auxílio ao processo de ensino e de aprendizado do tema MHS. Junto com os roteiros apresentados no anexo, eles podem auxiliar outros professores na abordagem desse tema. Todo o conteúdo produzido no trabalho está disponível em nosso site<sup>7</sup> e no banco de dados da plataforma $^8$  GeoGebra, disponível assim para estudantes e professores interessados no tema.

 $\overline{\phantom{a}}$ 

<sup>7</sup> http://www.simuladormhs.wixsite.com/simuladormhs

<sup>8</sup> https://www.GeoGebra.org/pro.rodrigo?p=materials

A elaboração desse trabalho mostrou-se uma etapa muito importante na carreira do autor, não apenas para obtenção do título de mestre, mas também no desenvolvimento pessoal e profissional que ficaram magnificados com as novas possibilidades aqui apresentadas, possibilitando esse professor que aqui escreve a uma melhora no seu papel de agente transformador. O desenvolvimento das duas simulações é apenas uma porção do que esta por vir. Esperamos muito em breve ampliar o nosso leque de temas abordados através do GeoGebra, aumentando assim o número de recursos didáticos disponíveis aos professores de Física.

Ainda há muito a ser explorado sobre a utilização do GeoGebra e seu potencial no ensino de Física. Esperamos que esta dissertação seja geradora de motivação a outros professores, para que estes criem suas próprias simulações através do GeoGebra. Esperamos também motivar os professores a adequarem às simulações aqui apresentadas e outros que estão disponíveis na internet à sua realidade e necessidade em sala de aula.

# **Apêndice A**

# **Roteiro para o simulador** *Pêndulo Simples*

## **Tema: Pêndulo Simples**

**Objetivo principal**: Compreender a dinâmica do MHS através dos conceitos de força e energia

## **Conteúdo Específico**

- $\triangleright$  Forças e força resultante:
	- Representação da força gravitacional e sua decomposição.
	- Força de tração.
	- A questão da variação da força resultante.
- **Energia mecânica:** 
	- Exploração do conceito de conservação de energia.
	- Alternância entre energia cinética e energia potencial gravitacional.
	- Representação gráfica da energia potencial gravitacional e energia cinética versus a posição da partícula.
- **Período e frequência:** 
	- Mostrar a dependência do período e da frequência em relação ao comprimento do fio do pêndulo e da aceleração da gravidade local.

## **Conhecimentos prévios necessários:**

- Velocidades escalar e angular.
- Aceleração escalar e aceleração centrípeta.
- **·** Inércia.
- Grandezas vetoriais e escalares.

## **Objetivos:**

- Discutir o modelo que descreve o movimento avaliando o comportamento do período em um pêndulo simples.
- Discutir o conceito de força em termos da alteração no estado de movimento, ou repouso, de um pêndulo simples.
- Discutir o conceito de força resultante.
- Apresentar uma visão geral sobre o conceito de inércia e força restauradora.

## **Roteiro de aula**:

Apresentamos a seguir uma sequência para abordagem do tema pêndulo simples. O objetivo de nossa proposta de sequência é otimizar a utilização do simulador *Pêndulo Simples*.

# **Parte 1. Forças**

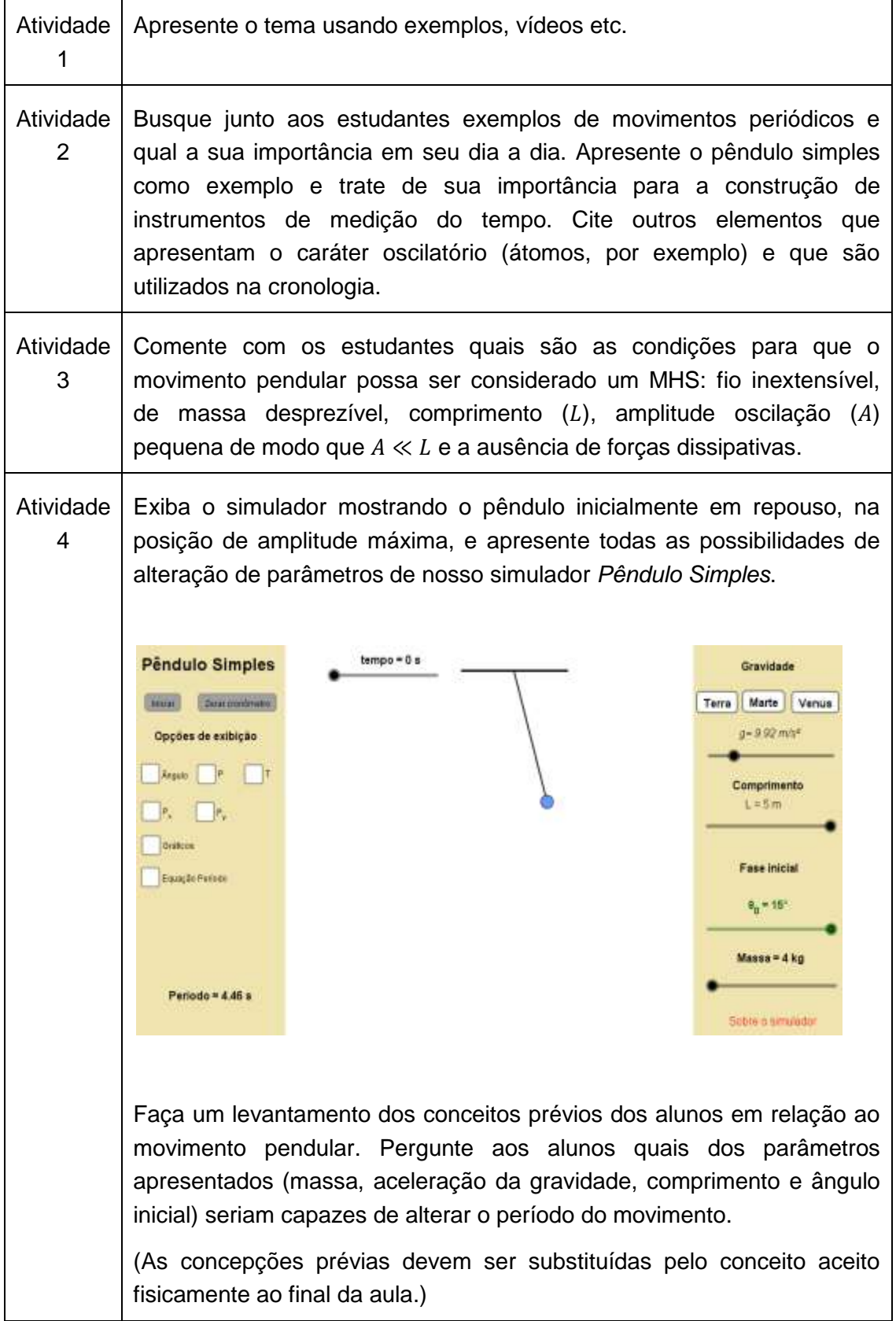

Ĩ.

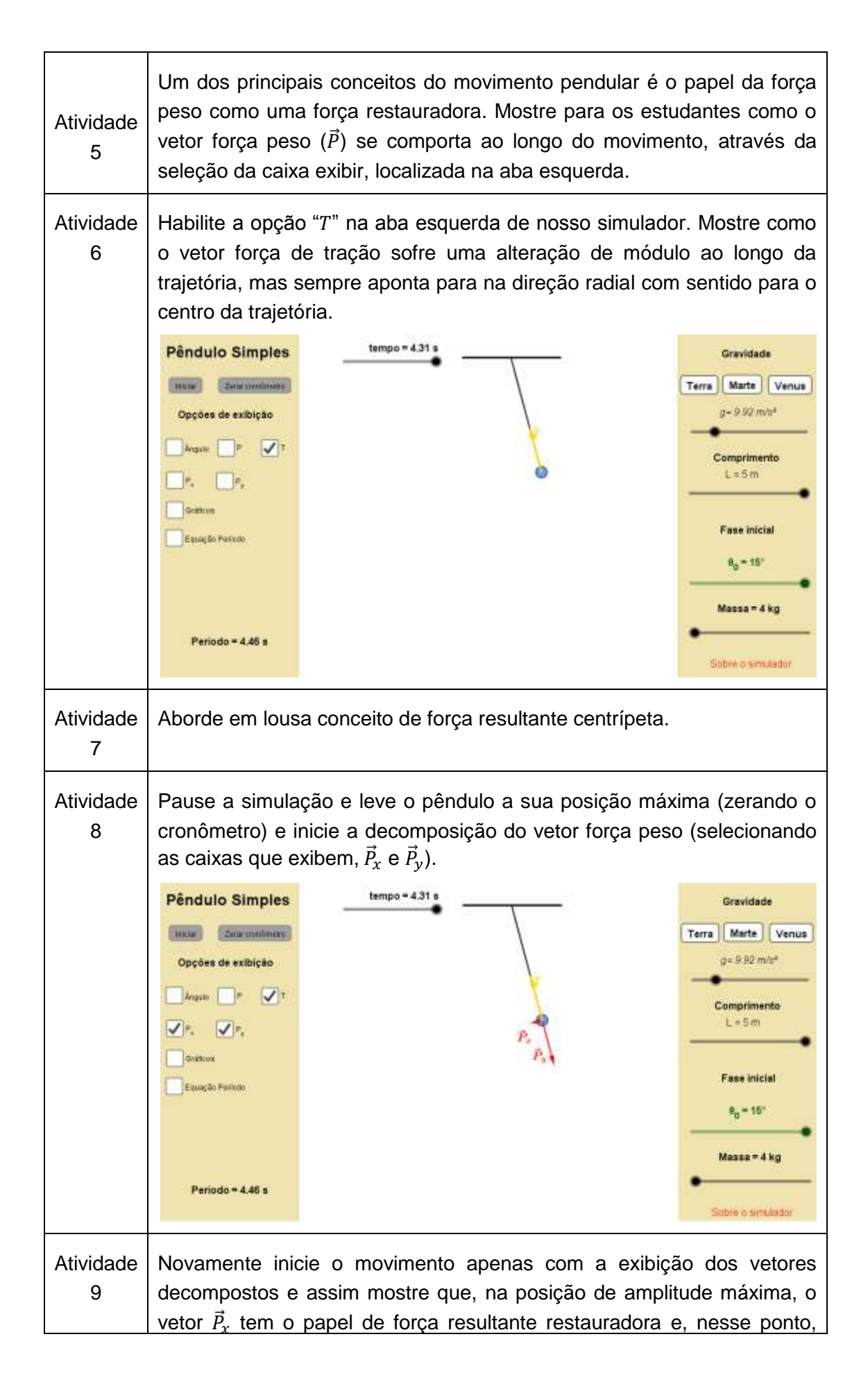

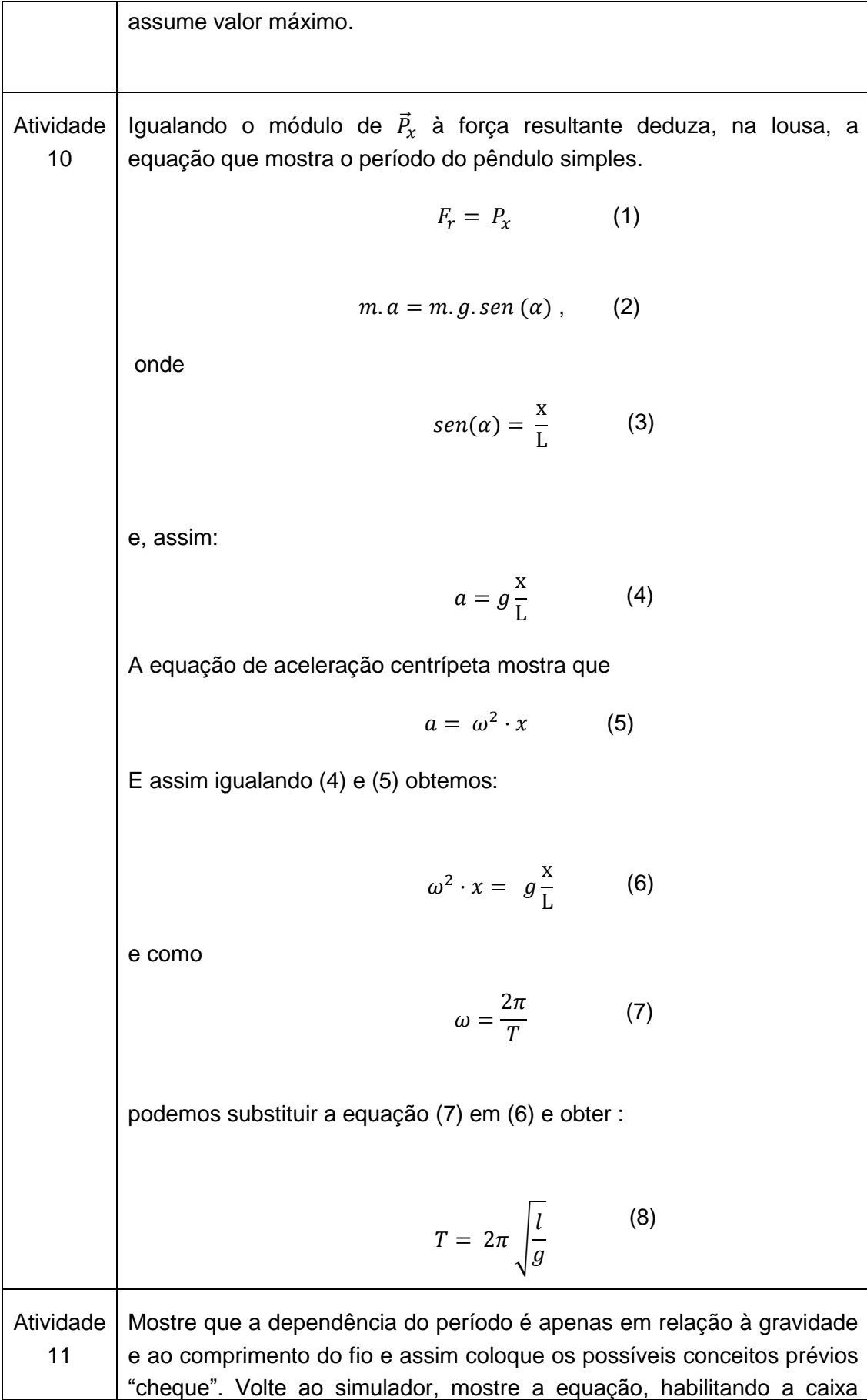

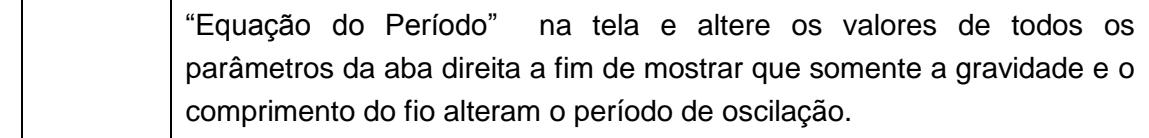

#### **Parte 2. Energias**

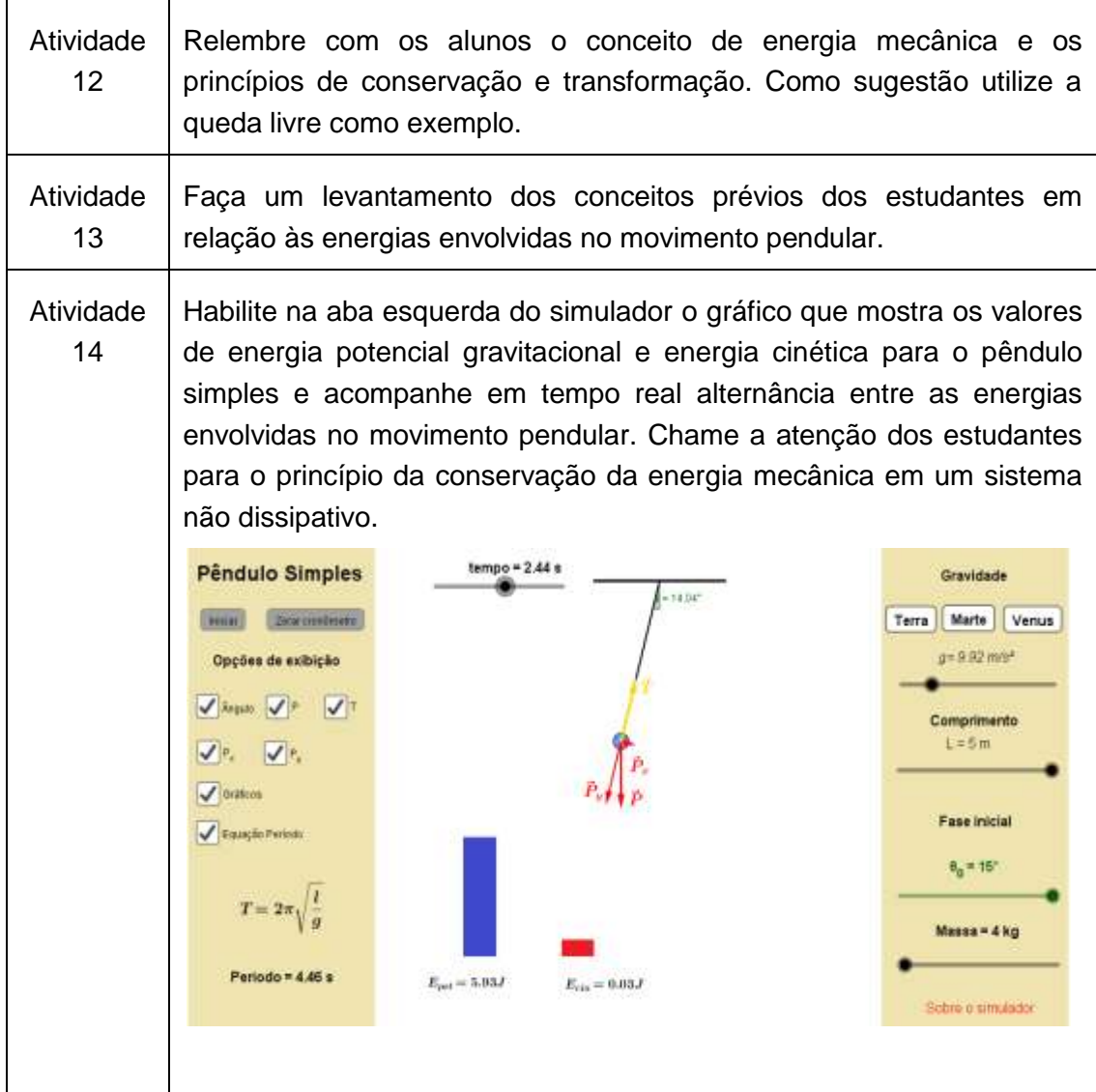

Para encerrar a aula seria interessante a resolução de alguns exercícios envolvendo situações de pêndulo simples, trabalhando a parte conceitual e matemática. Essas resoluções de exercícios ajudarão a identificar possíveis dúvidas em relação à temática estudada.

# **Apêndice B**

## **Roteiro para o simulador** *MHS-MCU*

## **Tema: MHS-MCU**

### **Conteúdo Específico**

Cinemática do MHS:

- Deduzir as equações de posição, velocidade e aceleração no MHS.
- Classificações do movimento.
- Análise dos gráficos do movimento.

### **Conhecimentos prévios necessários:**

- Velocidade escalar e Angular.
- Aceleração escalar e aceleração centrípeta.
- Inércia.
- Grandezas vetoriais e escalares.

#### **Objetivos:**

- Dedução e discussão das equações que descrevem o movimento.
- Avaliação do comportamento de uma partícula em MHS.

#### **Roteiro de aula**:

Apresentamos a seguir uma sequência para abordagem do tema movmento harmônico simples a partir da projeção do MCU. O objetivo de nossa proposta de sequência é otimizar a utilização do simulador *MHS-MCU*.

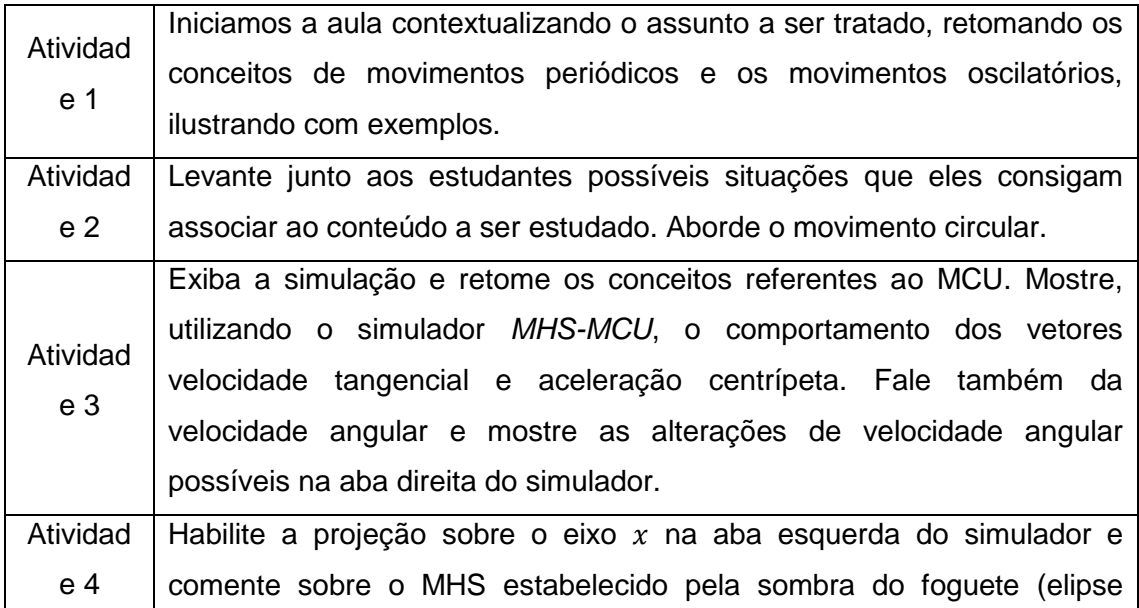

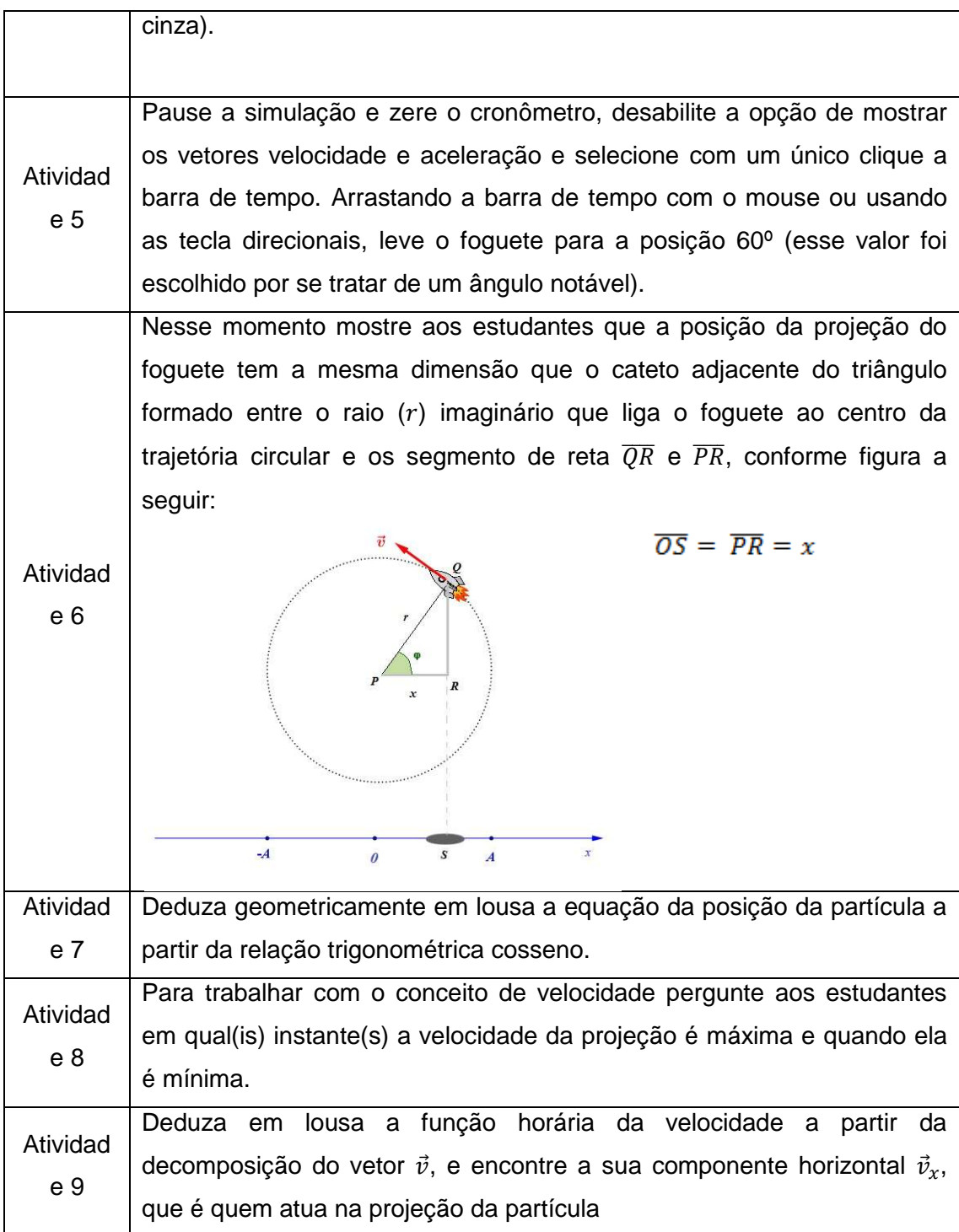

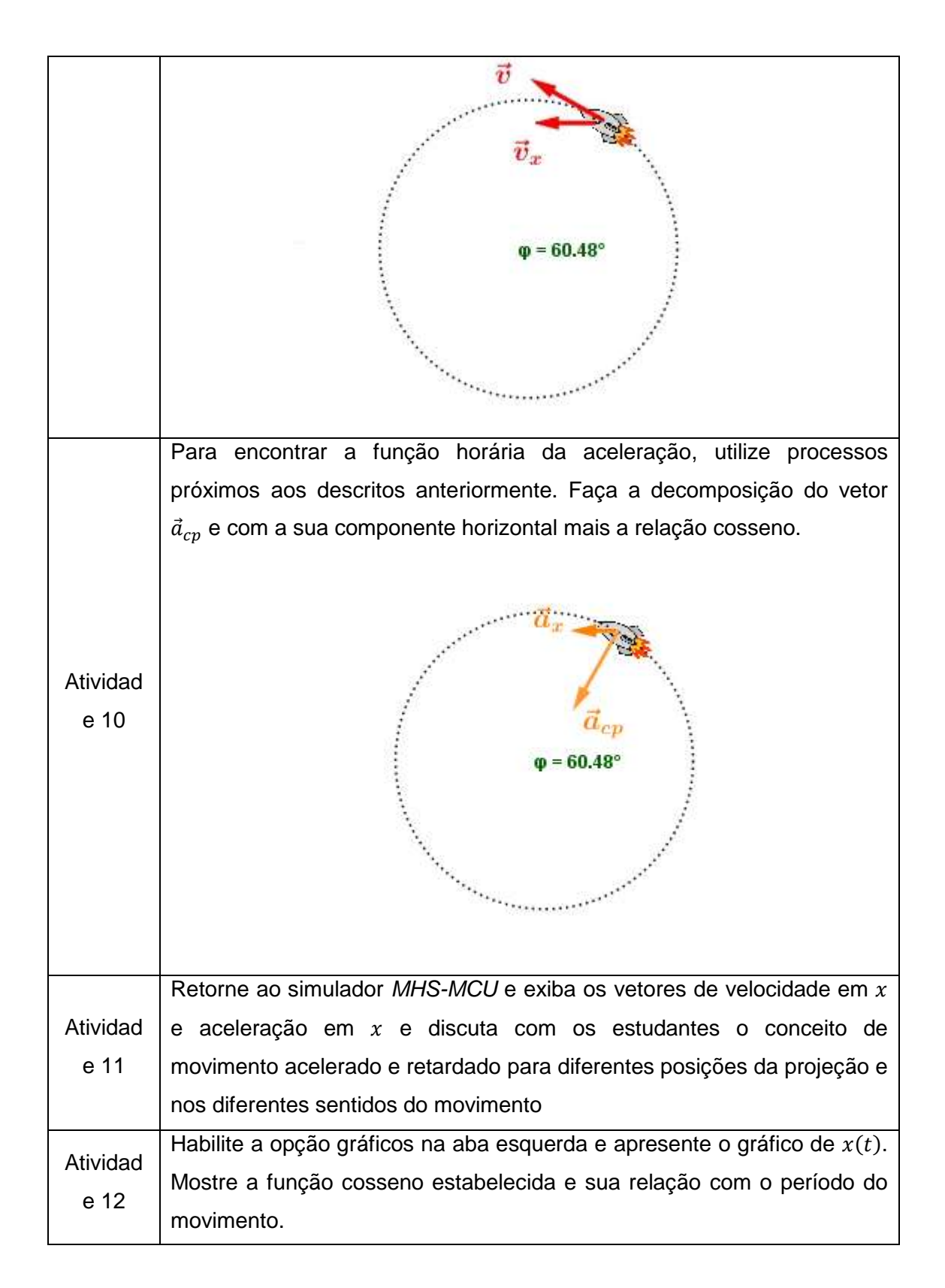

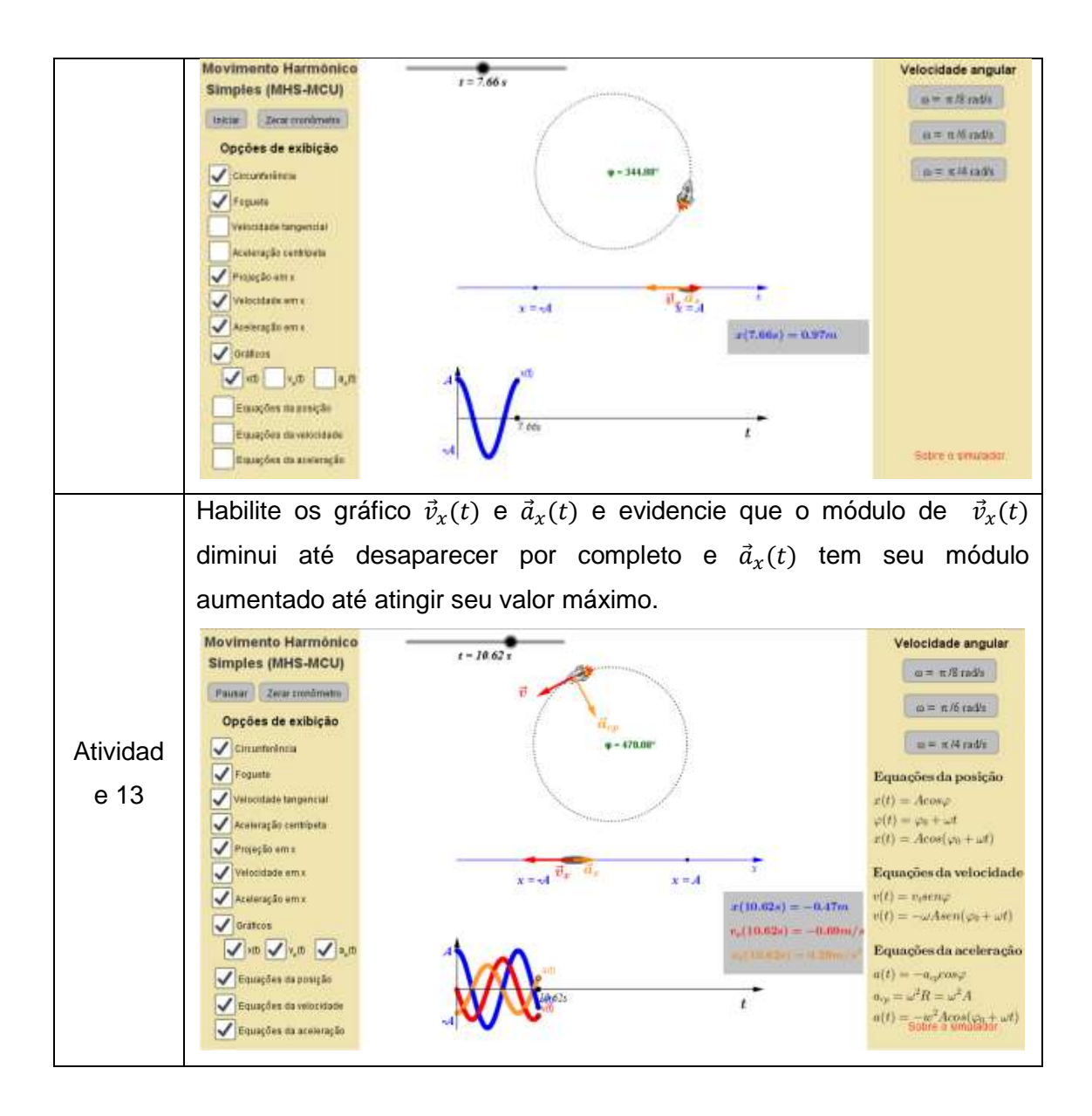

Para encerrar a aula seria interessante a resolução de alguns exercícios envolvendo situações de MHS a partir do movimento circular, trabalhando a parte conceitual e matemática. Essas resoluções de exercícios ajudarão a identificar possíveis duvidas em relação a temática estudada.

## **7. REFERÊNCIAS**

AGUIAR, C. E.; LAUDARES, F. Aquisição de Dados Usando Logo e a Porta de Jogos do PC. **Revista Brasileira de Ensino de Física**, Rio de Janeiro , v. 23 , n. 4, Janeiro 2002.

ALIPRANDINI, D. M.; SCHUHMACHER, E.; SANTOS, M. C. D. **Processo Ensino e Aprendizagem de Física apoiada em software de modelagem**. Simpósio Nacional de Ensino de Ciência e Tecnologia. Blumenau: [s.n.]. 2009.

ALVES, G. D. S.; SOARES, A. B. **Geometria Dinâmica:** um estudo de seus recursos, potencialidades e limitações através do software Tabulae. XXIII Congresso da Sociedade Brasileira de Computação.. Campinas: [s.n.]. 2003. p. Disponivel em: http://www.geogebra.im-uff.mat.br/biblioteca/WIE\_George\_Adriana.pdf - acessado dia 04 jan 2017.

ALVES, J. C. Uma Proposta Pedagógica para Uso do Computador em Ambientes de Ensino Experimental de Física. **Tese de Doutorado - COPPE-UFRJ**, 2000.

BONADIMAN, H.; NONENMACHER, S. E. B. O gostar e o aprender no ensino de física: Uma proposta metodológica. **Caderno Brasileiro de Ensino de Física, Universidade Federal de Santa Catarina; Centro de Ciências Físicas e Matemáticas**, Florianópolis, SC, v. 24, p. 194-223, 2007. ISSN 2.

BRASIL. **Parâmetros curriculares para o ensino médio Ciências da Natureza,Matemática e suas Tecnologias. Ministério da Educação.** Brasilia: [s.n.]. 2006. p. 140.

CAVALCANTE, M. A.; PIFFER, A.; NAKAMURA, P. O Uso da Internet na Compreensão de Temas de Física Moderna para o Ensino Médio. **Revista Brasileira de Ensino de Física**, v. 23, Março 2001.

DCTA, D. D. C. E. T. A. PROGRAMA DO EXAME DE ESCOLARIDADE PARA INGRESSO NO INSTITUTO TECNOLÓGICO DE AERONÁUTICA - ITA. **ITA - VESTIBULAR 2016**, 2016. Disponivel em:

<(http://www.vestibular.ita.br/programa2016.pdf)>. Acesso em: 03 abr. 2016.

FILHO, G. F. D. S. SIMULADORES COMPUTACIONAIS PARA O ENSINO DE FÍSICA BÁSICA: UMA DISCUSSÃO SOBRE PRODUÇÃO E USO. **UNIVERSIDADE FEDERAL DO RIO DE JANEIRO - Instituto de Física Programa de Pós-Graduação em Ensino de Física** , Rio de Janeiro, Dezembro 2010.

FIOLHAIS, C.; TRINDADE, J. Física no Computador: o Computador como uma Ferramenta no Ensino e na Aprendizagem das Ciencias Fíısicas. **Revista Brasileira de Ensino de Física**, v. 25, p. 259, Setembro 2003. ISSN 3.

INEP, I. N. D. E. E. P. E. A. T.-. Portal Iinep. **Portal Iinep**, 2017. Disponivel em: <http://portal.inep.gov.br/internacional-novo-pisa-resultados>. Acesso em: 06 janeiro 2017.

KAMISHINA, Y. **Learning Parametric Excitation with Computer Simulation and True Experiment**. International Conference: New Ways of Teaching Physics. Ljub jana, Slovenia: [s.n.]. 1996.

M MALGIERI, P. O. A. D. A. Teaching quantum physics by the sum over paths approach and GeoGebra simulations. **European Journal of Physics**, v. 35, p. 1-21, 2014. ISSN ISSN 0143-0807.

MARCIUC, D.; MIRON, C.; BARNA, E. S. Using geogebra and vpython software for teaching motion in a uniform gravitational field. **Romanian Reports in Physics**, v. 68, n. 3, p. 1-16, 2016. ISSN ISSN 1221-1451. In press.

MEDEIROS, A.; MEDEIROS, C. F. D. Possibilidades e Limitações das Simulações Computacionais no Ensino da Física. **Revista Brasileira de Ensino de Física**, v. 24, Junho 2002. ISSN 2.

MORAES, J. U. P. A visão dos alunos sobre o ensino de física: um estudo de caso. **Disponível em :http://www.scientiaplena.org.br/sp\_v5\_114401.pdf. Acesso em: 04 jan.2017**, v. 5, 2009. ISSN 11.

MOREIRA, M. A. **O QUE É AFINAL APRENDIZAGEM SIGNIFICATIVA**. Aula Inaugural do Programa de Pós-Graduação em Ensino de Ciências Naturais, Instituto de Física,Universidade Federal do Mato Grosso, Cuiabá, MT, 23 de abril de 2010. Cuiabá, MT: [s.n.]. 2010.

OLIVEIRA, C. et al. astroPT. **astroPT**, 2005. Disponivel em: <http://www.astropt.org/2015/04/06/ponte-tacoma-narrows-1940-um-estudo-dosefeitos-nao-lineares/>. Acesso em: 05 jan. 2017.

SILVA, R. T. D. **Notas de Aula de Física - Conservação da energia - UFPB**. Paraíba. 2002.

SNOJ, R. **Computer Simulation of Fraunhofer Diffraction Patterns with Visual Light and Comparision between Experiments and Simulation**. International Conference: New Ways of Teaching Physics. Ljub jana, Slovenia. : [s.n.]. 1996.

SOARES, A. A.; BORCSIK, F. Using a computer microphone Using a computer microphone: proposal of a secondary school experiment. **Physics Education - IOPscience**, p. 51, Maio 2016.

SPERANDEO-MINEO, R. **Computer Simulations for a Statistical Approach to the Entropy Concept**. International Conference: New Ways of Teaching Physics. Ljubjana, Slovenia: [s.n.]. 1996.

TATAR, E. **The Australian Journal of Teacher Education**, The Effect of Dynamic Software on Prospective Mathematics Teachers' Perceptions Regarding Information

and Communication Technology, v. 38, n. 12, p. 1-16, dezembro 2013. ISSN 1835- 517X.

UNESCO, O. D. N. U. P. A. E. P. A. E. E. C. E. A. C. REPRESENTAÇÃO DA UNESCO NO BRASIL. **http:** //www.unesco.org/, 2016. Disponivel em: <http://www.unesco.org/new/pt/brasilia/communication-and-information/access-toknowledge/ict-in-education/>. Acesso em: 21 novembro 2016.

VESTIBULAR, F. -F. U. P. O. FUVEST. **http:** //www.fuvest.br/, 2016. Disponivel em: <http://www.fuvest.br/vest2016/manual/fuvest.2016.manual.pdf>. Acesso em: 03 abr. 2016.

VIEIRA, L. P.; AGUIAR, C. E. Experimentos de Física com Tablets e Smartphones. **Dissertação de Mestrado - UFRJ** , Rio de Janeiro, Outubro 2013.

VIEYRA, R. E.; VIEYRA, C. Analyzing Forces on Amusement Park Rides with Mobile Devices. **The Physics Teacher**, v. 52, p. 149-151, março 2014. ISSN ISSN: 0031- 921X.